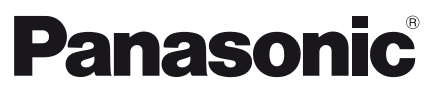

Modell-Nr. **TX-40AX630E TX-48AX630E TX-55AX630E**

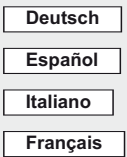

# **Bedienungsanleitung** LCD-Fernseher

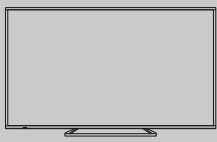

# VIErn

**Detailliertere Anleitung siehe [eHELP] (integrierte Bedienungsanleitung).**

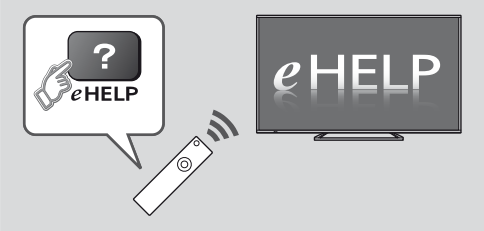

● So verwenden Sie die [eHELP] **→ (S. 17)** 

Vielen Dank, dass Sie dieses Produkt von Panasonic erworben haben.

Bitte lesen Sie diese Bedienungsanleitung vor der Inbetriebnahme des Gerätes sorgfältig durch und bewahren Sie sie für ein späteres Nachschlagen auf.

Die Bilder in dieser Anleitung dienen lediglich als Illustrationen.

Wenn eine Kontaktaufnahme mit Ihrem Panasonic-Fachhändler erforderlich wird, beziehen Sie sich dazu bitte auf die dem Gerät beiliegende Pan-Europäische Garantie.

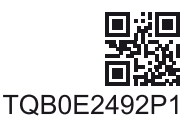

Deutsch

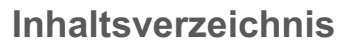

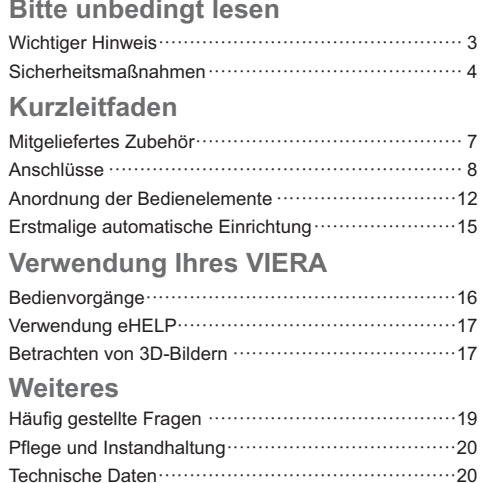

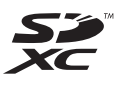

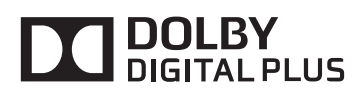

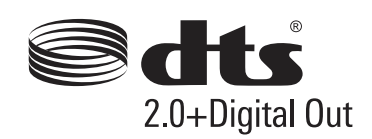

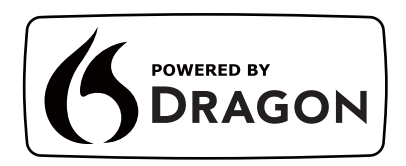

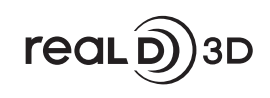

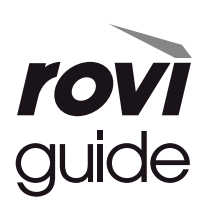

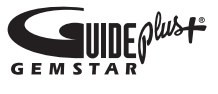

· Informationen zu den Marken entnehmen Sie bitte der [eHELP] (Support > Lizenzinformationen).

# Hinweis für die Funktionen DVB/ Datensendungen/IPTV

· Dieser Fernseher entspricht den Standards (Stand August 2013) für die digitalen terrestrischen DVB-T / T2-Dienste (MPEG2 und MPEG4-AVC(H.264)), die digitalen DVB-C-Kabeldienste (MPEG2 und MPEG4-AVC(H.264)).

Bitte konsultieren Sie Ihren Fachhändler hinsichtlich der Verfügbarkeit von DVB-T / T2-Diensten an Ihrem **Wohnort** 

Bitte konsultieren Sie Ihren Kabel-TV-Anbieter hinsichtlich der Verfügbarkeit von DVB-C-Diensten für diesen Fernseher.

- . Bei Signalen, die nicht den Standards DVB-T / T2 oder DVB-C entsprechen, funktioniert dieser Fernseher möglicherweise nicht wie vorgesehen.
- · Abhängig von Land, Region, Sender, Dienstanbieter und Netzwerkumgebung stehen nicht alle Funktionen zur Verfügung.
- · Nicht alle CI-Module funktionieren ordnungsgemäß mit diesem Fernseher. Informationen über verfügbare CI-Module erhalten Sie bei Ihrem Dienstanbieter.
- · Dieser Fernseher funktioniert möglicherweise mit einem nicht vom Dienstanbieter genehmigten CI-Modul nicht ordnungsgemäß.
- · Abhängig vom Dienstanbieter werden möglicherweise zusätzliche Gebühren fällig.
- · Die Kompatibilität mit zukünftigen Funktionen oder Diensten kann nicht garantiert werden.
- · Neueste Informationen zu den verfügbaren Diensten finden Sie auf der folgenden Website. (Nur auf Englisch)

http://panasonic.net/viera/support

Panasonic garantiert nicht den Betrieb und die Leistung von Peripheriegeräten anderer Fabrikate. Wir übernehmen keinerlei Haftung für Schäden, die durch den Betrieb und/oder die Leistung dieser Peripheriegeräte entstehen.

Zur Aufnahme und Wiedergabe von Inhalten auf diesem und anderen Geräten ist möglicherweise die Erlaubnis des Inhabers des Urheberrechts oder anderer ähnlicher Rechte am jeweiligen Inhalt erforderlich. Da Panasonic nicht berechtigt ist, Ihnen diese Erlaubnis zu erteilen, wird Ihnen diese Erlaubnis nicht erteilt und Panasonic weist ausdrücklich das Recht, die Fähigkeit oder die Absicht von sich, eine solche Erlaubnis in Ihrem Namen einzuholen. Es liegt in Ihrer Verantwortung sicherzustellen, dass Ihre Verwendung dieses oder eines anderen Geräts unter Einhaltung der geltenden Urheberschutzvorschriften Ihres Landes erfolgt. Bezüglich weiterer Informationen zu den relevanten Gesetzen und Bestimmungen machen Sie sich bitte mit den entsprechenden Vorschriften vertraut oder wenden

Sie sich an den Inhaber der Rechte an dem Inhalt, den Sie aufzeichnen oder wiedergeben möchten.

Dieses Produkt wird unter der AVC Patent Portfolio-Lizenz für die private, nichtgewerbliche Nutzung durch einen Verbraucher lizensiert, um (i) Videomaterial gemäß AVC-Norm ("AVC-Video") zu codieren und/oder (ii) AVC-Video zu decodieren, das vom Verbraucher im Zuge einer privaten, nichtgewerblichen Tätigkeit codiert und/oder von einem zur Lieferung von AVC-Video lizensierten Videoanbieter erhalten wurde. Für eine Nutzung zu irgendwelchen anderen Zwecken wird keine Lizenz erteilt oder implizit gewährt.

Weitere Informationen hierzu sind von MPEG LA. LLC erhältlich.

Siehe http://www.mpegla.com.

Rovi Corporation und/oder ihre Tochtergesellschaften und zugehörige Unternehmen sind in keiner Weise für die Richtigkeit oder Verfügbarkeit der Programminformationen oder anderen Daten in dem GUIDE Plus+/Rovi Guide-System haftbar und können nicht garantieren, dass der Dienst in Ihrem Gebiet verfügbar ist. In keinem Fall sind Rovi Corporation und/oder ihre Tochtergesellschaften und zugehörige Unternehmen für jegliche Schäden in Verbindung mit der Richtigkeit oder Verfügbarkeit der Programminformationen oder anderen Daten in dem GUIDE Plus+/Rovi Guide-System haftbar.

Nur aufrecht transportieren

# **Sicherheitsmaßnahmen**

Um die Gefahr von Stromschlag, Feuer, Schäden oder Verletzungen zu vermeiden, befolgen Sie bitte die nachstehenden Hinweise und Warnungen:

#### Netzstecker und Netzkabel

#### Warnung

Ziehen Sie den Netzstecker unverzüglich aus der Netzsteckdose, falls Sie irgendetwas Ungewöhnliches feststellen.

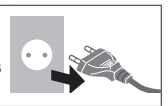

- Dieser Fernseher wird mit 220-240 V Wechselstrom, 50/60 Hz betrieben
- · Schieben Sie den Netzstecker vollständig in die Netzsteckdose ein
- · Stellen Sie sicher, dass der Netzstecker frei zugänglich ist.
- Ziehen Sie den Netzstecker, bevor Sie den Fernseher reinigen.  $\ddot{\phantom{a}}$
- · Berühren Sie den Netzstecker auf keinen Fall mit nassen Händen
- · Schützen Sie das Netzkabel vor Beschädigung.
	- · Stellen Sie keine schweren Gegenstände auf das Netzkabel.

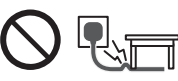

- Verlegen Sie das Netzkabel nicht in der Nähe eines heißen Gegenstands.
- · Ziehen Sie nicht am Netzkabel. Halten Sie das Netzkabel während des Herausziehens am Steckergehäuse.
- · Ziehen Sie unbedingt den Netzstecker aus der Netzsteckdose, bevor Sie den Aufstellungsort des Fernsehers verändern.
- · Das Netzkabel darf nicht verdreht, geknickt oder überdehnt werden.
- Verwenden Sie auf keinen Fall einen beschädigten Netzstecker oder eine beschädigte Netzsteckdose.
- Achten Sie darauf, dass das Netzkabel nicht durch den Fernseher abgeklemmt wird.
- · Nur das zum Lieferumfang dieses Fernsehers gehörige Netzkabel verwenden!

#### ■ Pflege

# **Warnung**

· Entfernen Sie keine Abdeckungen und nehmen Sie selbst keinesfalls Änderungen am Fernseher vor, wenn stromführende Teile freiliegen. Im Inneren des Gerätes sind keine Teile vorhanden, die vom Benutzer gewartet werden könnten.

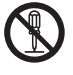

Setzen Sie den Fernseher niemals Regen  $\ddot{\phantom{a}}$ oder Feuchtigkeit aus. Vergewissern Sie sich, dass keine mit Flüssigkeiten gefüllten Gefäße wie z. B. Vasen auf oder über dem Gerät platziert werden, und halten Sie das Gerät von Tropf- oder Spritzwasser fern.

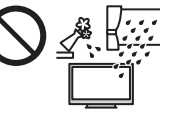

- · Führen Sie keine Gegenstände durch die Lüftungsschlitze des Gerätes ein.
- · Verwenden Sie keinen nicht zugelassenen Standfuß oder fremdes Befestigungsmaterial. Bitte beauftragen Sie Ihren Panasonic-Fachhändler mit der Aufstellung oder Anbringung der zugelassenen Wandhalterung.
- · Setzen Sie den Bildschirm keiner starken äußeren Einwirkung oder Erschütterung aus.
- · Stellen Sie das Gerät nicht auf unebenen oder instabilen Unterlagen ab und vergewissern Sie sich, dass das Gerät nicht über die Kanten der Unterlage hinaussteht.

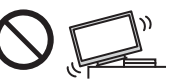

- · Dieses Fernsehgerät ist als Tischgerät vorgesehen.
- Das Gerät weder direkter Sonneneinstrahlung noch anderen Wärmeguellen aussetzen.

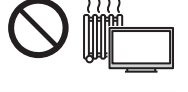

**Um einen Brand zu** verhindern, niemals Kerzen oder andere Quellen von offenem Feuer auf oder in der Nähe des Fernsehgerätes aufstellen.

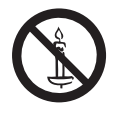

#### Gefährliche Teile / kleine Gegenstände

#### **Warnung**

- Zum Lieferumfang dieses Gerätes gehören potenziell gefährliche Teile, beispielsweise Kunststoffbeutel, die von Kleinkindern aus Versehen eingeatmet oder verschluckt werden können. Halten Sie derartige Teile unbedingt außerhalb der Reichweite von Kleinkindern.
- Lassen Sie kleine Objekte wie die SD-Karte nicht in die Hände von Kindern gelangen. Entfernen Sie die SD-Karte sofort nach dem Gebrauch und bewahren Sie sie außerhalb der Reichweite von Kleinkindern auf.

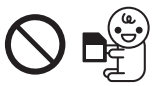

## $\blacksquare$  Standfuß

#### **Warnung**

Den Standfuß nicht zerlegen oder modifizieren.

#### Vorsicht

- Verwenden Sie auf keinen Fall einen anderen Standfuß als den im Lieferumfang dieses Fernsehers enthaltenen.
- · Den Standfuß nicht verwenden, falls er verzogen, gerissen oder gebrochen ist. Bitte wenden Sie sich in diesem Fall unverzüglich an Ihren Panasonic-Fachhändler.
- Bei der Befestigung sicherstellen, dass alle Schrauben fest angezogen werden.
- Sicherstellen, dass der Fernseher beim Aufstellen des Standfußes keinen Stößen ausgesetzt wird.
- · Sicherstellen, dass keine Kinder auf den Standfuß klettern.
- · Installieren oder entfernen Sie den Fernseher auf/von dem Standfuß mit mindestens zwei Personen
- · Installieren oder entfernen Sie den Fernseher nach dem angegebenen Verfahren.

#### Radiowellen

#### $(\overline{\text{Warning}})$

- · Den Fernseher und den Touchpad-Controller nicht in medizinischen Einrichtungen verwenden oder an Orten mit medizinischen Geräten. Radiowellen vom Fernseher können medizinische Geräte beeinträchtigen und aufgrund von Störungen zu Unfällen führen.
- Den Fernseher und den Touchpad-Controller nicht in der Nähe von automatischen Regelsystemen verwenden, wie zum Beispiel Automatiktüren oder Feuermeldeanlagen. Radiowellen vom Fernseher können automatische Regelsysteme beeinträchtigen und aufgrund von Störungen zu Unfällen führen.
- · Halten Sie zum Fernseher und zum Touchpad-Controller einen Mindestabstand von 22 cm ein, wenn Sie einen Herzschrittmacher haben. Die Radiowellen können die Funktionsfähigkeit des Schrittmachers beeinträchtigen.
- · Den Fernseher und den Touchpad-Controller nicht auseinandernehmen oder umbauen.

#### Integriertes Wireless-LAN

#### Vorsicht

Das integrierte Wireless-LAN nicht zum Verbinden mit einem drahtlosen Netzwerk (SSID\*) verwenden, für das Sie keine Nutzungsrechte besitzen. Netzwerke dieser Art können in Suchergebnissen aufgeführt werden. Ihre Benutzung kann jedoch als illegaler Zugriff behandelt werden.

\*Die SSID ist die Bezeichnung, mit der ein bestimmtes drahtloses Übertragungsnetzwerk identifiziert wird.

- · Das integrierte Wireless-LAN keinen hohen Temperaturen, direkter Sonneneinstrahlung oder Feuchtigkeit aussetzen.
- · Per Funk übermittelte Daten können abgefangen und überwacht werden.
- · Das eingebaute Wireless-LAN verwendet die Frequenzbänder 2,4 GHz und 5 GHz. Um Fehlfunktionen oder langsames Ansprechen aufgrund von Funkwelleninterferenzen zu vermeiden, sollte der Fernseher bei Benutzung des integrierten Wireless-LAN von Geräten wie z. B. anderen Wireless-LAN-Geräten. Mikrowellen. Mobiltelefonen sowie Geräten. welche 2,4 GHz- und 5 GHz-Signale verwenden, ferngehalten werden.
- · Bei Störungen aufgrund von statischer Elektrizität usw. kann der Fernseher zum Schutz des Gerätes den Betrieb einstellen. Schalten Sie in diesem Fall den Fernseher mit dem Haupt-Ein/Aus-Schalter aus und anschließend wieder ein.
- · Zusätzliche Informationen zum Wireless-LAN können Sie auf der folgenden Webseite finden.

(Nur auf Englisch)

http://panasonic.net/viera/support

#### ■ Bluetooth<sup>®</sup> drahtlose Technologie

#### Vorsicht

• Der Fernseher und der Touchpad-Controller verwenden das 2,4 GHz ISM-Frequenzband (Bluetooth<sup>®</sup>). Um Fehlfunktionen oder langsames Ansprechen aufgrund von Funkwelleninterferenzen zu vermeiden, sollte der Fernseher und der Touchpad-Controller von anderen Wireless-I AN-Geräten Bluetooth-Geräten, Mikrowellen, Mobiltelefonen sowie Geräten, welche 2,4 GHz-Signale verwenden, ferngehalten werden.

#### Ventilation

#### (Vorsicht)

Lassen Sie genügend Platz um den Fernseher, um übermäßige Hitze zu vermeiden, die zu frühzeitigem Versagen von elektronischen Bauteilen führen könnte.

Mindestabstand:

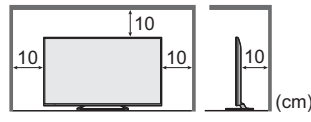

. Die Ventilation darf nicht durch Bedecken der Lüftungsschlitze mit Gegenständen wie Zeitungen, Tischdecken und Vorhängen behindert werden.

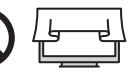

· Egal, ob Sie einen Standfuß verwenden oder nicht, stellen Sie immer sicher, dass die Lüftungsschlitze an der Unterseite des Fernsehers nicht blockiert sind und genügend Platz für ausreichende Belüftung vorhanden ist.

#### ■ Transportieren des Fernsehers

#### (Vorsicht)

Ziehen Sie alle Kabel ab, bevor Sie den Fernseher transportieren.

· Bewegen Sie den Fernseher mit mindestens zwei Personen.

#### Bei längerem Nichtgebrauch

#### $($  Vorsicht

Selbst im ausgeschalteten Zustand verbraucht dieses Gerät eine geringe Menge Strom, solange der Netzstecker an eine stromführende Netzsteckdose angeschlossen ist.

• Ziehen Sie das Netzkabel aus der Steckdose, wenn der Fernseher für längere Zeit nicht genutzt wird.

#### **Hohe Lautstärke**

#### Vorsicht

· Sie sollten Ihr Gehör nicht zu starker Lautstärke aus Kopfhörern aussetzen. Dies kann Ihr Gehör dauerhaft schädigen.

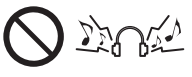

· Wenn Sie ein Trommeln in den Ohren hören. reduzieren Sie die Lautstärke oder verwenden Sie vorübergehend keinen Kopfhörer.

#### Batterie für Fernbedienung / Touchpad-Controller

# $($  Vorsicht

- Werden die Batterien mit vertauschter Polarität eingelegt, kann dies zum Auslaufen von Batterieelektrolyt, Korrosion und Explosion führen.
- · Nur durch denselben oder einen äquivalenten Typ ersetzen.
- Legen Sie nicht eine alte und eine neue Batterie gemeinsam ein.
- Legen Sie nicht zwei Batterien unterschiedlicher Sorten (z. B. eine Alkali- und eine Manganbatterie) gemeinsam ein.
- Verwenden Sie keine wiederaufladbaren Batterien (Ni-Cd-Akkus usw.).
- · Batterien dürfen weder verbrannt noch zerlegt werden.
- Setzen Sie Batterien keiner übermäßigen Wärme aus wie z. B. direkter Sonneneinstrahlung, offenem Feuer usw.
- · Achten Sie darauf, die Batterien ordnungsgemäß zu entsorgen.
- · Entfernen Sie die Batterien aus dem Gerät, wenn Sie dieses für längere Zeit nicht benutzen, damit die Batterien nicht auslaufen, es zu Korrosionsbildung oder gar zu einer Explosion kommen kann.

#### Betrachten von 3D-Bildern

#### Vorsicht

- Lassen Sie besondere Vorsicht walten, wenn Sie Kinder 3D-Bilder sehen lassen. 3D-Bilder sollten Kindern unter 6 Jahren grundsätzlich nicht gezeigt werden. Alle Kinder müssen während der Vorführung von 3D-Bildern stets aufmerksam durch ein Elternteil oder eine andere Aufsichtsperson beaufsichtigt werden.
- Stellen Sie die Betrachtung der 3D-Bilder sofort ein, wenn Sie sich müde oder unwohl fühlen, andere unangenehme Empfindungen haben oder Bilder doppelt sehen. Legen Sie eine angemessene Pause ein, bevor Sie fortfahren, die Bilder anzuschauen. Wenn Sie den 3D-Effekt mit [3D-Einstellung] einstellen, berücksichtigen Sie, dass jeder Mensch 3D-Bilder anders sieht
- Schauen Sie keine 3D-Bilder an, wenn Sie sehr lichtempfindlich sind, Herzprobleme haben oder unter anderen Erkrankungen leiden.
- Ihr Entfernungsgefühl beim Sehen von 3D-Bildern kann getäuscht oder verfälscht werden. Achten Sie darauf, nicht versehentlich gegen den Fernsehbildschirm oder andere Menschen zu stoßen. Stellen Sie sicher, dass sich in Ihrer Umgebung keine zerbrechlichen Gegenstände befinden, um Schäden oder Verletzungen zu vermeiden.
- Betrachten Sie die 3D-Bilder unbedingt mindestens aus der empfohlenen Entfernung. Als empfohlener Betrachtungsabstand gilt mindestens das 3-fache der **Bildhöhe**

40-Zoll-Modell : 1,5 m oder mehr 48-Zoll-Modell : 1,8 m oder mehr [55-Zoll-Modell]: 2,1 m oder mehr Wenn der obere und der untere Bildschirmbereich schwarz angezeigt werden, wie z. B. bei Filmen. betrachten Sie den Bildschirm aus einer Distanz, die mindestens das 3-fache der Höhe des gesehenen Bildes beträgt. (Dies bedeutet, dass der Betrachtungsabstand geringer ist als die oben empfohlene Distanz.)

#### **LCD-Fernseher**

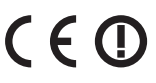

#### Konformitätserklärung (DoC)

"Hiermit erklärt Panasonic Corporation, dass dieser Fernseher die grundlegenden Anforderungen sowie die anderen relevanten Vorschriften der Richtlinie 1999/5/EG erfüllt."

Wenn Sie eine Kopie der originalen DoC dieses Fernsehgeräts erhalten wollen, besuchen Sie bitte die folgende Website:

http://www.doc.panasonic.de

Beauftragte Einrichtung:

**Panasonic Testing Centre** 

Panasonic Marketing Europe GmbH

Winsbergring 15, 22525 Hamburg, Germany

Dieser Fernseher ist für den Einsatz in folgenden Ländern vorgesehen.

Albanien, Andorra, Österreich, Belgien, Bulgarien, Kroatien, Zypern, Tschechische Republik, Dänemark, Estland, Finnland, Frankreich, Deutschland, Griechenland, Ungarn, Italien, Island, Lettland, Liechtenstein, Litauen, Luxemburg, Malta, Monaco, Montenegro, Niederlande, Norwegen, Polen, Portugal, Rumänien, Slowakei, Slowenien, Spanien, Schweden, Schweiz. Türkei

Die WLAN-Funktion dieses Fernsehers darf ausschließlich in geschlossenen Räumen genutzt werden.

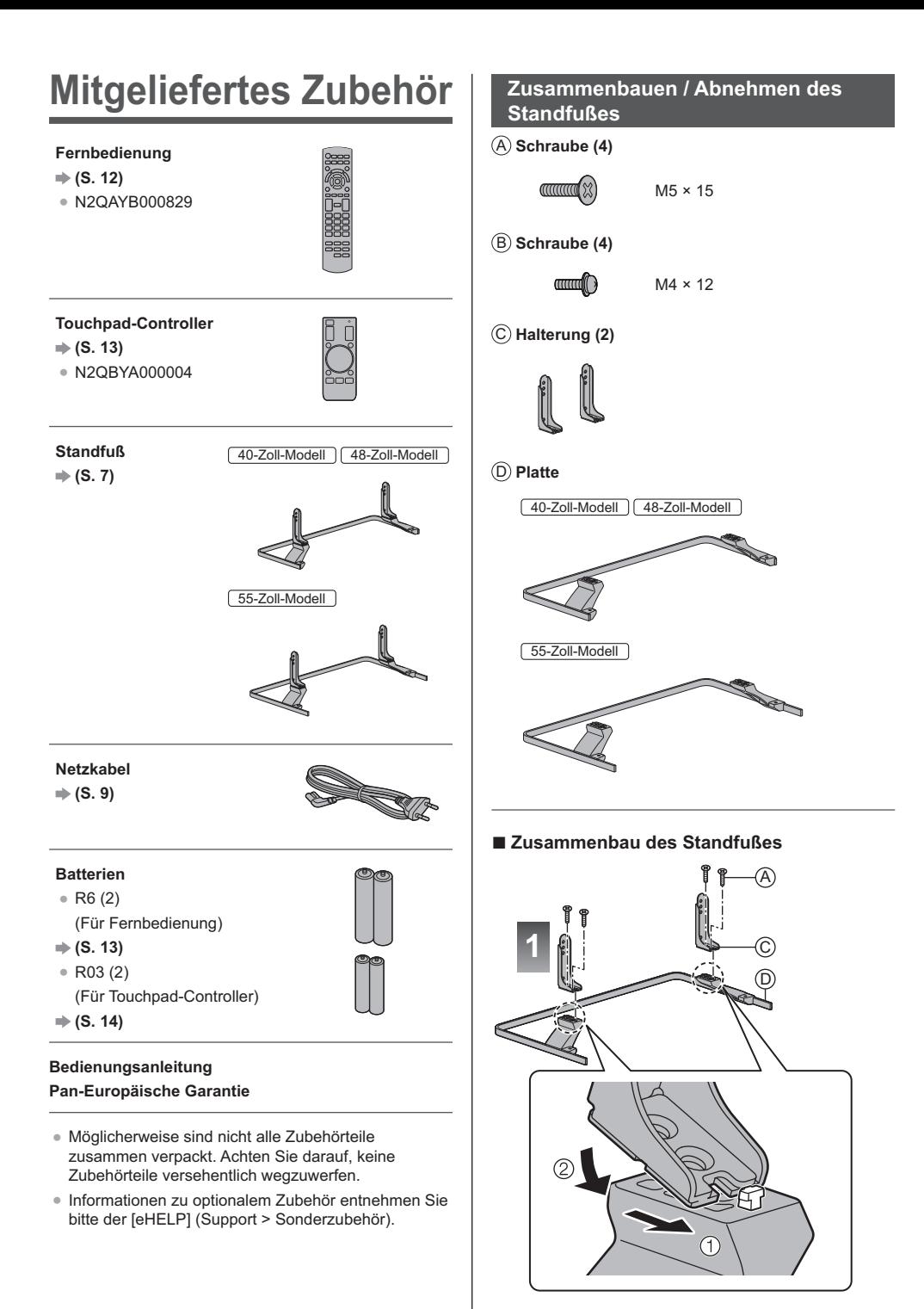

#### Deutsch **7**

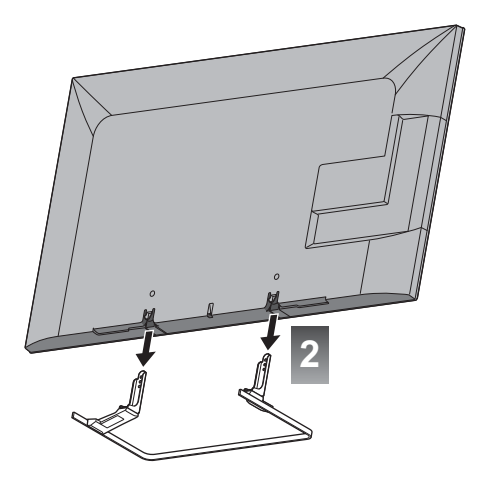

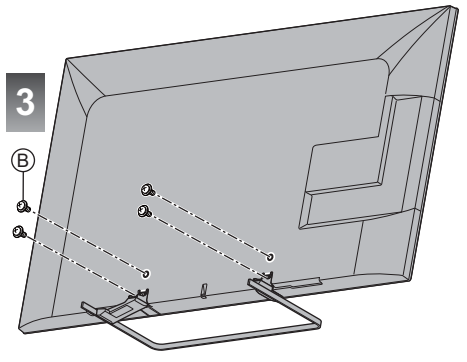

#### Abnehmen des Standfußes vom Fernseher

Wenn Sie die Wandhalterung benutzen oder den Fernseher wieder verpacken müssen, demontieren Sie den Standfuß folgendermaßen:

- 1 Entfernen Sie die Schrauben ® vom Fernseher.
- 2 Ziehen Sie den Standfuß vom Fernseher ab.
- 3 Entfernen Sie die Schrauben @ aus der Halterung.

# **Anschlüsse**

- · Die in den nachstehenden Abbildungen gezeigten Zusatzgeräte und Anschlusskabel gehören nicht zum Lieferumfang dieses Fernsehers.
- · Bitte achten Sie unbedingt darauf, den Netzstecker aus der Netzsteckdose zu ziehen, bevor Sie irgendwelche Kabel anschließen oder trennen.
- · Prüfen Sie beim Anschließen, ob der Typ der Buchsen und Kabelstecker korrekt ist.
- · Verwenden Sie ein vollständig verdrahtetes HDMI-Kabel.
- · Verwenden Sie ein vollständig verdrahtetes SCART-Kabel.
- · Halten Sie den Fernseher von Elektrogeräten (Videogeräten usw.) oder Geräten mit Infrarotsensoren fern. Andernfalls kann es zu Verzerrungen von Bild oder Ton kommen oder der Betrieb des anderen Gerätes kann gestört werden.
- Bitte lesen Sie auch die Anleitung des anzuschließenden Gerätes.

#### **Buchsen**

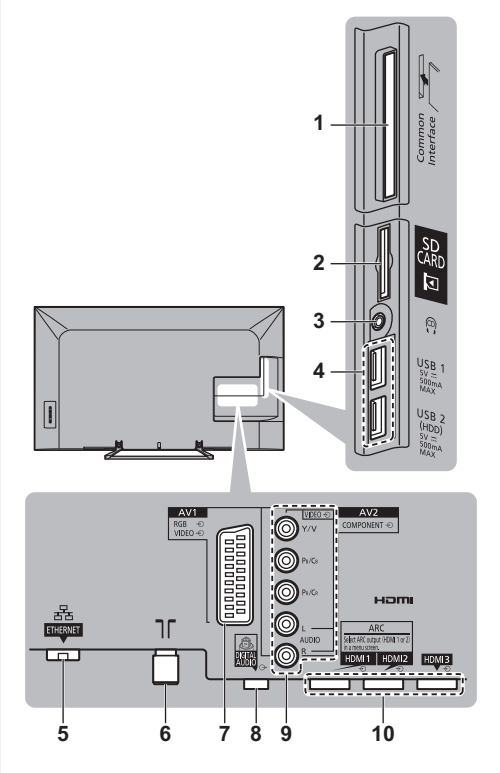

- 1 CI-Steckplatz + (S. 11)
- 2 SD-Kartensteckplatz
- 3 Kopfhörerbuchse (S. 11)
- 4 USB 1-2-Anschluss
- $5$  ETHERNET  $\Rightarrow$  (S. 10)
- **6 Buchse für terrestrische Antenne/ Kabel-Anschluss (S. 9)**
- **7 AV1 (SCART)**  $\Rightarrow$  **(S. 9)**
- **8 DIGITAL AUDIO**
- **9 AV2 (COMPONENT / VIDEO)**  $\Rightarrow$  **(S. 10)**

**10 HDMI1–3 ♦ (S. 9, 10, 11)** 

• Verwenden Sie das HDMI-Terminal, wenn Sie im 4K-Format fernsehen möchten. **⇒ (S. 10)** 

# **Grundlegende Anschlüsse**

# **- Netzkabel**

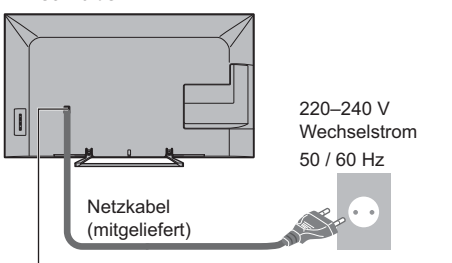

#### **Schieben Sie den Netzstecker bis zum Anschlag ein.**

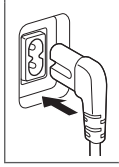

• Achten Sie beim Trennen vom Netz unbedingt darauf, zuerst den Netzstecker aus der Netzsteckdose zu ziehen.

# **- Antenne**

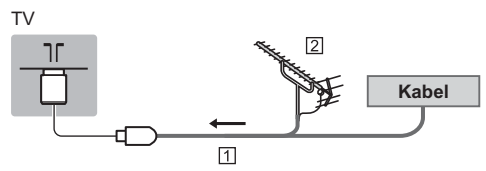

- HF-Kabel
- [2] Terrestrische Antenne
- · Für DVB-C, DVB-T, Analog

# **AV-Geräte**

# **- DVD-Recorder / Videorecorder**

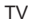

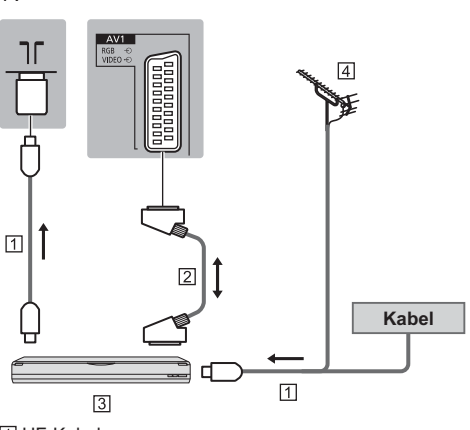

- HF-Kabel
- SCART-Kabel
- 3 DVD-Recorder / VCR
- [4] Terrestrische Antenne

#### **- DVD-Recorder / Videorecorder und Settopbox**

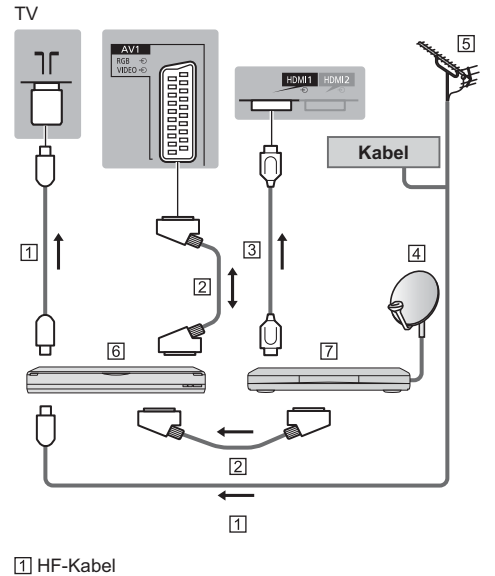

SCART-Kabel

- HDMI-Kabel
- Satellitenschüssel
- [5] Terrestrische Antenne
- [6] DVD-Recorder / VCR

#### 7 Settopbox

## **Netzwerk**

Um auf Internet-Inhalte zugreifen zu können, benötigen Sie eine Breitband-Netzwerkumgebung.

- Wenn Sie nicht über Breitband-Netzwerkdienste verfügen, wenden Sie sich zwecks Hilfestellung an Ihren Einzelhändler.
- Bereiten Sie die Internet-Umgebung für eine Kabelverbindung oder drahtlose Verbindung vor.
- Die Einrichtung der Netzwerkverbindung startet bei der Erstinstallation des Fernsehers. **CG. 15)**

# **- Kabelverbindung**

#### TV

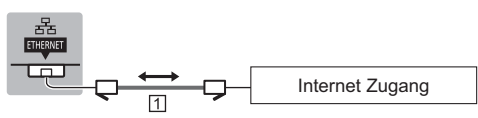

LAN-Kabel (Abgeschirmt)

· Verwenden Sie ein LAN-Kabel mit verdrillten abgeschirmten Leitungen (STP).

# **- Drahtlose Verbindung**

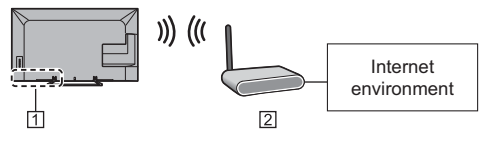

11 Integriertes Wireless-LAN

Zugangspunkt

## **4K-Anschluss**

# **- 4K kompatibles Equipment**

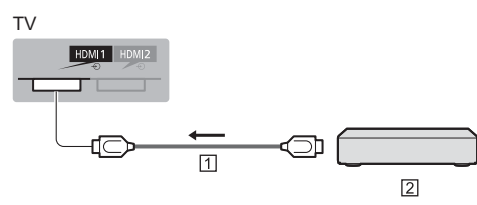

HDMI-Kabel

4K kompatibles Equipment

- Wenn Sie im 4K-Format fernsehen möchten, schließen Sie die mit 4K kompatible Ausrüstung mithilfe eines mit 4K kompatiblen Kabels an ein HDMI-Terminal an.
- Wenn die 4K kompatible Ausrüstung 4K (60p, 50p) 4:4:4 Ausgang unterstützt, verwenden Sie HDMI1 für den Anschluss

### **Weitere Anschlüsse**

# **- DVD-Player**

(COMPONENT Gerät)

#### TV

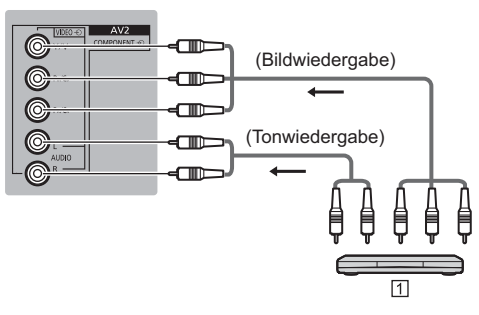

#### DVD-Player

# **- Camcorder / Videospielkonsole** (VIDEO Gerät)

TV

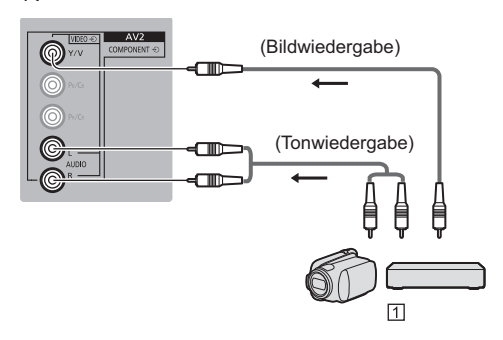

Camcorder / Videospielkonsole

# **- Blu-ray Disc-Player**

(3D kompatibles Equipment)

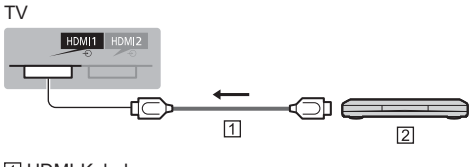

HDMI-Kabel Blu-ray Disc-Player

- Verstärker (Wiedergabe über separate Lautsprecher)
- · Verwenden Sie HDMI1 oder HDMI2, um einen Verstärker anzuschließen und passen Sie die Ausgabe-Einstellung in [ARC Ausgang] (Tonmenü) an. Diese Verbindung bezieht sich auf die Verwendung eines Verstärkers mit ARC (Audio Return Channel)-Funktion. Wenn ein Verstärker 4K (60p, 50p) 4:4:4 Ausgang unterstützt, verwenden Sie HDMI1 für den Anschluss und setzen Sie JARC Ausgang] auf [HDMI1].

Bei einem Verstärker ohne ARC-Funktion, verwenden Sie DIGITAL AUDIO

· Zur Wiedergabe von mehrkanaligem Ton von einem externen Gerät (z. B. Dolby Digital 5.1-kanalig) schließen Sie das Gerät an den Verstärker an. Einzelheiten zu den Anschlüssen finden Sie in den Bedienungsanleitungen des Zusatzgerätes und des Verstärkers.

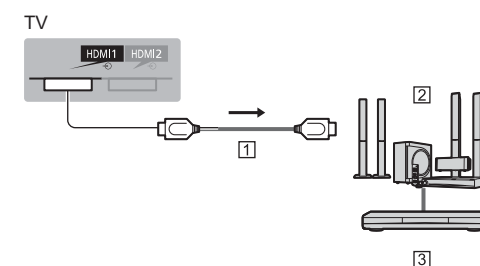

[1] HDMI-Kabel

2 Verstärker mit Lautsprecheranlage

3 Externe Geräte (DVD-Player usw.)

#### ■ Kopfhörer

- · Einstellen der Lautstärke Kopfhörerlautstärke] im Tonmenü
- · Um die Lautstärke über die Audioausgabe zu regeln Elautsprecher-Einstellung] im Tonmenü

TV

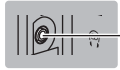

M3-Stereo-Ministecker)

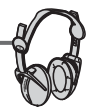

#### ■ Common Interface

- Achten Sie stets darauf, den Fernseher über dessen Netzschalter auszuschalten, bevor Sie das CI-Modul einsetzen oder entfernen
- . Falls eine Smart Card und ein CI-Modul als Satz geliefert werden, setzen Sie zuerst das CI-Modul ein. und setzen Sie dann die Smart Card in das CI-Modul ein.
- Setzen Sie das CI-Modul komplett in der korrekten Richtung ein bzw. nehmen Sie es so heraus.
- · Normalerweise erscheinen verschlüsselte Sender. (Welche Kanäle gesehen werden können, ist abhängig vom CI-Modul.)

Wenn der verschlüsselte Sender nicht angezeigt wird Common Interface] im Setup-Menü

- · Möglicherweise gibt es auf dem Markt einige CI-Module mit älteren Firmware-Versionen, die nicht vollständig kompatibel sind mit dem neuen CI+ v1.3 TV. Wenden Sie sich in diesem Fall an Ihren Inhaltsanbieter
- · Weitere Informationen hierzu finden Sie in der [eHELP] (Funktionen > Common Interface) und in der Bedienungsanleitung des CI-Moduls, oder fragen Sie Ihren Inhaltsanbieter.

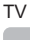

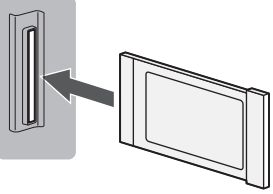

CI-Modul

#### ■ Kommunikationskamera

- · Schließen Sie die Kommunikationskamera an USB  $1$  an
- · Weitere Informationen finden Sie in der [eHELP] (Support > Sonderzubehör > Kommunikationskamera).

#### USB HDD (für Aufnahmen)

- · Schließen Sie eine USB-Festplatte an den Anschluss USB 2 an
- · Weitere Informationen finden Sie in der [eHELP] (Aufzeichnen).

#### **UNDERALING**

- · Verwenden Sie HDMI1-3 für VIERA Link Verbindung.
- · Weitere Informationen finden Sie in der [eHELP] (Funktionen > VIERA Link "HDAVI Control™").

# Anordnung der **Bedienelemente**

# Fernbedienung

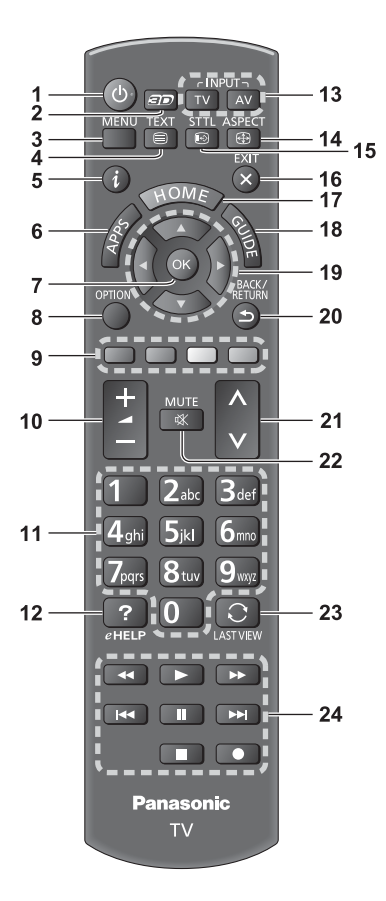

#### 1 Taste Bereitschaft Ein / Aus

#### 2 3D-Taste

· Wechselt zwischen den Modi für 2D und 3D.

#### 3 [Haupt-Menü]

· Aufrufen der Menüs "Bild", "Ton", "Netzwerk", "Timer", "Setup" und "Hilfe".

#### 4 Teletext-Taste

#### 5 Information

· Anzeigen von Sender- und Programminformationen.

#### 6 APPS

· Anzeige der [APPS-Liste] (Liste der Anwendungen).

#### 7 OK

- · Bestätigen von Auswahl und Einstellungen.
- · Drücken Sie diese Taste nach Wahl einer Programmposition, um rasch auf ein anderes Programm umzuschalten.
- · Aufrufen der Programmtabelle.

#### 8 [Optionsmenü]

· Müheloses Einstellen von Optionen für Bild, Ton und andere Funktionen.

#### 9 Farbige Tasten

#### (rot-grün-gelb-blau)

· Auswahl, Navigation und Bedienung verschiedener Funktionen.

#### 10 Erhöhen/Verringern der Lautstärke

#### 11 Zifferntasten

- · Umschalten zwischen Programmen und Videotext-Seiten.
- · Eingabe von Zeichen.
- · Im Standby-Modus wird der Fernseher eingeschaltet.

#### 12 [eHELP]

• Anzeige der [eHELP] (integrierte Bedienungsanleitung).

#### 13 Wahl des Eingangsmodus

- TV schaltet auf DVB-C / DVB-T / Analog-Modus um.
- AV Umschalten auf die verschiedenen AV-Eingänge.

#### 14 Rildseitenverhältnis

· Schaltet das Bildseitenverhältnis um

#### 15 Untertitel

· Anzeigen von Untertiteln.

#### 16 Verlassen

- · Rückkehr zum [Startbildschirm].
- 17 Startanzeige
	- Anzeige des [Startbildschirm].

#### 18 Programmassistent

· Anzeige des Electronic Programme Guide.

#### 19 Cursortasten

· Auswahl und Einstellung von Menüeinträgen.

#### 20 Zurück

· Rückkehr zum/zur vorherigen Menü/Seite.

#### 21 Erhöhen/Verringern der Programmplatznummer

22 Stummschaltung Ein / Aus

#### 23 Letzte Ansicht

· Umschalten auf den zuletzt betrachteten Sender oder Eingabemodus.

#### 24 Bedienvorgänge an angeschlossenen Geräten

#### Einlegen / Entfernen der Batterien

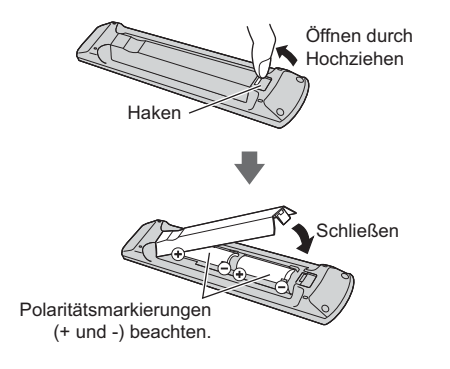

#### **Touchpad-Controller**

Dieser Touchpad-Controller ist auf komfortable Bedienung ausgelegt, insbesondere im Hinblick auf Startbildschirm oder Internetinhalte. Sie können den Fernseher intuitiv mit diesem Controller steuern

· Der Touchpad-Controller kann verwendet werden. indem er auf diesem Fernseher mit drahtloser Bluetooth-Technologie registriert wird.

Die Registrierung startet automatisch nach dem Einlegen der Batterien, sobald eine Taste gedrückt wird (ausgenommen Taste Bereitschaft Ein/Aus).

- · Nach der Registrierung können Sie den Fernseher bedienen, indem Sie diesen Controller auf den Fernseher richten (ausgenommen Taste Bereitschaft Ein/Aus).
- · Um die Taste Bereitschaft Ein / Aus zu benutzen, richten Sie den Controller direkt auf den Fernbedienungs-Signalsensor des Fernsehers. denn dieser arbeitet mit Infrarot. (Sie können ohne Registrierung die Taste bedienen.)
- · Bei Verwendung der Sprachsteuerungsfunktion wird empfohlen, innerhalb von etwa 15 cm vom Mikrofon des Touchpad-Controllers zu sprechen.
- · Weitere Informationen finden Sie in der [eHELP] (Funktionen > Touchpad-Controller).

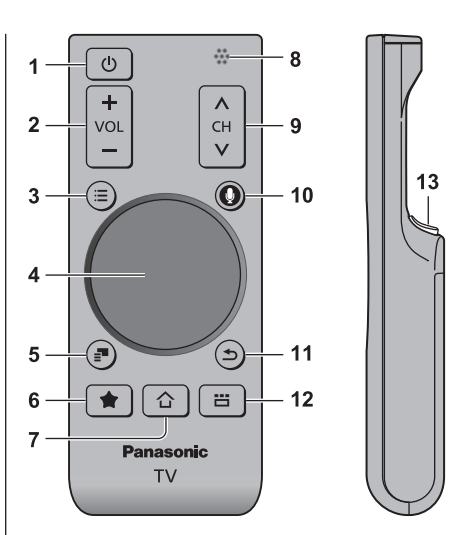

- 1 Taste Bereitschaft Ein/Aus
- 2 Erhöhen / Verringern der Lautstärke
- 3 [Haupt-Menü]
- 4 Touchpad (S. 14)
- 5 [Optionsmenü]
- 6 Meine Taste
	- · Drücken, um den aktuellen Inhalt als Favorit festzulegen.
	- · Weitere Informationen zu Meine Taste finden Sie in der [eHELP] (Funktionen > Touchpad-Controller > Meine Taste).
- 7 Startanzeige
	- Anzeige des [Startbildschirm].
- 8 Mikrofon
- 9 Erhöhen / Verringern der Programmplatznummer
- 10 Sprachsteuerungstaste
	- · Zur Aktivierung der Sprachsteuerung.

#### 11 Zurück

· Rückkehr zum [Startbildschirm].

#### 12 APPS

· Anzeige der [APPS-Liste] (Liste der Anwendungen).

#### 13 OK

· Bestätigen von Auswahl und Einstellungen.

#### **■ TouchPad**

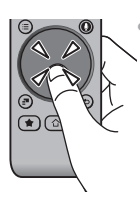

Tippen Sie auf die Mitte des Pads für "OK".

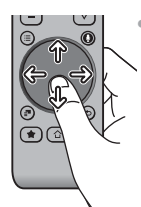

Schieben Sie Ihren Finger, um den Cursor zu bewegen (auf Internetinhalten oder [Cursor-Einstellungen] in [VIERA Touchpad-Controller] (Setup-Menü)), wählen Sie den Eintrag, stellen Sie die Pegel ein usw.

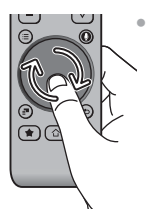

Führen Sie den Finger am Rand entlang, um zu scrollen.

#### ■ Einlegen/Entfernen der Batterien

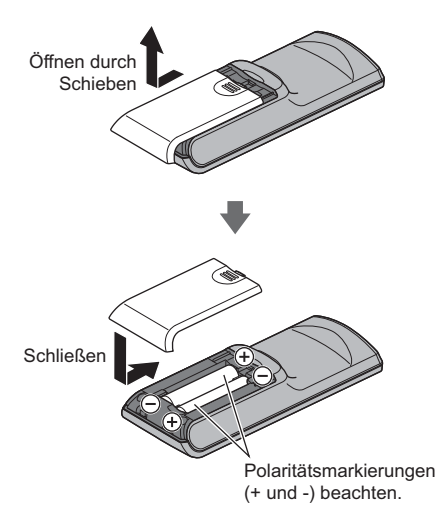

#### (Hinweis

- Es wird empfohlen, den Touchpad-Controller in der Hand zu halten, wenn Sie ihn benutzen.
- · Bei Benutzung des Touchpad-Controllers wird Strom von der Batterie verbraucht (auch bei Berühren des Touch Pads), auch dann, wenn das Fernsehgerät nicht in Betrieb ist. Die Lebensdauer der Batterie kann dadurch verkürzt werden
- · Einige Operationen unterscheiden sich je nach Anwendung.

# Anzeige- / Bedienfeld

· Beim Drücken der Tasten 4, 5, 6 wird rechts auf dem Bildschirm für 3 Sekunden die Bedienfeld-Anleitung angezeigt, in der die gedrückte Taste hervorgehoben ist.

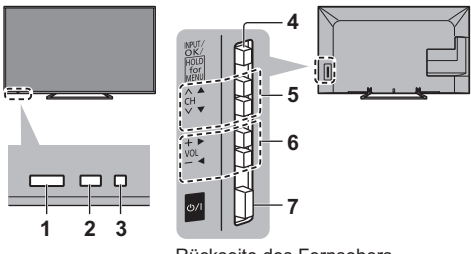

Rückseite des Fernsehers

#### 1 Fernbedienungssignal-Sensor

· Keine Gegenstände zwischen Fernbedienung und den Infrarot-Sensor der Fernbedienung am Gerät stellen.

#### 2 Umgebungssensor

· Erfasst die Raumhelligkeit, um die Bildgualität zu optimieren, wenn [Umgebungssensor] im Menü Bild auf [Ein] gestellt ist.

#### 3 Einschaltleuchte

Rot: Bereitschaft

Grün: Ein

Orange: Stand-by mit einigen aktiven Funktionen (Aufnehmen, etc.)

· Bei Verwendung der Fernbedienung quittiert diese LED durch Blinken den Empfang eines Befehls am Fernseher.

#### 4 Wahl des Eingangsmodus

· Wiederholt drücken, bis der gewünschte Modus erreicht ist.

#### [Haupt-Menü]

· Ca. 3 Sekunden gedrückt halten, um das Hauptmenü anzuzeigen.

OK (wenn im Menüsystem)

- 5 Erhöhen / Verringern der Programmplatznummer Cursor auf / ab (wenn im Menüsystem)
- 6 Erhöhen / Verringern der Lautstärke Cursor links / rechts (wenn im Menüsystem)
- 7 Netzschalter
	- · Zum Ein-/Ausschalten des Gerätes verwenden

# **Erstmalige automatische** Einrichtung

Automatische Einrichtung des Fernsehers und Suche nach verfügbaren Fernsehsendern, wenn der Fernseher zum ersten Mal eingeschaltet wird.

- · Dieses Verfahren braucht nicht ausgeführt werden, wenn die Einrichtung Ihres neuen Fernsehers bereits vom Fachhändler vorgenommen wurde.
- · Bitte stellen Sie alle Anschlüsse (S. 8 11) her und nehmen Sie alle Einstellungen (falls erforderlich) an den angeschlossenen Geräten vor, bevor Sie die automatische Einrichtung starten. Einzelheiten zu den Einstellungen der angeschlossenen Geräte finden Sie in der Bedienungsanleitung des jeweiligen Gerätes.

# Schließen Sie den Fernseher an die Netzsteckdose an und schalten Sie ihn ein

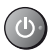

Bis zum Erscheinen der Menüanzeige auf dem Bildschirm verstreichen mehrere Sekunden.

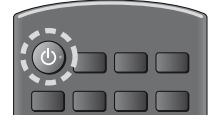

# Wählen Sie folgende Einträge

Richten Sie jedes Element ein, indem Sie den Anweisungen auf dem Bildschirm folgen.

Beispiel:

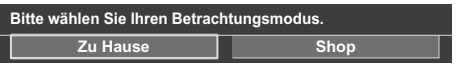

# ■ Verwendung der Fernbedienung

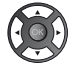

Bewegen des Cursors

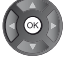

Zugreifen auf den Eintrag / Speichern der Einstellung

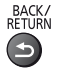

Zurückkehren zum vorherigen Eintrag (wenn verfügbar)

## Wählen Sie die gewünschte Sprache

#### Wählen Sie [Zu Hause]

Wählen Sie als gewünschten Betrachtungsmodus [Zu Hause] aus, wenn Sie das Gerät zu Hause nutzen.

- · [Shop] ist für die Aufstellung beim Händler vorgesehen.
- · Um den Betrachtungsmodus später zu ändern, müssen Sie alle Einstellungen durch Ausführen der Funktion Werkeinstellungen initialisieren.

#### Richten Sie den Netzwerkanschluss ein Wählen Sie Ihr Land aus

· Wählen Sie ie nach ausgewähltem Land auch Ihre Region oder speichern Sie die Kindersicherungs-PIN ("0000" kann nicht gespeichert werden).

#### Markieren Sie den TV-Signalmodus und wählen Sie dann [Auto Setup starten]

- Einstellen (nach verfügbaren Sendern suchen)
- Einstellung überspringen
- Der Bildschirm "Auto Setup" sieht je nach Land und ausgewähltem Signalmodus unterschiedlich aus.
- · [DVB-C-Netzwerkeinstellungen]

Stellen Sie [Frequenz] und [Netzwerk ID] normalerweise auf [Auto].

Wird [Auto] nicht angezeigt oder falls aus anderen Gründen notwendig, geben Sie die vom Kabelanbieter angegebenen Werte für [Frequenz] und [Netzwerk ID] mit den Nummerntasten ein.

# Wählen Sie die Art des [Startbildschirm] aus

Eine Demo zeigt, wie [mein Startbildschirm] verwendet wird. Bestätigen Sie die Demo durch Befolgen der Anweisungen auf dem Bildschirm und wählen Sie dann den gewünschten [Startbildschirm].

#### Beispiel: [Startbildschirm Auswahl]

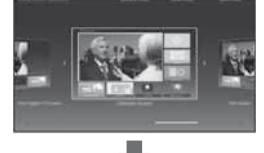

Beispiel: [TV-Startbildschirm]

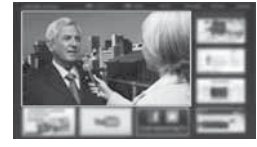

# Damit ist die automatische Einrichtung abgeschlossen, und Ihr Fernseher ist zum Empfang von Fernsehprogrammen bereit.

Falls die Abstimmung fehlschlagen sollte, überprüfen Sie, ob das Netzwerk bzw. das HF-Kabel richtig angeschlossen ist; befolgen Sie anschließend die Anweisungen auf dem Bildschirm.

#### Hinweis )

- Der Fernseher schaltet automatisch in den Standby-Modus um, wenn für 4 Stunden kein Vorgang ausgeführt wurde und [Auto-Standby] im Timer Menü auf [Ein] gestellt ist.
- · Sofern im Timer-Menü [Auto-Ausschaltfunktion] auf [Ein] gestellt ist und kein Signal empfangen wird und 10 Minuten lang keine Bedienschritte erfolgen, schaltet sich der Fernseher automatisch in den Bereitschaftsmodus.
- · Für die erneute Einstellung aller Sender → [Auto Setup] in [Tuning-Menü] (Setup-Menü)
- · Zum späteren Hinzufügen des verfügbaren TV-Signalmodus → [TV-Signal hinzufügen] in [Tuning-Menü] (Setup-Menü)
- · Zur Initialisierung aller Einstellungen → [Werkseinstellungen] in [System-Menü] (Setup-Menü)

# **Bedienvorgänge**

# **Schalten Sie den Fernseher ein**

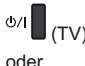

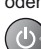

(Fernbedienung)

- Dazu muss der Netzschalter eingeschaltet sein. (S. 14)
- Der zuletzt angesehene [Startbildschirm] wird angezeigt.

#### Beispiel: [TV-Startbildschirm]

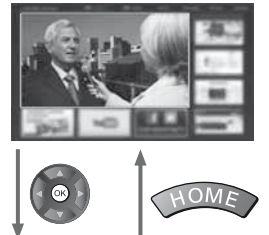

#### Beispiel: Ausgewählter Inhaltsbildschirm

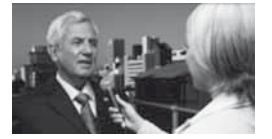

· Sofortige Rückkehr zum [Startbildschirm]

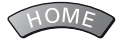

• Sie können [Startbildschirm] so einstellen oder einrichten, dass die gewünschten Informationen angezeigt werden, bestimmte Funktionen bequem verfügbar sind, der Standard-[Startbildschirm] gewählt wird usw. Einzelheiten entnehmen Sie bitte den Anweisungen auf dem Bildschirm oder der [eHELP] (mein Startbildschirm > mein Startbildschirm).

## **Betrachten von Fernsehprogrammen**

## **1 Wählen Sie den TV-Viewer im [Startbildschirm] aus**

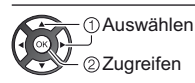

# **2 Wählen Sie den gewünschten Modus**

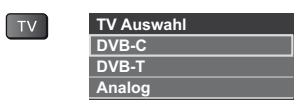

-Die jeweils verfügbaren Modi sind von den gespeicherten Sendern abhängig.

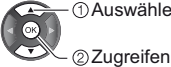

(1) Auswählen

- Sie können den Modus auch durch wiederholtes Drücken der Taste TV wählen.
- . Wenn [TV Auswahl] nicht angezeigt wird, drücken Sie die Taste TV, um den Modus umzuschalten.

# **3 Wählen Sie einen Kanal**

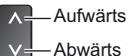

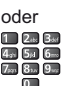

• Um eine zwei- oder mehrstellige Kanalnummer zu wählen, z. B. 399

Bdef 9war 9wa

#### **Zugriff auf die einzelnen Funktionen**

**Rufen Sie die [APPS-Liste] auf und wählen Sie eine Funktion**

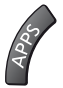

Beispiel: [APPS-Liste]

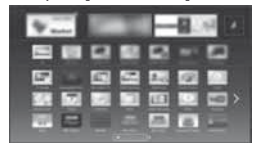

APPS ist die Liste der Anwendungen (Funktionen) des Fernsehgerätes.

· Für die Bedienung der einzelnen Funktionen und den Aufbau der [APPS-Liste] befolgen Sie bitte die Anweisungen auf dem Bildschirm oder in der [eHELP] (mein Startbildschirm > APPS-Liste).

# **Verwendung eHELP**

[eHELP] ist die im Fernseher integrierte detaillierte Hilfefunktion, die die einzelnen Funktionen und deren Einsatz erläutert und Hinweise zur Bedienung gibt.

# Zeigen Sie [eHELP] an

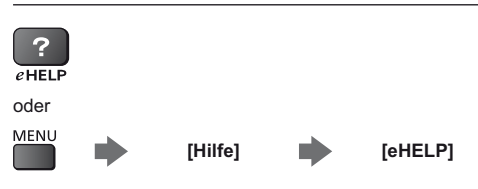

· Wenn dies nicht das erste Mal ist, dass die [eHELP] nach dem Einschalten des Fernsehers angezeigt wird, erscheint eine Bestätigungsanzeige, um entweder [STARTSEITE] oder [LETZTE SEITE] (zuletzt betrachtete Seite) auszuwählen.

# 2 Wählen Sie die Kategorie und den Eintrag aus

Kategoriefeld

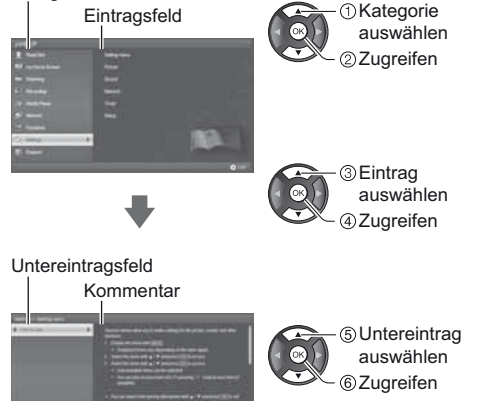

Rückkehr zum vorherigen Feld

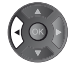

· Scrollen der Beschreibung (wenn mehr als 1 Seite vorhanden)

Während die Beschreibung angezeigt wird

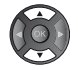

· Anzeige des Menüs im Zusammenhang mit der Beschreibung (nur bei einigen Beschreibungen)

 $\Box$  (Rot)

# **Betrachten von 3D-Bildern**

Mit der 3D Brille können Sie bei Inhalten oder Programmen mit 3D-Effekt 3D-Bilder betrachten (optional).

- · 3D-Bilder können nur mit der 3D Brille gesehen werden
- · Wenn Sie die 3D Brille benutzen, lesen Sie bitte auch die Bedienungsanleitung für die 3D Brille.
- · Dieser Fernseher unterstützt die 3D-Formate [Bildfolge]\*, [Nebeneinander] und [Untereinander]. (3D-Inhalte in 4K Format werden nicht unterstützt.)
- · Weitere Informationen finden Sie in der [eHELP] (Fernsehen > 3D).
- \*: Bei diesem 3D-Format werden die Bilder für das linke und das rechte Auge in HD-Qualität aufgezeichnet und abwechselnd wiedergegeben.

# Betrachten von 3D-Bildern

Benutzen Sie die Panasonic 3D Brille, die die drahtlose Bluetooth-Technologie unterstützt.

#### ■ Wiedergabe von 3D-kompatiblen Blu-ray **Discs (Bildfolge-Format)**

- · Verbinden Sie den 3D-fähigen Plaver über ein vollständig verdrahtetes HDMI-Kabel. (Wenn Sie einen nicht 3D-fähigen Player verwenden, werden die Bilder im 2D-Modus angezeigt.)
- · Wenn sich der Eingangsmodus nicht automatisch umschaltet, wählen Sie den Eingangsmodus für die Verbindung mit dem Player mithilfe der AV-Taste aus.

## ■ 3D-unterstützte Sendung

· Zur Verfügbarkeit dieses Dienstes wenden Sie sich bitte an die Programmanbieter oder Ihren Kabelnetzbetreiber.

#### Mit 3D-fähigen Panasonic-Produkten aufgenommene 3D-Fotos und 3D-Videos

· Verfügbar in Media Player und Netzwerkdiensten.

# In 3D konvertierte 2D-Bilder

· Drücken Sie die 3D-Taste und nehmen Sie die Einstellung [2D→3D] unter [3D-Modusauswahl] vor. (Inhalte in 4K Format können nicht in den 3D-Modus umgeschaltet werden.)

Vergewissern Sie sich, dass die Registrierung der 3D Brille vollzogen ist. Einzelheiten hierzu finden Sie in der Bedienungsanleitung der 3D Brille.

# Die 3D Brille einschalten und aufsetzen

Nach dem Einschalten wird der Status der Verbindung und der Ladezustand der Batterie am unteren rechten Bildrand angezeigt.

# 2 Die 3D-Bilder anschauen

Wenn Sie das erste Mal 3D-Bilder anschauen, werden Sicherheitshinweise angezeigt. Um mit dem Anschauen der 3D-Bilder fortzufahren, wählen Sie [Ja] oder [Nein].

#### Hinweis )

- Schalten Sie die aktive 3D Brille nach dem Gebrauch aus.
- · Verwenden Sie die 3D Brille innerhalb eines Abstands von 3,2 m zum Fernseher. Sie können die 3D-Bilder mit der aktiven 3D Brille nicht in zu großer Entfernung vom Fernseher anschauen, da der Empfang der Radiowellen vom Fernseher sich dann verschlechtert.
- · Gegenstände zwischen dem Fernseher und der 3D Brille oder bestimmte Umgebungsbedingungen können den Verfügbarkeitsbereich verkürzen.
- · Achten Sie bei der Betrachtung von 3D-Bildern darauf, dass Ihre Augen etwa horizontal eben sind, und halten Sie eine Position ein, in der Sie keine Doppelbilder sehen.
- · Wenn das Licht bei Verwendung der aktiven 3D Brille zu flackern scheint, ändern Sie die Einstellung von [3D-Wiederholfrequenz] in [3D-Einstellungen] (Bildmenü).
- · Der Sichtbereich der aktiven 3D Brille ist von Person zu Person verschieden.

# Häufig gestellte **Fragen**

Bevor Sie im Störungsfall den Kundendienst in Anspruch nehmen, überprüfen Sie bitte die folgenden Hinweise. die in vielen Fällen eine einfache Abhilfemaßnahme hieten

· Weitere Informationen finden Sie in der [eHELP] (Support > Häufig gestellte Fragen).

#### Der Fernseher lässt sich nicht einschalten

· Prüfen Sie, ob das Netzkabel an den Fernseher und an eine intakte Netzsteckdose angeschlossen ist.

#### Der Fernseher schaltet selbsttätig in den Bereitschaftsmodus um

· Die automatische Standby-Funktion ist aktiviert.

#### Die Fernbedienung funktioniert nicht oder mit Unterbrechungen

- · Sind die Batterien polaritätsrichtig eingelegt?  $\Rightarrow$  (S. 13)
- · Ist der Fernseher eingeschaltet?
- · Die Batterien sind möglicherweise erschöpft. Wechseln Sie die Batterien aus.
- · Richten Sie die Fernbedienung direkt auf den Fernbedienungs-Signalsensor des Fernsehers (im Abstand von maximal 7 m und innerhalb eines Winkels von 30 Grad vor dem Signalsensor).
- · Stellen Sie den Fernseher so auf, dass der Fernbedienungs-Signalsensor an der Frontplatte weder direkter Sonneneinstrahlung noch anderen starken Lichtquellen ausgesetzt ist.

#### **Kein Bild**

- · Überprüfen Sie, ob der Fernseher eingeschaltet ist.
- · Prüfen Sie, ob das Netzkabel an den Fernseher und an eine intakte Netzsteckdose angeschlossen ist.
- · Prüfen Sie, ob der richtige Eingangsmodus gewählt ist
- · Überprüfen Sie die Einstellungen unter [AV2] ([COMPONENT] / [VIDEO]) in [Eingangswahl], ob sie dem Ausgang des Zusatzgerätes entsprechen.
- · Ist [Kontrast], [Helligkeit] oder [Farbe] im Menü Bildeinstellung auf den Minimalwert eingestellt?
- · Prüfen Sie, ob alle erforderlichen Kabel angeschlossen und alle Anschlüsse stabil hergestellt worden sind.

#### Ein ungewöhnliches Bild erscheint auf dem **Bildschirm**

· Schalten Sie den Netzschalter des Fernsehers einmal aus und dann wieder ein.

- · Falls die Störung auch weiterhin besteht, setzen Sie alle Einstellungen zurück.
	- → [Werkseinstellungen] in [System-Menü] (Setup-Menü)

#### Teile des Fernsehers werden heiß

· Auch wenn die Temperatur von Teilen der Front, Ober- und Seitenwände angestiegen ist, liegt hinsichtlich der Leistung oder Qualität des Produkts keine Beeinträchtigung vor.

#### Das Anzeigefeld bewegt sich etwas und es entsteht ein klirrendes Geräusch, wenn mit dem Finger darauf gedrückt wird

. Um das Bedienfeld herum ist ein kleiner Abstand um es vor Schäden zu bewahren. Dabei handelt es sich nicht um eine Funktionsstörung.

# **Pflege und Instandhaltung**

## **Ziehen Sie zunächst den Netzstecker aus der Netzsteckdose.**

## **Bildschirm, Gehäuse, Standfuß**

#### **Regelmäßige Pflege:**

Entfernen Sie Schmutzflecken oder Fingerabdrücke durch sanftes Abreiben der Oberfläche des Bildschirms, des Gehäuses oder des Standfußes mit einem weichen Tuch.

#### **Bei hartnäckigem Schmutz:**

- (1) Entfernen Sie zunächst den Staub von der Oherfläche
- (2) Befeuchten Sie ein weiches Tuch mit klarem Wasser oder mit Wasser mit neutralem Reinigungsmittel (im Verhältnis 1 Teil Reinigungsmittel auf 100 Teile Wasser).
- (3) Wringen Sie das Tuch fest aus. (Darauf achten, dass ins Innere des Fernsehers keine Flüssigkeit gelangt. Sonst könnte das Gerät beschädigt werden.)
- (4) Wischen Sie zuletzt die Flächen vollständig trocken.

#### **Vorsicht**

- Keine harten oder kratzigen Tücher verwenden, da diese die Oberflächen beschädigen könnten.
- Schützen Sie die Außenflächen vor Kontakt mit Insektiziden, Lösungsmitteln und anderen leichtflüchtigen Substanzen. Diese können die Oberfläche angreifen oder ein Ablösen der Farbe verursachen.
- Die Oberfläche des Displays ist beschichtet und kann leicht beschädigt werden. Kratzen oder klopfen Sie nicht mit Fingernägeln oder spitzen Gegenständen auf die Oberfläche des Displays.
- -Sie sollten das Gehäuse des Gerätes und den Standfuß nicht über längere Zeit dem Kontakt mit Gummi oder PVC aussetzen. Dies kann die Qualität der Oberfläche beeinträchtigen.

## **Netzstecker**

Reiben Sie den Netzstecker in regelmäßigen Abständen mit einem trockenen Tuch ab. Feuchtigkeit und Staub können einen Brand oder elektrischen Schlag verursachen.

# **Technische Daten**

# **- TV**

#### **Modell-Nr.**

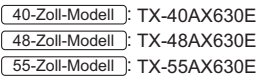

#### **Abmessungen (B × H × T)**

#### 40-Zoll-Modell

919 mm × 582 mm × 202 mm (mit Standfuß)

 $919$  mm  $\times$  537 mm  $\times$  60 mm (nur Fernseher)

48-Zoll-Modell

- 1 087 mm  $\times$  677 mm  $\times$  214 mm (mit Standfuß)
- $1.087$  mm  $\times$  632 mm  $\times$  60 mm (nur Fernseher)

#### 55-Zoll-Modell

1 242 mm  $\times$  761 mm  $\times$  292 mm (mit Standfuß)

1 242 mm  $\times$  716 mm  $\times$  62 mm (nur Fernseher)

#### **Gewicht**

#### 40-Zoll-Modell

11,0 kg Netto (mit Standfuß) 10,0 kg Netto (nur Fernseher) 48-Zoll-Modell 15,0 kg Netto (mit Standfuß) 14,0 kg Netto (nur Fernseher)

#### 55-Zoll-Modell

18,5 kg Netto (mit Standfuß) 17,0 kg Netto (nur Fernseher)

#### **Stromversorgung**

220-240 V Wechselstrom, 50 / 60 Hz

#### **Panel**

LED LCD-Panel

#### **Ton**

#### **Lautsprecherausgang**

 $20 W (10 W + 10 W)$ 

```
Kopfhörer
```
M3-Stereo-Minibuchse (3,5 mm) × 1

#### **Anschlussbuchsen**

#### **AV1-Eingang / -Ausgang**

SCART (Audio/Video-Eingang, Audio/Video-Ausgang, RGB-Eingang)

**AV2-Eingang (COMPONENT / VIDEO) VIDEO**  $RCA$  PIN Typ  $\times$  1 1,0 V[p-p] (75  $\Omega$ )

**20** Deutsch

#### **AUDIO L - R**

RCA PIN Typ × 2  $0,5$  V[eff]

**Y**

1,0 V[p-p] (mit Synchronisation)

#### **PB/CB, PR/CR**

 $±0,35$  V[p-p]

#### **HDMI 1 / 2 / 3 Eingang**

Buchsen des Typs A HDMI1 / 2: 4K, 3D (3D-Inhalte in 4K Format werden nicht unterstützt.), Inhalts-Typ, Audio-Rückkanal HDMI3: 4K, 3D (3D-Inhalte in 4K Format werden

nicht unterstützt.), Inhalts-Typ

· Dieser Fernseher unterstützt die Funktion "HDAVI Control 5".

#### **Kartensteckplatz**

SD-Kartensteckplatz × 1

Common Interface-Steckplatz (kompatibel mit CI  $Plus) \times 1$ \_\_\_\_\_\_\_\_\_\_\_\_\_\_\_\_\_\_\_\_

#### **ETHERNET**

RJ45, IEEE802.3 10BASE-T / 100BASE-TX

**USB 1 / 2** USB1 / 2: DC 5 V, Max. 500 mA [Hi-Speed USB  $(USB 2.0)$ 

#### **Ausgang DIGITAL AUDIO**

PCM / Dolby Digital / DTS, Lichtleiter

#### **Empfangssysteme / Empfangsbereiche**

Neueste Informationen zu den verfügbaren Diensten finden Sie auf der folgenden Website. (Nur auf Englisch) http://panasonic.net/viera/support

**DVB-C**

Digitale Kabeldienste (MPEG2 und MPEG4- $AVC(H.264)$ 

---------------------------------

**DVB-T / T2**

Digitale terrestrische Programmdienste (MPEG2 und MPEG4-AVC(H.264))

**PAL B, G, H, I**

# **SECAM B, G**

**SECAM L, L'** VHF E2-E12 VHF A-H (ITALIEN) CATV (S01-S05) CATV S11-S20 (U1-U10) VHF H1-H2 (ITALIEN)

UHF E21-E69 CATV S1-S10 (M1-M10) CATV S21-S41 (Hyperband) . . . . . . . . . . . . . .

#### **PAL D, K**

**SECAM D, K**  $VHF R1-R2$ VHF R3-R5 VHF R6-R12 UHF E21-E69

# **PAL 525/60**

Wiedergabe von NTSC-Bändern mit einigen PAL-Videorecordern (VCR) möglich

#### **M.NTSC**

Wiedergabe mit M.NTSC-Videorecordern (VCR) möalich

#### **NTSC (nur AV-Eingang)**

Wiedergabe mit NTSC-Videorecordern (VCR) möglich

#### **Antenneneingang**

VHF / UHF

<u>. . . . . . .</u>

#### **Betriebsbedingungen**

**Temperatur**

 $0 °C - 35 °C$ 

#### **Luftfeuchtigkeit**

20 % bis 80 % rel. Feuchtigkeit (ohne Kondensatbildung)

#### **Integriertes Wireless-LAN**

#### **Normen und Frequenzbereich**\*<sup>1</sup>

IEEE802.11a/n  $5,180$  GHz  $-5,320$  GHz,  $5,500$  GHz  $-5,580$  GHz,  $5.660$  GHz  $-5.700$  GHz IEEE802.11b/g/n  $2.412$  GHz  $- 2.472$  GHz

#### **Sicherheit**

WPA2-PSK (TKIP/AES) WPA-PSK (TKIP/AES) WEP (64 Bit/128 Bit)

#### **Bluetooth drahtlose Technologie**\*<sup>y</sup>

**Eingehaltene Normen** Bluetooth 3.0 **Frequenzbereich** 2.402 GHz  $-$  2.480 GHz

- \*1: Die Frequenzen und Kanalbelegungen sind je nach Land unterschiedlich.
- \*2: Nicht alle mit Bluetooth kompatiblen Geräte stehen für die Kommunikation mit diesem Fernseher zur Verfügung. Bis zu 5 Geräte können gleichzeitig verwendet werden (ausgenommen der Touchpad-Controller).

#### **Hinweis**

- Touchpad-Controller nutzt die Bluetooth drahtlos-Technologie.
- · Änderungen der äußeren Aufmachung und technischen Daten bleiben jederzeit vorbehalten. Bei den Angaben zum Gewicht und den Abmessungen handelt es sich um Näherungswerte.
- · Informationen über Leistungsaufnahme, Displayauflösung usw. entnehmen Sie bitte den Produktdaten.
- · Informationen über die Open-Source-Software entnehmen Sie bitte der [eHELP] (Support > Lizenzinformationen).
- · Dieses Gerät entspricht den nachstehend aufgeführten EMC-Normen. EN55013, EN61000-3-2, EN61000-3-3, EN55020, EN55022, EN55024

#### Bei Verwendung der Wandhalterung

Zum Erwerb der empfohlenen Wandhalterung wenden Sie sich bitte an einen Panasonic-Händler in Ihrer Nähe.

· Löcher für die Befestigung einer Wandhalterung

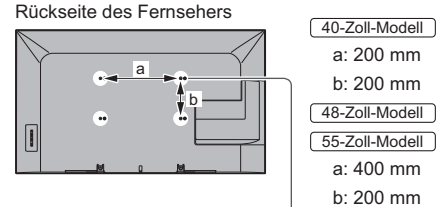

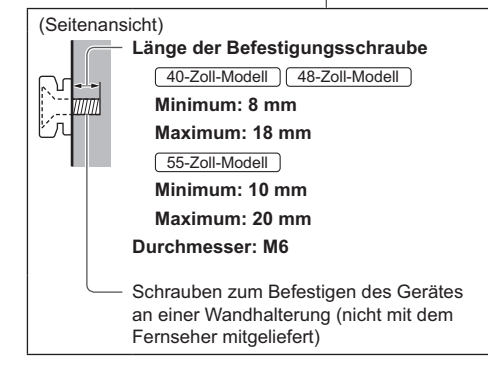

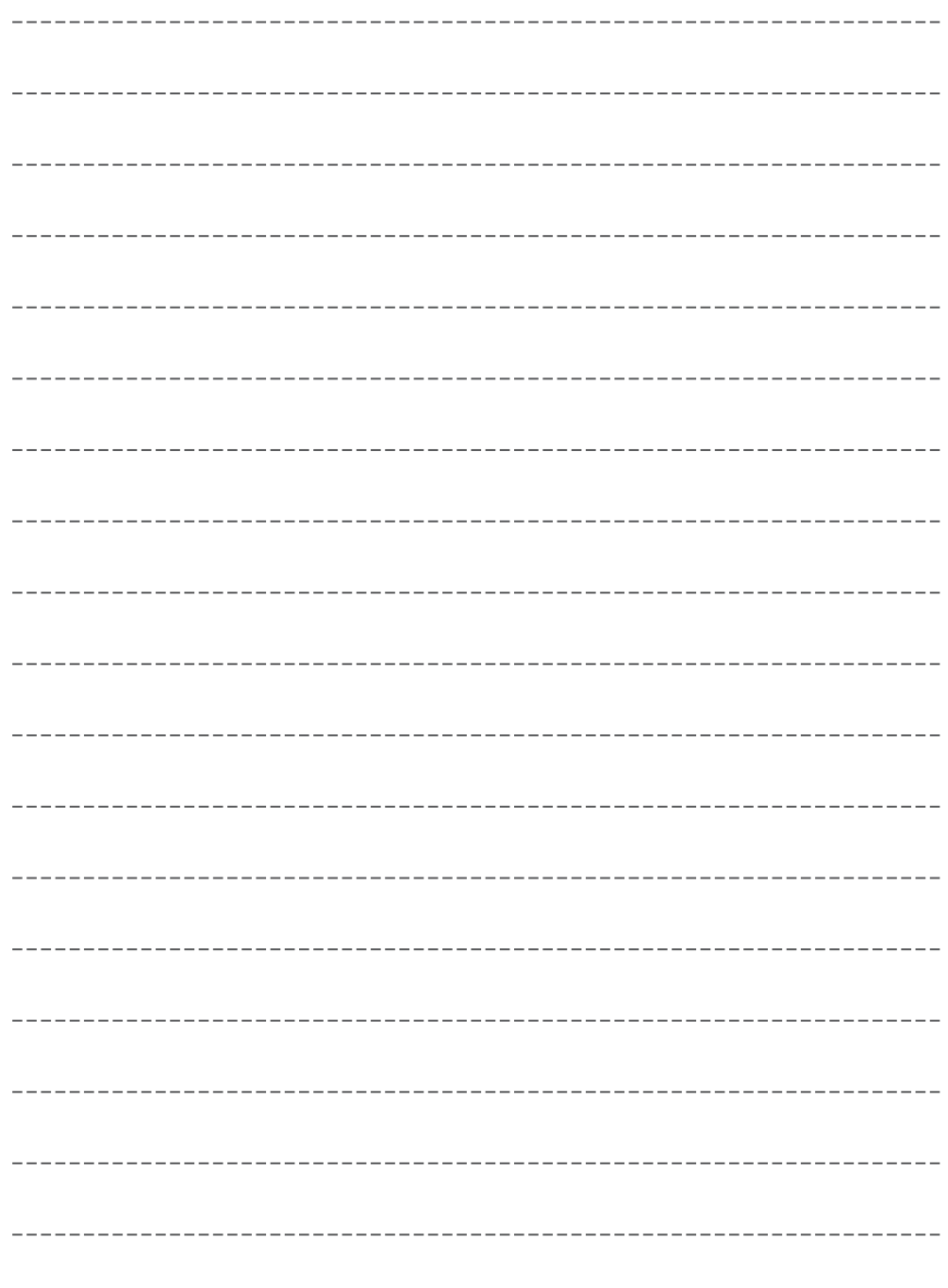

# **Benutzerinformation zur Sammlung und Entsorgung von veralteten Geräten und benutzten Batterien**

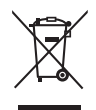

Diese Symbole auf den Produkten, Verpackungen und/oder Begleitdokumenten bedeuten, dass benutzte elektrische und elektronische Produkte und Batterien nicht in den allgemeinen Hausmüll gegeben werden sollen. Bitte bringen Sie diese alten Produkte und Batterien zur Behandlung, Aufarbeitung bzw. zum Recycling gemäß Ihrer Landesgesetzgebung und den Richtlinien 2002/96/EG und 2006/66/EG zu Ihren zuständigen Sammelpunkten.

Indem Sie diese Produkte und Batterien ordnungsgemäß entsorgen, helfen Sie dabei, wertvolle Ressourcen zu schützen und eventuelle negative Auswirkungen auf die menschliche Gesundheit und die Umwelt zu vermeiden, die anderenfalls durch eine unsachgemäße Abfallbehandlung auftreten können.

Wenn Sie ausführlichere Informationen zur Sammlung und zum Recycling alter Produkte und Batterien wünschen, wenden Sie sich bitte an Ihre örtlichen Verwaltungsbehörden, Ihren Abfallentsorgungsdienstleister oder an die Verkaufseinrichtung, in der Sie die Gegenstände gekauft haben.

Gemäß Landesvorschriften können wegen nicht ordnungsgemäßer Entsorgung dieses Abfalls Strafgelder verhängt werden.

#### **Für geschäftliche Nutzer in der Europäischen Union**

Wenn Sie elektrische oder elektronische Geräte entsorgen möchten, wenden Sie sich wegen genauerer Informationen bitte an Ihren Händler oder Lieferanten.

#### **[Informationen zur Entsorgung in Ländern außerhalb der Europäischen Union]**

Diese Symbole gelten nur innerhalb der Europäischen Union. Wenn Sie solche Gegenstände entsorgen möchten, erfragen Sie bitte bei den örtlichen Behörden oder Ihrem Händler, welches die ordnungsgemäße Entsorgungsmethode ist.

#### **Hinweis zum Batteriesymbol (links zwei Symbolbeispiele):**

Dieses Symbol kann in Kombination mit einem chemischen Symbol verwendet werden. In diesem Fall erfüllt es die Anforderungen derjenigen Richtlinie, die für die betreffende Chemikalie erlassen wurde.

#### **Wichtige Informationen**

Die Modell- und Seriennummer dieses Gerätes sind auf dem Typenschild an der Rückseite des Gerätes angegeben. Bitte tragen Sie die Seriennummer an der unten dafür vorgesehenen Stelle ein, und bewahren Sie diese Anleitung gemeinsam mit der Quittung als permanenten Kaufnachweis für den Fall eines Diebstahls bzw. Verlustes des Gerätes sowie einer Inanspruchnahme der Garantieleistung sorgfältig auf.

**Modellnummer** Seriennummer

## **Name und Adresse des Herstellers gemäß der Richtlinie 2001/95/EG, umgesetzt durch das GPSG vom 06.01.2004, Paragraph 5 :**

Panasonic AVC Networks Czech, s. r. o. U Panasoniku 1 320 84 Plzeň Česká republika

# **Panasonic Corporation**

Web Site: http://panasonic.net

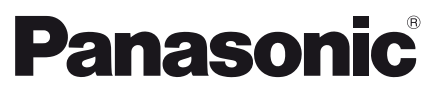

**Español**

#### Número de modelo **TX-40AX630E TX-48AX630E TX-55AX630E**

# **Manual de instrucciones** Televisión LCD

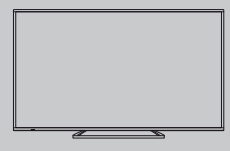

# VIErn

**Para obtener instrucciones más detalladas, acuda a la [eHELP] (manual de instrucciones incorporado).**

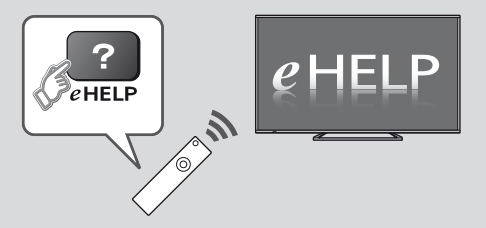

● Cómo utilizar la [eHELP] **→ (pág. 17)** 

Muchas gracias por la adquisición de este producto Panasonic.

Antes de utilizar este producto, lea cuidadosamente este manual de instrucciones y consérvelo para futuras consultas.

Las imágenes mostradas en este manual tienen solamente fines ilustrativos.

Consulte la Tarjeta de Garantía Paneuropea si necesita ponerse en contacto con su concesionario Panasonic local para que le ayude.

# Índice

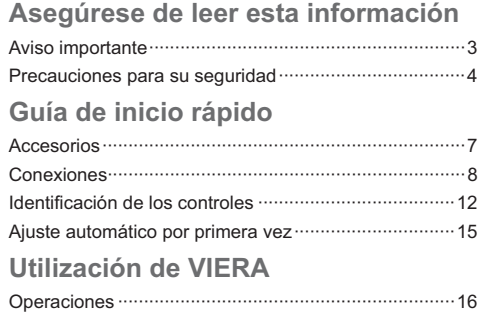

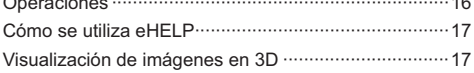

# **Otras informaciones**

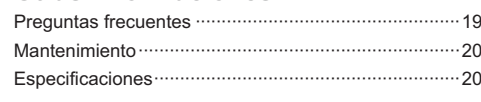

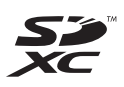

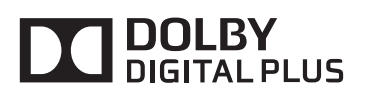

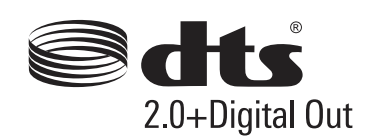

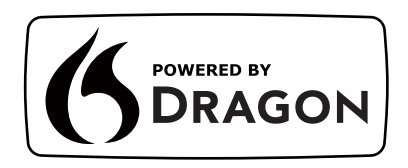

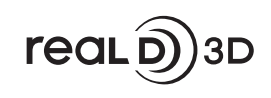

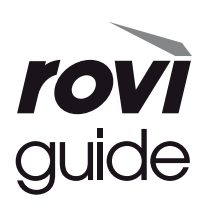

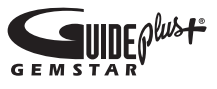

· Para obtener información sobre las marcas registradas, consulte la [eHELP] (Soporte > Licencia).

## Aviso para las funciones DVB / emisión de datos / IPTV

· Este TV se ha diseñado para cumplir con los estándares (a partir de agosto de 2013) de servicios digitales terrestres DVB-T / T2 (MPEG2 y MPEG4-AVC(H.264)) y servicios digitales de cable DVB-C (MPEG2 y MPEG4-AVC(H.264)).

Con respecto a la disponibilidad de servicios DVB-T / T2 en su área, consulte a su proveedor local.

Con respecto a la disponibilidad de servicios DVB-C para este televisor, consulte a su proveedor de servicios de cable.

- · Este televisor puede no funcionar correctamente con una señal que no cumpla con los estándares DVB-T / T2 o DVB-C.
- · No todas las funciones estarán disponibles dependiendo del país, el área, el difusor, el proveedor del servicio y el entorno de red.
- · No todos los módulos CI trabaian adecuadamente con este televisor. Consulte al proveedor del servicio en relación con el módulo CI disponible.
- · Este televisor puede no funcionar correctamente con un módulo CI no aprobado por el proveedor del servicio.
- · Dependiendo del proveedor del servicio es posible que haya que abonar tarifas adicionales.
- · La compatibilidad con futuros servicios no está garantizada.
- · Compruebe la información más reciente sobre los servicios disponibles en el sitio web siguiente. (Inglés solamente)

#### http://panasonic.net/viera/support

Panasonic no garantiza el funcionamiento ni el rendimiento de dispositivos periféricos de otros fabricantes, y rechazamos cualquier responsabilidad o daño que pueda surgir del funcionamiento y rendimiento utilizando dichos dispositivos periféricos de otro fabricante.

La grabación y la reproducción de contenidos en este o en cualquier otro dispositivo pueden requerir permiso del propietario de los derechos de autor u otro tipo de autorización. Panasonic no tiene autoridad ni puede garantizar dicho permiso y rechaza expresamente cualquier derecho, capacidad o intención de obtenerlo en nombre de usted. Usted es el responsable de asegurarse de que este o cualquier otro dispositivo se utilicen de acuerdo con la legislación nacional sobre los derechos de autor. Para obtener más información sobre las leyes y los reglamentos pertinentes, consulte la legislación nacional de su país o póngase en contacto con el propietario de los derechos de autor del contenido que desea grabar o reproducir.

Este producto cuenta con licencia del portafolio de patentes AVC para que un consumidor pueda hacer uso personal y no comercial para (i) codificar vídeo cumpliendo con la norma AVC ("AVC Video") y/o (ii) decodificar AVC Video que fue codificado por un consumidor que desempeña una actividad personal y no comercial y/o que fue obtenido de un proveedor de vídeo con licencia para proveer AVC Video. No se otorga licencia ni se da a entender que ésta se otorga para ningún otro uso.

Se puede obtener información adicional de MPEG LA.  $\sqcup$  C.

Visite http://www.mpegla.com.

Rovi Corporation y/o sus filiales y afiliados no aceptan en modo alguno responsabilidad por la exactitud o disponibilidad de la información sobre la programación que se proporciona ni de otros datos del sistema GUIDE Plus+/Rovi Guide y no pueden garantizar la disponibilidad del servicio en su área. En ningún caso Rovi Corporation y/o sus afiliados aceptarán ninguna responsabilidad por los daños relacionados con la exactitud o disponibilidad de la información acerca de la programación proporcionada ni de otros datos del sistema GUIDE Plus+/Rovi Guide.

Transporte solamente en posición vertical.

# **Precauciones para** su seguridad

Para ayudar a evitar el riesgo de descargas eléctricas, incendios, daños materiales o personales, le rogamos que tenga en cuenta las advertencias y precauciones a continuación.

# Enchufe y cable de alimentación

#### (Advertencia)

Si detecta cualquier cosa inusual desconecte inmediatamente la clavija de alimentación.

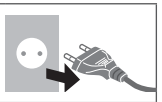

- · Este televisor está diseñado para funcionar con CA de 220-240 V, 50 / 60 Hz.
- · Inserte firmemente la clavija de alimentación en la toma de corriente.
- · Asegure que haya un acceso fácil hacia el enchufe de alimentación.
- · Cuando realice la limpieza del televisor, desconecte el enchufe de alimentación.
- No toque la clavija de alimentación con las manos mojadas.

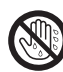

- · No dañe el cable de alimentación.
	- No coloque objetos pesados sobre el cable.

• No coloque el cable cerca

de cualquier objeto que esté a alta temperatura.

- 
- No tire del cable. Sujete la clavija cuando la desconecte.

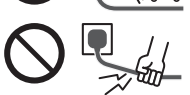

- · No desplace el televisor con el cable enchufado en una toma de corriente.
- · No retuerza, doble excesivamente o alarque el cable.
- · No utilice clavijas de alimentación ni tomas de corriente que estén dañadas.
- · Aseqúrese de que el TV no aplaste el cable de alimentación.
- No utilice ningún otro cable de alimentación que no sea el suministrado con este televisor.

#### Tenga cuidado

#### Advertencia

• No retire las cubiertas y nunca realice modificaciones en el televisor usted mismo, ya que cuando las cubiertas se retiran quedan expuestas partes activas con paso de corriente. Las piezas instaladas en su interior no pueden ser reparadas por el usuario.

· No exponga el televisor a la lluvia ni a la humedad excesiva. Este TV no debe ser expuesto a goteos o salpicaduras de agua. No coloque objetos llenos de líquidos como jarrones, encima del TV.

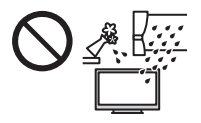

- · No introduzca cuerpos extraños a través de los aquieros de ventilación del televisor.
- No utilice un equipo de montaje o un pedestal que no estén aprobados. Asegúrese de solicitar a su concesionario local de Panasonic que realice el ajuste o la instalación de soportes para colgar de la pared que estén aprobados.
- · No aplique fuerza excesiva ni golpes al panel de visualización.
- . No cologue el televisor sobre superficies inestables o inclinadas, y asegúrese de que el aparato no sobresalga del borde de la base.

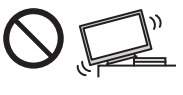

- · Este televisor está diseñado para su uso colocado sobre una superficie.
- · No exponga el televisor a la luz solar directa ni a otras fuentes de calor

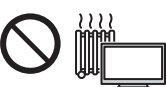

# Para impedir un incendio no deje velas u otras fuentes del fuego abierto cerca del televisor

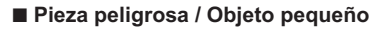

#### Advertencia

- Este producto contiene partes posiblemente peligrosas. como bolsas de plástico, que pueden ser respiradas o tragadas por accidente por niños pequeños. Mantenga estas partes fuera del alcance de los niños pequeños.
- No permita que los niños  $\bullet$ manipulen ningún objeto pequeño. como la tarjeta SD. Los niños de corta edad podrían tragarse dichos objetos pequeños. Extraiga inmediatamente la tarjeta SD después de haberla utilizado y guárdela fuera del alcance de los hebe strop eb zoñin

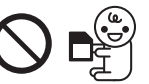

#### **Pedestal**

#### Advertencia

No desarme ni modifique el pedestal.

#### Precaución

No utilice ningún pedestal que no sea el suministrado con este TV.

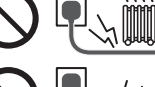

- · No utilice el pedestal si está combado o roto. Si esto ocurre, póngase inmediatamente en contacto con su concesionario Panasonic más cercano.
- · Durante la instalación, asegúrese de que todos los tornillos estén firmemente apretados.
- · Aseqúrese de que el televisor no sufre ningún impacto durante la instalación del pedestal.
- · No permita que los niños se suban al pedestal.
- · Instale o retire el televisor del pedestal, entre por lo menos dos personas.
- · Instale o retire el televisor siguiendo el procedimiento especificado.

#### Onda de radio

#### **Advertencia**

- No utilice el televisor, las ni el panel de ratón táctil en instituciones médicas o centros con equipos médicos. Las ondas de radio pueden interferir con los equipos médicos y provocar accidentes debidos al mal funcionamiento.
- · No utilice el televisor, las ni el panel de ratón táctil cerca de ningún equipo de control automático como pueden ser las puertas automáticas o las alarmas contra incendios. Las ondas de radio pueden interferir con los equipos de control automático y provocar accidentes debidos al mal funcionamiento.
- · Manténgase a una distancia mínima de 22 cm del televisor, las y el panel de ratón táctil cuando lleve un marcapasos. Las ondas de radio pueden interferir con el funcionamiento de los marcapasos.
- · No desmonte ni altere el televisor, las ni el panel de ratón táctil en modo alguno.

#### LAN inalámbrica incorporada

#### $Precaución$

No utilice la LAN inalámbrica incorporada para conectarse a una red inalámbrica (SSID\*) para la cual no posea derechos de uso. Es probable que dichas redes se muestren como resultado de sus búsquedas. Sin embargo, usarlas puede constituir un acceso ilegal.

\*SSID es el nombre empleado para identificar una red inalámbrica concreta para una transmisión.

- · No exponga la LAN inalámbrica incorporada a altas temperaturas, a la luz solar directa ni a la humedad.
- · Los datos transmitidos y recibidos a través de ondas de radio son susceptibles de ser interceptados y monitorizados.
- La LAN inalámbrica incorporada utiliza las bandas de frecuencia de 2,4 GHz y 5 GHz. A fin de evitar problemas de funcionamiento o una respuesta lenta ocasionados por la interferencia de ondas de radio al utilizar la LAN inalámbrica incorporada. mantenga el televisor alejado de otros dispositivos LAN inalámbricos, microondas, teléfonos móviles y dispositivos que utilicen señales de 2,4 y 5 GHz.
- · Si se producen ruidos debido a la electricidad estática, etc., es probable que este TV se detenga para proteger el equipo. En ese caso, apaque y vuelva a encender el TV con el interruptor de encendido/apagado de alimentación principal.

· En el siguiente sitio web encontrará información adicional sobre la LAN inalámbrica y el punto de acceso. (Inglés solamente)

http://panasonic.net/viera/support

#### ■ Tecnología inalámbrica Bluetooth<sup>®</sup>

#### Precaución )

El televisor, las y el panel de ratón táctil utilizan la banda ISM de frecuencia de radio de 2.4 GHz (Bluetooth<sup>®</sup>). Para evitar el funcionamiento erróneo o la baja respuesta ocasionada por la interferencia de ondas radioeléctricas, mantenga alejado el televisor, las y el panel de ratón táctil de dispositivos tales como otros dispositivos LAN inalámbricos, otros dispositivos Bluetooth, microondas y teléfonos móviles, así como de los dispositivos que utilizan señales de 2,4 GHz.

#### ■ Ventilación

#### Precaución

Deje el suficiente espacio alrededor del televisor para evitar que se acumule un calor excesivo que podría provocar el fallo prematuro de algunos componentes electrónicos.

Distancia mínima:

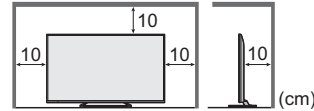

· No se debe obstruir la ventilación al cubrir los orificios de ventilación con objetos tales como periódicos. manteles o cortinas.

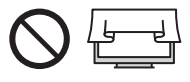

· Tanto si utiliza un pedestal como si no, asegúrese siempre de que los orificios de ventilación en la parte inferior el televisor no están bloqueados y de que hay suficiente espacio para permitir una ventilación apropiada.

#### Desplazamiento del TV

#### $Precaución$

Antes de mover el televisor, desconecte todos los cables.

· Mueva el televisor entre por lo menos dos personas.

#### ■ Cuando no se vaya a utilizar durante un tiempo

#### Precaución

Siempre que la clavija de alimentación esté conectada a una toma de corriente activa, este televisor consumirá algo de energía a pesar de estar apagado.

· Quite la clavija de alimentación de la toma de corriente cuando el TV no esté en uso durante un periodo de tiempo prolongado.

#### Volumen excesivo

#### $(Precaución)$

· No exponga sus oídos a volumen excesivo de los auriculares. Puede causarse un daño irreversible del oído

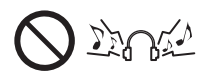

- · Si ove un ruido de repiqueteo en el oído, baie el volumen o deje de utilizar los auriculares de forma temporal.
- Batería para el mando a distancia / panel de ratón táctil

#### Precaución

- · Una instalación incorrecta podría provocar fugas, corrosión y explosión de las pilas.
- · Sustitúyala sólo por otra del mismo tipo o equivalente.
- · No mezcle pilas viejas y nuevas.
- · No mezcle tipos diferentes de pilas (como pilas alcalinas y de manganeso).
- No utilice baterías recargables (Ni-Cd. etc).
- · No queme ni rompa las pilas.
- . No exponga las pilas a calor excesivo tal como la luz solar, fuego o fuentes similares.
- · Asegúrese de desechar las pilas correctamente.
- · Retire las pilas de la unidad cuando no la utilice durante un periodo de tiempo prolongado para evitar fugas en las mismas, corrosión o explosiones.

#### ■ Visualización de imágenes en 3D

#### $($  Precaución  $)$

- · Tenga especial cuidado cuando sean niños los que visualicen imágenes en 3D. Como norma, las imágenes en 3D no deben ser visualizadas por niños menores de 6 años de edad aproximadamente. Todos los niños deber ser supervisados en todo momento por los padres o las personas a su cargo, quienes deben asegurarse de su seguridad y salud durante la visualización de imágenes en 3D.
- · Deie de visualizar imágenes en 3D inmediatamente si se siente cansado, si siente molestias, si experimenta cualquier otra sensación incómoda o si ve claramente imágenes dobles. Tómese el descanso que necesite antes de continuar con la visualización. Cuando ajuste el efecto 3D usando [Ajuste de 3D], tenga en cuenta que la visión de imágenes en 3D puede variar de una persona a otra.
- No visualice imágenes en 3D si tiene antecedentes de hipersensibilidad a la luz, problemas de corazón o le han diagnosticado cualquier otra enfermedad.
- · Al visualizar imágenes en 3D, puede que su sentido de la distancia sea confuso o erróneo. Tenga cuidado de no dar un golpe a la pantalla del televisor o a otras personas de forma involuntaria. Asegúrese de que no hava obietos que se puedan romper a su alrededor para evitar cualquier daño o lesión accidental.
- No visualice imágenes en 3D desde una distancia inferior a la recomendada. La distancia de visualización recomendada es, por lo menos, 3 veces la altura de la imagen.
	- modelo de 40 pulgadas : 1,5 m o superior (modelo de 48 pulgadas) : 1,8 m o superior (modelo de 55 pulgadas) : 2,1 m o superior

Cuando aparezcan franias negras en la parte superior e inferior de la pantalla, como en las películas, sitúese a una distancia de la pantalla de por lo menos 3 veces la altura de la imagen real. (Siendo la distancia más corta que el valor recomendado anteriormente).

#### **Televisión LCD**

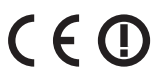

#### Declaración de conformidad (DoC)

"Por la presente, Panasonic Corporation declara que este TV es de conformidad con los requisitos sustanciales y con las disposiciones pertinentes de la Directiva 1999/5/EC".

Si quiere obtener una copia de la declaración de conformidad original (DoC) de este TV, por favor, visite el sitio web siguiente:

http://www.doc.panasonic.de

Representante autorizado:

Panasonic Testing Centre

Panasonic Marketing Europe GmbH

Winsbergring 15, 22525 Hamburg, Germany

Este TV está pensado para su uso en los siguientes países.

Albania, Andorra, Austria, Bélgica, Bulgaria, Croacia, Chipre, República Checa, Dinamarca, Estonia, Finlandia, Francia, Alemania, Grecia, Hungría, Italia, Islandia, Letonia, Liechtenstein, Lituania, Luxemburgo, Malta, Mónaco, Montenegro, Países Bajos, Noruega, Polonia, Portugal, Rumanía, Eslovaquia, Eslovenia, España, Suecia, Suiza, Turquía

La característica LAN inalámbrica de este TV debe utilizarse exclusivamente en el interior de los edificios.

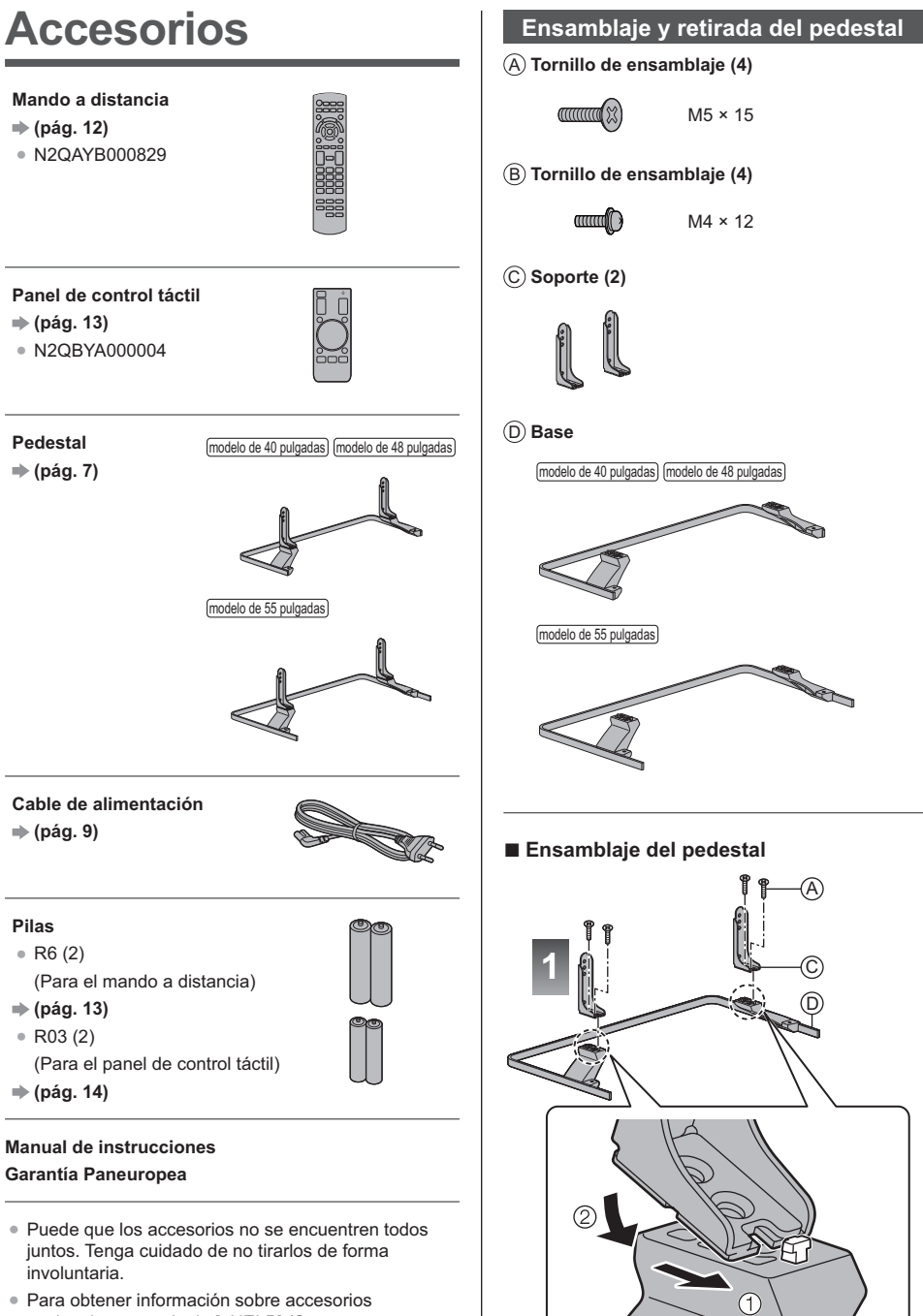

opcionales, consulte la [eHELP] (Soporte > Accesorios opcionales).

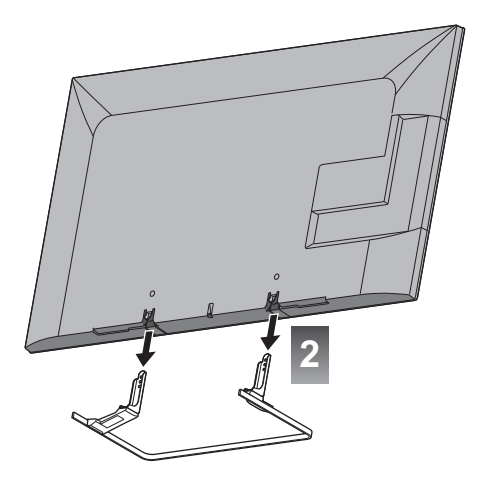

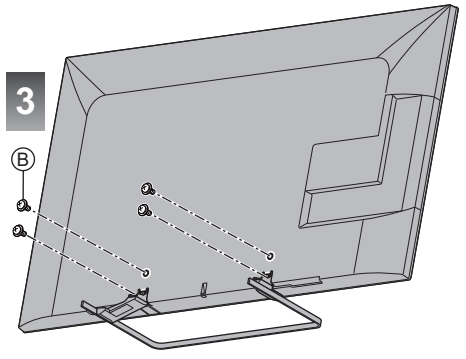

#### Retirada del pedestal del televisor

Si quiere utilizar el soporte para colgar en pared o desea volver a guardar el televisor en la caja, asegúrese de extraer el pedestal tal como se explica a continuación.

- 1 Quite los tornillos de ensamblaje ® del TV.
- 2 Separe el pedestal del televisor.
- 3 Quite los tornillos de ensamblaje @ del soporte.

# **Conexiones**

- · El equipo externo y los cables mostrados no son suministrados con este TV.
- · Asegúrese de que la unidad esté desconectada de la toma de corriente antes de conectar o desconectar cualquier cable.
- Al conectarlos, compruebe que el tipo de terminales y clavijas de los cables sean los correctos.
- · Utilice un cable compatible con HDMI completamente cableado.
- Utilice un cable SCART completamente cableado.
- · Mantenga alejado el TV de equipos electrónicos (equipos de vídeo, etc.) o de equipos con un sensor de infrarrojos, de lo contrario, puede distorsionarse la imagen o el sonido, o la operación de otros equipos puede verse afectada.
- Lea también el manual del equipo que se va a conectar.

## **Terminales**

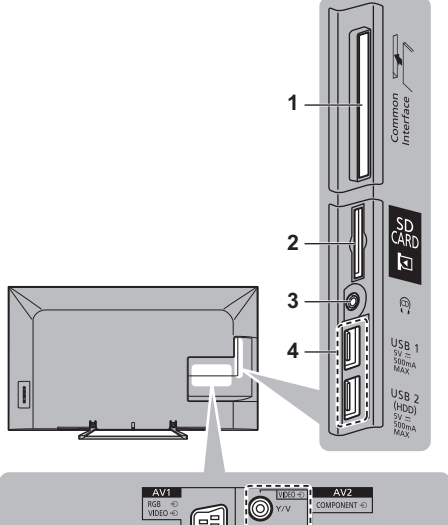

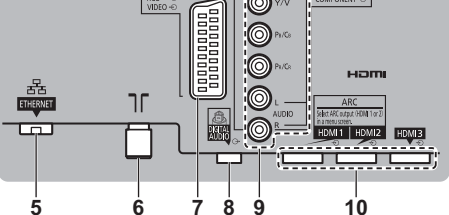

1 Ranura Cl ⇒ (pág. 11)

- 2 Ranura de tarjeta SD
- 3 Conector auriculares + (pág. 11)
- 4 Puerto USB 1 2
- $5$  ETHERNET  $\Rightarrow$  (pág. 10)
- **6 Terminal para antena terrestre / cable → (pág. 9)**
- **7 AV1 (SCART) ⇒ (pág. 9)**
- **8 DIGITAL AUDIO**
- 9 AV2 (COMPONENT / VIDEO)  $\Rightarrow$  (pág. 10) **10 HDMI1 - 3 → (pág. 9, 10, 11)**
- Para mirar contenidos en formato 4K, utilice el terminal HDMI. **→ (pág. 10)**

# **Conexiones básicas**

# **- Cable de alimentación**

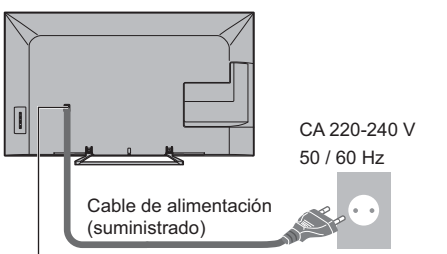

#### **Inserte firmemente la clavija de alimentación en su posición.**

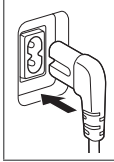

· Cuando desconecte el cable de alimentación, asegúrese absolutamente de desconectar primero la clavija de alimentación de la toma de corriente.

# **- Antena**

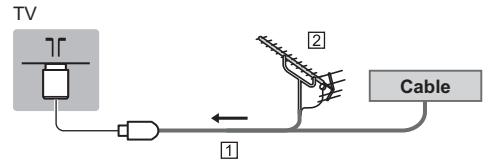

Cable de RF

- Antena terrestre aérea
- · Para DVB-C, DVB-T, Analógico

# **Dispositivos AV**

# **- Grabador DVD / VCR**

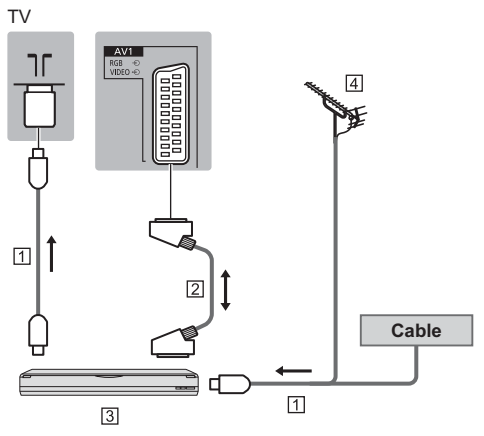

- Cable de RF
- Cable SCART
- Grabador DVD / VCR
- Antena terrestre aérea

#### **- Grabador DVD (VCR) / Sintonizador multimedia**

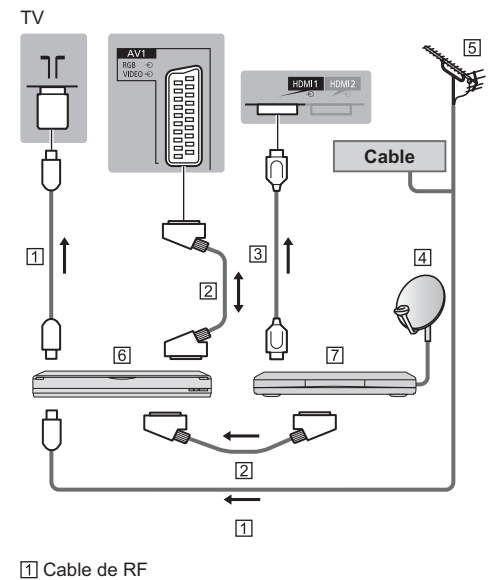

Cable SCART

- Cable HDMI
- Antena parabólica
- Antena terrestre aérea
- Grabador DVD / VCR
- Sintonizador multimedia

#### **Red**

Para habilitar las funciones del servicio de red, debe conectar el TV a un entorno de red de banda ancha.

- Si no tiene servicios de red de banda ancha consulte a su establecimiento para obtener asistencia.
- Prepare el entorno de Internet para conexión por cable o conexión inalámbrica.
- · La configuración de la conexión a la red se iniciará al encender por primera vez el televisor. (pág. 15)

# **- Conexión por cable**

#### TV

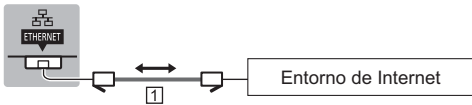

Cable LAN (blindado)

· Utilice un cable LAN de par trenzado y blindado  $(STP)$ .

# **- Conexión inalámbrica**

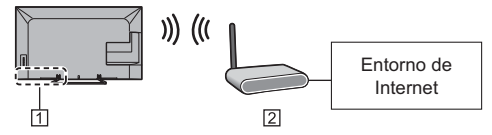

- LAN inalámbrica incorporada
- Punto de acceso

## **Conexiones para contenidos 4K**

# **- Equipo compatible con 4K**

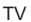

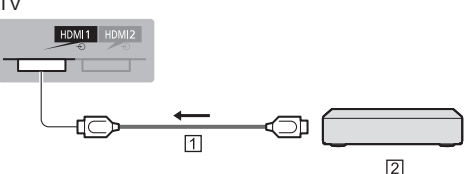

- Cable HDMI
- Equipo compatible con 4K
- . Para mirar contenidos en formato 4K, conecte el equipo compatible con 4K al terminal HDMI mediante un cable compatible con 4K.
- Si el equipamiento compatible de 4K apoya 4k (60p, 50p) 4:4:4 salida, utilice el HDMI1 para conectarse.

#### **Otras conexiones**

# **- Reproductor DVD**

(equipo COMPONENT)

TV

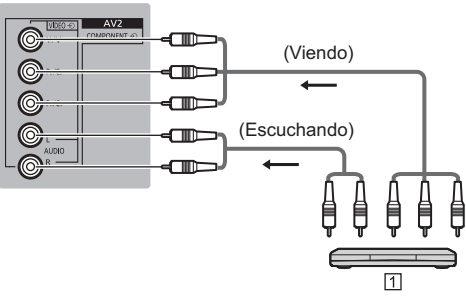

#### 1 Reproductor DVD

**- Videocámara / Consola de videojuegos** (equipo VIDEO)

TV

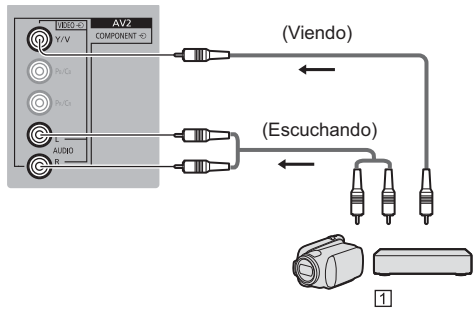

Videocámara / Consola de videojuegos

# **- Reproductor de discos Blu-Ray**

(Equipo compatible con 3D)

TV

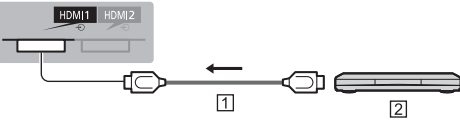

Cable HDMI

Reproductor de discos Blu-Ray

#### ■ Amplificador (para escuchar con altavoces)

· Utilice HDMI1 o HDMI2 para conectar un amplificador y haga coincidir el ajuste de salida en [Salida ARC] (Menú de sonido). Esta conexión es aplicable cuando use un amplificador que tenga la función ARC (Canal de reenvío de audio). Si un amplificador soporta 4K (60p, 50p) 4:4:4 salida, utilice HDMI1 para conectarse y ajuste [Salida ARC] a [HDMI1].

Para amplificadores sin función ARC, utilice DIGITAL AUDIO.

· Para disfrutar del sonido multicanal en el equipo externo (por ejemplo Dolby Digital 5.1ch), conecte el equipo al amplificador. Para hacer las conexiones, lea los manuales del equipo y del amplificador.

**TV** 

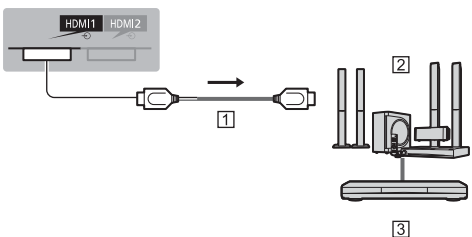

**1 Cable HDMI** 

[2] Amplificador con sistema de altavoces

[3] Equipo externo (Reproductor DVD, etc.)

#### Auriculares

- · Para ajustar el volumen
	- Vol. auriculares] en el Menú de sonido
- · Para seleccionar la salida de sonido y ajustar el volumen Configuración Altavoz] en el Menú de sonido

 $T<sub>1</sub>$ 

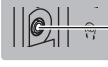

(Miniclavija estéreo M3)

#### Interfaz común

- · Desconecte el TV con el interruptor On / Off siempre que inserte o retire el módulo CI.
- · Si una tarieta inteligente y un módulo CI vienen como un juego, inserte primero el módulo CI, y luego inserte la tarjeta inteligente en el módulo CI.
- · Inserte o retire el módulo CI completamente en la dirección correcta, tal como se muestra.
- · Normalmente aparecerán los canales codificados. (Los canales que se podrán ver y sus características dependerán del módulo CI).

Si no aparecen canales codificados → [Interfaz común] en el Menú de Configuración

- · Pueden existir módulos CI en el mercado con versiones anteriores del firmware que no funcionen con total interoperabilidad con este nuevo TV CI+ v1.3. En tal caso, por favor, póngase en contacto con su proveedor de contenidos.
- · Para obtener más información, consulte [eHELP] (Funciones > Interfaz común), lea el manual del módulo CI, o consulte con el proveedor de contenidos.

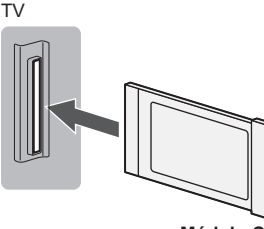

Módulo Cl

#### ■ Cámara de comunicación

- · Use el USB 1 para conectar la cámara para comunicación.
- · Para encontrar más información, acuda a la [eHELP] (Soporte > Accesorios opcionales > Cámara para comunicación).

#### HDD USB (para grabar)

- · Use el USB 2 para conectar el disco duro USB HDD.
- · Para obtener más información, consulte [eHELP] (Grabación).

#### **N** VIERA Link

- · Use HDMI1 3 para la conexión de VIERA Link.
- · Para obtener más información, consulte leHELP1 (Funciones > VIERA Link "HDAVI Control™")

# **Identificación de los controles**

# **Mando a distancia**

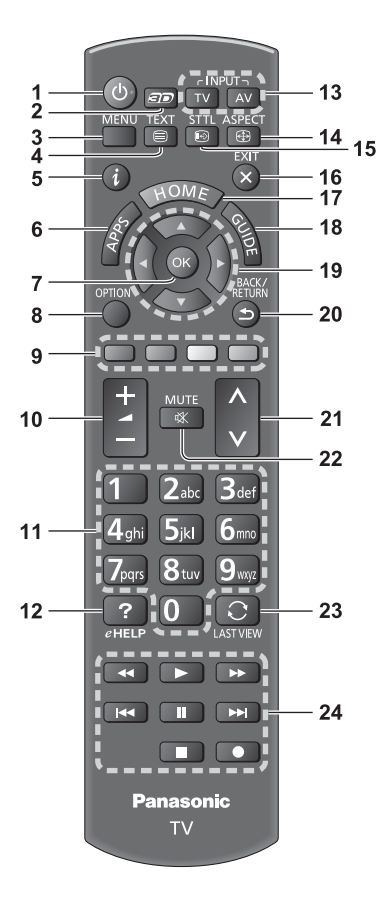

#### **1 Interruptor On / Off de espera**

- **2 Botón 3D**
	- · Cambia la visualización entre 2D y 3D.

#### **3 [Menú principal]**

· Pulse para tener acceso a los menús Imagen, Sonido, Red, Temporizador, Configuración y Ayuda.

#### **4 Botón de teletexto**

- **5 Información**
	- · Visualiza información de canales y programas.

#### **6 APPS**

· Muestra [Lista APLICACIONES] (lista de aplicaciones).

#### **7 OK**

- . Confirma las selecciones y opciones.
- . Pulse después de seleccionar las posiciones de los canales para cambiar rápidamente de canal.
- · Visualiza la lista de canales.

#### **8 [Menú de opciones]**

· Ajuste opcional sencillo para visualización, sonido,  $_{\text{etc.}}$ 

#### **9 Botones coloreados**

#### **(rojo-verde-amarillo-azul)**

• Se utilizan para seleccionar, navegar por y utilizar varias funciones.

#### **10 Subir / bajar volumen**

#### **11 Botones numéricos**

- · Cambia canales y páginas de teletexto.
- Establece caracteres.
- Cuando se encuentra en modo de espera, apaga el televisor.

#### **12 [eHELP]**

• Muestra la [eHELP] (manual de instrucciones incorporado).

#### **13 Selección del modo de entrada**

- · TV cambia al modo DVB-C / DVB-T /Analógico.
- AV cambia al modo de entrada de AV desde la lista Selección entrada.

#### **14 Aspecto**

· Cambia la relación de aspecto.

#### **15 Subtítulos**

· Visualiza subtítulos.

#### **16 Salir**

· Vuelve a [Pantalla de Inicio].

#### **17 HOME**

• Muestra [Pantalla de Inicio]

#### **18 Guía de TV**

· Muestra la Guía de programas electrónica.

#### **19 Botones del cursor**

· Hacen selecciones y ajustes.

#### **20 Volver**

· Vuelve al menú / página anterior.

#### **21 Canal Anterior / Posterior**

#### **22 Silenciador de sonido Activado / Desactivado**

#### **23 Última vista**

• Cambia al canal previamente visto o al modo de entrada anteriormente utilizado.

#### **24 Operaciones de contenidos, equipos conectados, etc.**
# **- Instalación / extracción de las pilas**

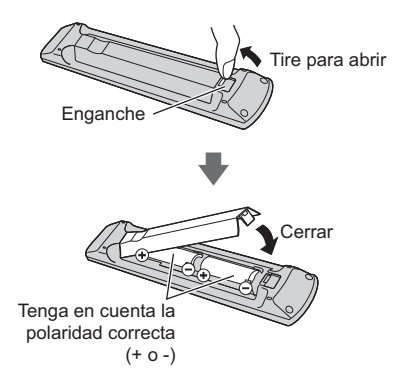

#### **Panel de control táctil**

Este panel de control táctil está diseñado para facilitar determinadas operaciones, especialmente en la pantalla inicial o en contenidos de Internet. Con este panel podrá controlar el TV de forma intuitiva.

• El panel de control táctil se puede utilizar si se registra en este TV mediante la tecnología inalámbrica Bluetooth.

El registro comienza automáticamente cuando pulsa cualquier botón (excepto en el caso del interruptor On / Off de espera) después de colocar las pilas.

- · Una vez realizado el registro, podrá controlar el TV sin apuntar con el panel al TV (excepto en el caso del interruptor On / Off de espera).
- . Para utilizar el interruptor On / Off de espera, apunte directamente con el panel de control al receptor de señales del mando a distancia del TV ya que funciona con infrarrojos. (Puede controlar el interruptor sin realizar el registro.)
- · Al utilizar la función de control de voz, se recomienda hablar a no más de 15 cm del micrófono del panel de control táctil
- Para obtener más información, consulte [eHELP] (Funciones > Panel de control táctil).

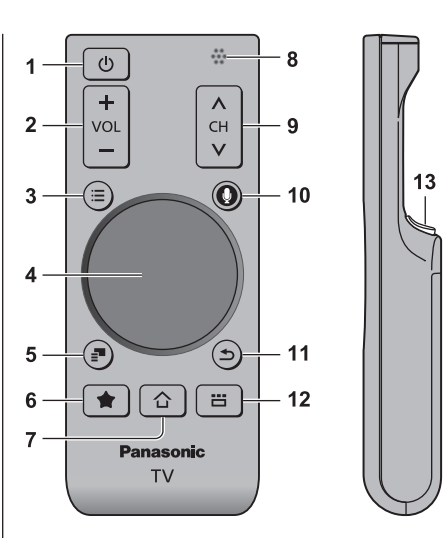

- **1 Interruptor On / Off de espera**
- **2 Subir / bajar volumen**
- **3 [Menú principal]**
- **4 Panel táctil (pág. 14)**
- **5 [Menú de opciones]**
- **6 Mi botón**
	- . Pulse este botón para registrar el contenido como favorito.
	- · Para obtener más información sobre Mi botón, consulte [eHELP] (Funciones > Panel de control táctil > Mi botón).

#### **7 HOME**

- · Muestra [Pantalla de Inicio]
- **8 Micrófono**
- **9 Canal Anterior / Posterior**

#### **10 Botón de control de voz**

. Pulse este botón para utilizar la función de control de voz.

#### **11 Volver**

· Vuelve a [Pantalla de Inicio].

#### **12 APPS**

. Muestra [Lista APLICACIONES] (lista de aplicaciones).

#### **13 OK**

. Confirma las selecciones y opciones.

# **- Panel táctil**

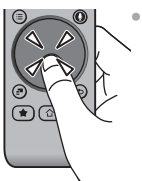

Toque el centro del panel para "OK".

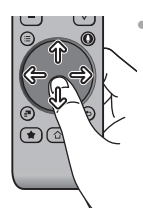

• Deslice el dedo para mover el cursor (en contenidos de Internet o en [Ajustes de cursor] de [Panel control táctil VIERA] (Menú de configuración)), y seleccione un elemento, ajuste los niveles, etc.

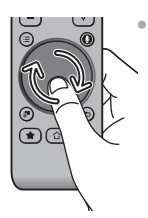

Dibuje un círculo por el borde para desplazarse.

# **- Instalación / extracción de las pilas**

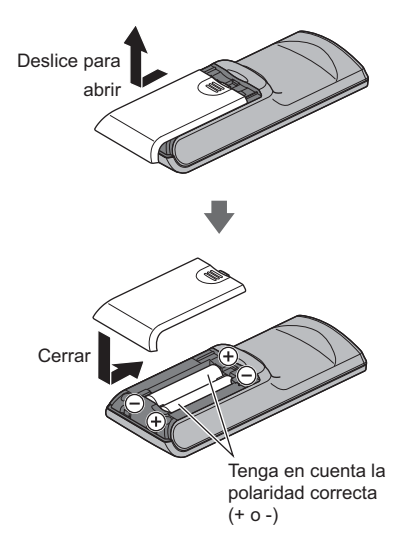

#### **Nota**

- -Se recomienda sostener el panel de control táctil con la mano cuando se utiliza.
- · Siempre que utilice el panel de control táctil, se usará la alimentación de las pilas (incluyendo la acción de tocar el panel táctil), incluso si el TV no está funcionando. Esto puede reducir la duración de las pilas.
- · Algunas operaciones pueden diferir según la aplicación.

### **Indicador / Panel de control**

• Cuando se pulsan los botones 4, 5, 6, la guía del panel de control aparece en la parte derecha de la pantalla durante 3 segundos para resaltar el botón pulsado.

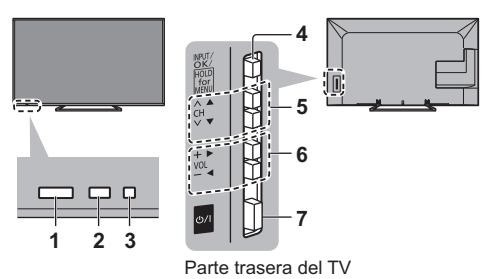

#### **1 Receptor de señales del mando a distancia**

· No coloque ningún objeto entre el mando a distancia y el sensor del TV para el mando a distancia.

#### **2 Sensor de ambiente**

• Analiza el brillo para ajustar la calidad de la imagen cuando [Sensor de Ambiente] en Imagen esté en [On].

#### **3 LED de alimentación**

**Rojo:** En espera

**Verde: Encendido** 

Naranja: Modo standby con algunas funciones activadas (grabación, etc.)

• El LED parpadea cuando el TV recibe un comando desde el mando a distancia.

#### **4 Selección del modo de entrada**

• Pulse repetidamente hasta alcanzar el modo deseado.

#### **[Menú principal]**

• Mantenga pulsado unos 3 segundos para mostrar el menú principal.

**Aceptar** (cuando esté en el sistema de menú)

5 Canal Anterior / Posterior

Cursor Arriba / Abajo (cuando esté en el sistema de menú)

**6** Subir / bajar volumen

Cursor Izquierda / Derecha (cuando esté en el sistema de menú)

- **7 Interruptor de activación / desactivación de la alimentación de la red**
	- · Utilícelo para encender la alimentación de corriente.

# **Ajuste automático por primera vez**

Configura el televisor de forma automática y busca canales de televisión disponibles cuando se enciende el televisor por primera vez.

- Estos pasos no son necesarios si el ajuste ha sido completado por su concesionario local.
- Termine las conexiones (pág. 8 11) y los ajustes (sin son necesarios) del equipo conectado antes de iniciar el ajuste automático. Para conocer detalles de los ajustes para el equipo conectado, lea el manual del equipo.

# **1 Enchufe el TV en la toma de corriente y encienda la alimentación**

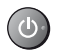

Tarda unos cuantos segundos en visualizarse.

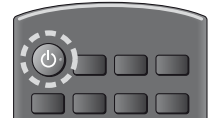

-

# **2 Seleccione los siguientes elementos**

Configure cada artículo siguiendo las instrucciones en pantalla.

#### Ejemplo:

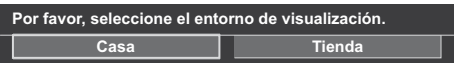

#### **-Cómo utilizar el mando a distancia**

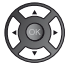

Mueve el cursor

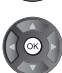

Accede al elemento / guarda la configuración

Vuelve al elemento anterior (si está disponible)

### **Seleccione el idioma**

#### **Seleccione [Casa]**

Seleccione el entorno de visualización [Casa] para utilizar en su hogar.

- · [Tienda] es para visualización en tiendas.
- · Para cambiar después el entorno de visualización, necesitará inicializar los ajustes accediendo a la Condición inicial.

#### **Configuración de la conexión de red**

#### **Seleccione su país**

· Dependiendo del país que seleccione, seleccione su región o guarde el número PIN de bloqueo para menores (no es posible guardar "0000").

### **Marque el modo de señal del televisor para sintonizar y seleccione [Empezar ATP]**

- : sintonizar (busca los canales disponibles)
- : saltar sintonización
- . La pantalla del Ajuste Automático cambia dependiendo del país y del modo de señal que usted seleccione.
- [Ajustes de red DVB-C]
	- Normalmente, establezca [Frecuencia] y [ID de red] en [Automático].

Si [Automático] no se visualiza o si es necesario, introduzca [Frecuencia] y [ID de red] según lo especificado por su proveedor de televisión por cable con los botones numéricos.

# **3 Seleccione el tipo de [Pantalla de Inicio]**

Se muestra la demostración en la que se explica como se utiliza [Mi Pantalla de Inicio]. Confirme la demostración siguiendo las instrucciones en pantalla y luego seleccione la [Pantalla de Inicio] deseada.

#### Eiemplo: [Selección p. Inicio]

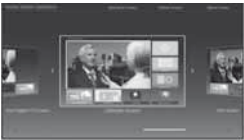

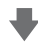

Ejemplo: [Pantalla de Inicio TV]

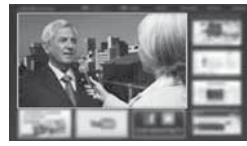

# **Ajuste Automático termina ahora y se pueden ver programas en su TV.**

Si la sintonía ha fallado, compruebe la conexión de la red, del cable de RF, y después siga las instrucciones en pantalla.

#### **Nota**

- · El televisor se pondrá automáticamente en el modo de espera cuando no se realice ninguna operación durante 4 horas, si en el Menú Temporizador [Suspensión automática] está establecido en [On].
- · El televisor se pondrá automáticamente en el modo de espera cuando no se reciba señal ni se realice ninguna operación durante 10 minutos, si en el Menú Temporizador [No señal de apagado] está establecido en [On].
- Para volver a sintonizar todos los canales  **[Ajuste Automático] en [Menú de sintonizador] (Menú de Configuración)**
- · Para agregar el modo de señal de TV disponible posteriormente  **[Anadir Señal de TV] en [Menú de sintonizador] (Menú de Configuración)**
- Para inicializar todos los ajustes  **[Condición inicial] en [Menú de sistema] (Menú de Configuración)**

# **Operaciones**

# **Encienda la unidad**

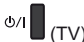

o

(Mando a distancia)

- · El interruptor de activación / desactivación de la alimentación de la red deberá estar encendido. (pág. 14)
- · Se muestra la última [Pantalla de Inicio] visualizada.

#### Ejemplo: [Pantalla de Inicio TV]

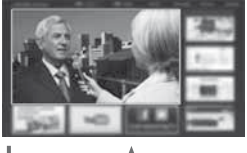

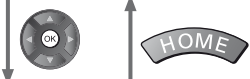

Ejemplo: Pantalla de contenido seleccionado

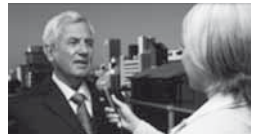

-Para volver a [Pantalla de Inicio] en cualquier momento

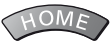

• Puede configurar o hacer que [Pantalla de Inicio] muestre la información deseada, dé fácil acceso a prestaciones específicas, seleccione la [Pantalla de Inicio] predeterminada, etc. Para conocer más detalles siga las instrucciones en pantalla o acuda a la [eHELP] (Mi Pantalla de Inicio > Mi Pantalla de Inicio).

### **Para ver el TV**

**1 Seleccione el visor de TV desde [Pantalla de Inicio]**

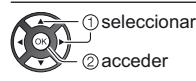

**2 Seleccione el modo**

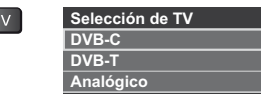

• Los modos seleccionables varían dependiendo de los canales almacenados.

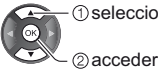

seleccionar

- · También puede seleccionar el modo pulsando varias veces el botón TV.
- Si no se visualiza el menú [Selección de TV], pulse el botón TV para cambiar el modo.

# **3 Seleccione un canal**

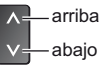

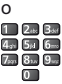

· Para seleccionar una posición de canal con dos o más dígitos, por ejemplo 399

B def 9 was 9 mm

#### **Para acceder cada prestación**

**Vaya a [Lista APLICACIONES] y seleccione una característica o prestación**

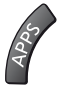

Ejemplo: [Lista APLICACIONES]

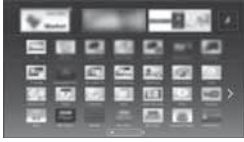

APPS son las aplicaciones (prestaciones) del televisor.

· Para realizar operaciones en cada prestación y para la configuración de [Lista APLICACIONES], siga las instrucciones en pantalla o acuda a la [eHELP] (Mi Pantalla de Inicio > Lista APLICACIONES).

# Cómo se utiliza eHELP

La [eHELP] es un manual de instrucciones incorporado en el televisor que le ayudará a comprender mejor el funcionamiento de cada función.

# **Visualice [eHELP]**

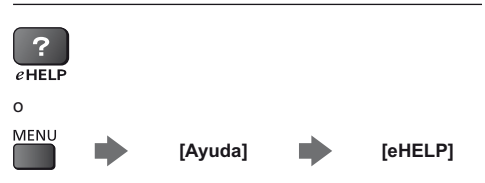

• Si esta no es la primera vez que visualiza la [eHELP] desde que se encendió el televisor, la pantalla de confirmación se muestra para seleccionar [PÁGINA INICIAL] o [ÚLTIMA PÁGINA].

# Seleccione la categoría y el elemento

Campo de categoría

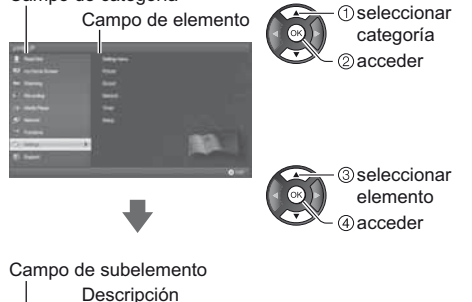

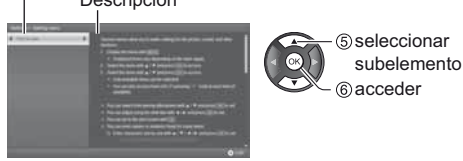

· Para volver al campo anterior

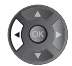

· Para desplazarse por la descripción (si hay más de 1 página)

Mientras la descripción está destacada

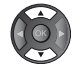

· Para mostrar el menú relacionado con la descripción (solo para algunas descripciones)

 $\Box$  (Rojo)

# Visualización de imágenes en 3D

Puede disfrutar de la visualización de imágenes en 3D con contenidos o programas que ofrezcan el efecto 3D poniéndose las gafas 3D (opcionales).

- · Las gafas 3D se deben utilizar para visualizar imágenes en 3D.
- · Al usar las gafas 3D, lea también el manual de las mismas.
- Este TV es compatible con los formatos 3D [Marco secuencial]\*, [Lado a lado] y [Arriba y Abajo]. (El formato 4K no admite contenido 3D.)
- · Para obtener más información, consulte [eHELP] (Ver la televisión > 3D).
- \*: formato 3D en el cual las imágenes para los ojos derecho e izquierdo se graban en calidad de alta definición y se reproducen de forma alterna.

# Para visualizar las imágenes en 3D

Use las gafas 3D de Panasonic compatibles con la tecnología inalámbrica Bluetooth.

- Reproducción de discos Blu-ray compatibles con 3D (formato Marco secuencial)
- Conecte el reproductor compatible con 3D mediante un cable HDMI compatible completamente cableado. (Si utiliza un reproductor no compatible con 3D, las imágenes se mostrarán en modo 2D).
- · Si el modo de entrada no se cambia automáticamente, seleccione el modo de entrada del dispositivo que se haya conectado al reproductor mediante el botón AV.

#### Emisiones compatibles con 3D

· Por favor, consulte a los emisores de contenidos o programas para conocer la disponibilidad de este servicio.

#### Fotos en 3D y vídeos en 3D tomados con los productos compatibles con 3D de Panasonic

· Disponible en Media Player y servicios de red.

#### ■ Imágenes en 2D convertidas a 3D

· Pulse el botón 3D y establezca el modo [2D→3D] en [Selección del modo 3D]. (Los contenidos con formato 4K no pueden cambiarse a modo 3D.)

Asegúrese de que se haya completado el registro de las gafas 3D. Para más detalles, lea el manual de las gafas 3D.

#### 1 Encienda las gafas 3D y póngaselas

El estado de la conexión y el estado de la batería se muestran en la parte inferior derecha de la pantalla.

# 2 Visualice las imágenes en 3D

La primera vez que se vean imágenes 3D se mostrarán las precauciones de seguridad. Seleccione [Sí] o [No] para continuar viendo las imágenes en 3D.

#### $Nota$

- · Apague las gafas 3D después de utilizarlas.
- · Utilice las gafas 3D a una distancia no superior a 3,2 m del TV, aproximadamente. No podrá visualizar las imágenes en 3D si las gafas 3D están demasiado lejos del TV, ya que existirán dificultades para recibir las ondas de radio del TV.
- Puede que el alcance disminuya en función de los  $\bullet$ obstáculos entre el TV y las gafas 3D, o del entorno circundante.
- · Al visualizar imágenes en 3D, asegúrese de que tenga los ojos a un nivel aproximadamente horizontal, y manténgase en una posición en la que no vea imágenes dobles.
- · Si la luz parece parpadear bajo luces fluorescentes o interruptores atenuadores cuando se utilizan las gafas 3D, cambie el ajuste de [Frecuencia actualiz. 3D] en [Ajustes 3D] (Menú Imagen).
- · El alcance de visión de las gafas 3D puede variar de una persona a otra.

# **Preguntas frecuentes**

Antes de solicitar servicio o asistencia, siga estas indicaciones sencillas para resolver el problema.

• Para encontrar más información, acuda a la [eHELP] (Soporte > Preguntas frecuentes).

#### **El TV no se enciende**

· Compruebe que el cable de la alimentación esté conectado al TV y a la toma de corriente.

#### **El TV se pone en el "modo de espera"**

• Se ha activado la función de espera de alimentación automática.

#### **El mando a distancia no funciona o lo hace de forma intermitente**

- ¿Están instaladas correctamente las pilas? **(pág. 13)**
- ¿Ha sido encendido el TV?
- Las pilas pueden estar agotándose. Sustitúyalas por otras nuevas.
- Apunte directamente con el mando a distancia al receptor de señales del mando a distancia del TV (dentro de unos 7 m y ángulo de 30 grados del receptor de señales).
- Coloque el TV alejado de la luz del sol o de otras fuentes de luz intensa, para que la luz no caiga sobre el receptor de señales del mando a distancia del TV.

#### **No se puede visualizar imagen**

- · Compruebe que el TV esté encendido.
- Compruebe que el cable de la alimentación esté conectado al TV y a la toma de corriente.
- Verifique que esté seleccionado el modo de entrada correcto.
- Compruebe que el ajuste de [AV2] o de ([COMPONENT] / [VIDEO]) en [Selección entrada] coincida con la salida del equipo externo.
- ¿Están [Contraste], [Brillo] o [Color] en el Menú Imagen ajustados en el mínimo?
- Verifique todos los cables necesarios y que las conexiones estén bien hechas.

#### **Se visualiza una imagen rara**

- Apague el TV con el interruptor de activación / desactivación de la alimentación de la red, y luego vuelva a encenderlo.
- Si el problema persiste, inicialice todos los ajustes. **[Condición inicial] en [Menú de sistema] (Menú de Configuración)**

#### **Partes del TV se calientan**

• Aunque la temperatura de las partes de los paneles frontal, superior y posterior aumente, este aumento de temperatura no provocará ningún problema en términos de rendimiento o calidad.

#### **El panel de visualización se desplaza ligeramente y se emite un sonido estrépito cuando se mueve con el dedo**

· Existe un pequeño hueco alrededor del panel para evitar que se ocasionen daños en el panel. Esto no es un fallo de funcionamiento.

# **Mantenimiento**

### **Desconecte primero la clavija de alimentación del enchufe.**

#### **Panel de la pantalla, Mueble, Pedestal**

#### **Cuidado diario:**

Frote suavemente la superficie del panel de visualización, el mueble, o el pedestal utilizando un paño suave para limpiar la suciedad o las huellas dactilares.

#### **Para suciedad difícil de quitar:**

- (1) Primero limpie el polvo de la superficie.
- (2) Humedezca el paño suave en agua limpia o detergente neutro diluido (1 parte de detergente por 100 partes de agua).
- (3) Escurra bien el paño. (Asegúrese de que no entren líquidos en el interior del TV. Se podría estropear el producto).
- (4) Finalmente, vuelva a frotar para eliminar toda la humedad.

#### **Precaución**

- -No utilice un paño áspero ni frote la superficie con demasiada fuerza, ya que podría rayar la superficie.
- Tenga cuidado de no someter las superficies a repelente de mosquitos, diluyentes, disolventes de pintura, ni otras substancias volátiles. Esto podría degradar la calidad de la superficie o causar el desprendimiento de la pintura.
- La superficie del panel de la pantalla ha recibido un tratamiento especial y puede estropearse fácilmente. Tenga cuidado de no golpear ni rayar la superficie con sus uñas ni otros objetos duros.
- No permita que el mueble ni el pedestal entren en contacto con substancias de caucho ni cloruro de polivinilo durante mucho tiempo. Esto podría degradar la calidad de la superficie.

### **Clavija de alimentación**

Limpie la clavija de alimentación pasando un paño seco a intervalos regulares. La humedad y el polvo pueden causar un incendio o una descarga eléctrica.

# **Especificaciones**

# **- TV**

#### **Número de modelo**

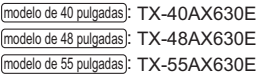

#### **Dimensiones (An × Al × Prof)**

#### modelo de 40 pulgadas

919 mm × 582 mm × 202 mm (Con pedestal)

 $919$  mm  $\times$  537 mm  $\times$  60 mm (TV solamente)

modelo de 48 pulgadas

- 1.087 mm  $\times$  677 mm  $\times$  214 mm (Con pedestal)
- 1.087 mm  $\times$  632 mm  $\times$  60 mm (TV solamente)

#### modelo de 55 pulgadas

1.242 mm  $\times$  761 mm  $\times$  292 mm (Con pedestal) 1.242 mm  $\times$  716 mm  $\times$  62 mm (TV solamente)

#### **Peso**

#### modelo de 40 pulgadas

11,0 kg Neto (Con pedestal) 10,0 kg Neto (TV solamente) modelo de 48 pulgadas 15,0 kg Neto (Con pedestal) 14,0 kg Neto (TV solamente) modelo de 55 pulgadas 18,5 kg Neto (Con pedestal) 17,0 kg Neto (TV solamente)

#### **Fuente de alimentación**

CA 220-240 V, 50 / 60 Hz

#### **Panel**

Panel de LED LCD

#### **Sonido**

#### **Salida altavoz**

 $20 W (10 W + 10 W)$ 

#### **Auriculares**

Minitoma estéreo M3 (3,5 mm) × 1

#### **Terminales de conexión**

#### **Entrada / salida AV1**

SCART (entrada Audio/Video, salida Audio/Video, entrada RGB)

**Entrada AV2 (COMPONENT / VIDEO) VIDEO** Tipo de PIN RCA × 1

1,0 V[p-p] (75  $\Omega$ )

**AUDIO L - R** Tipo de PIN RCA  $\times$  2  $0,5$  V[rms]

**Y**

1,0 V[p-p] (incluida la sincronización) **PB/CB, PR/CR**

# $±0,35$  V[p-p]

#### **Entrada HDMI 1 / 2 / 3**

Conectores TYPE A

HDMI1 / 2: 4K, 3D (El formato 4K no admite contenido 3D.), Tipo de contenido, Canal de retorno de audio HDMI3: 4K, 3D (El formato 4K no admite contenido 3D.), Tipo de contenido

• Este TV es compatible con la función "HDAVI Control 5".

#### **Ranura de tarjeta**

Ranura de tarjeta SD × 1 Ranura de interfaz común (de acuerdo con Cl  $Plus) \times 1$ 

#### **ETHERNET**

RJ45, IEEE802.3 10BASE-T / 100BASE-TX

**USB 1 / 2**

USB1 / 2: CC 5 V, Máx. 500 mA [USB Hi-Speed  $(USB 2.0)$ 

#### **Salida DIGITAL AUDIO**

PCM / Dolby Digital / DTS, Fibra óptica

#### **Sistemas de recepción / Nombre de banda**

Compruebe la información más reciente sobre los servicios disponibles en el sitio web siguiente. (Inglés solamente) http://panasonic.net/viera/support

#### **DVB-C**

Servicios de cable digitales (MPEG2 y MPEG4- $AVC(H.264)$ 

#### **DVB-T / T2**

Servicios terrestres digitales (MPEG2 y MPEG4- $AVC(H.264)$ 

**PAL B, G, H, I**

### **SECAM B, G**

**SECAM L, L'** VHF E2 - E12 VHF A - H (ITALIA) CATV (S01 - S05) CATV S11 - S20 (U1 - U10) VHF H1 - H2 (ITALIA)

UHF E21 - E69 CATV S1 - S10 (M1 - M10) CATV S21 - S41 (Hiperbanda) . . . . . . . . . . . . . .

#### **PAL D, K**

**SECAM D, K VHF R1 - R2 VHF R3 - R5** VHF R6 - R12 UHF E21 - E69

#### **PAL 525/60**

Reproducción de cintas NTSC de algunas grabadoras de vídeo PAL (VCR)

#### **M.NTSC**

Reproducción de videograbadoras M.NTSC (VCR)

#### **NTSC (Entrada AV solamente)**

Reproducción de videograbadoras NTSC (VCR)

#### **Entrada de antena**

VHF / UHF

#### **Condiciones de funcionamiento**

**Temperatura**  $0 °C - 35 °C$ 

**Humedad** 20 % – 80 % HR (sin condensación)

#### **LAN inalámbrica incorporada**

**Conformidad con las normas y rango de frecuencias**\*<sup>1</sup> IEEE802.11a/n  $5,180$  GHz -  $5,320$  GHz,  $5,500$  GHz -  $5,580$  GHz,  $5.660$  GHz  $-5.700$  GHz IEEE802.11b/g/n  $2.412$  GHz -  $2.472$  GHz

# **Seguridad**

WPA2-PSK (TKIP/AES) WPA-PSK (TKIP/AES) WEP (64 bit/128 bit)

#### **Tecnología inalámbrica Bluetooth**\*<sup>y</sup>

**Conformidad con las normas** Bluetooth 3.0 **Rango de frecuencias**  $2.402$  GHz  $- 2.480$  GHz

- \*1: La frecuencia y el canal pueden diferir dependiendo del país.
- \*2: No todos los dispositivos compatibles con Bluetooth están disponibles con este TV. Se pueden utilizar hasta 5 dispositivos simultáneamente (salvo el panel de ratón táctil).

#### **Nota**

- -El panel de ratón táctil utiliza tecnología inalámbrica Bluetooth.
- El diseño y las especificaciones están sujetos a cambios sin previo aviso. El peso y las dimensiones son aproximados.
- · Para obtener información acerca del consumo de energía, resolución de la pantalla, etc., consulte la ficha de producto.
- . Para obtener información sobre software de código abierto, consulte la [eHELP] (Soporte > Licencia).
- Este equipo cumple con las normas EMC listadas más abajo.

EN55013, EN61000-3-2, EN61000-3-3, EN55020, EN55022, EN55024

#### **- Cuando utilice el soporte para colgar de la pared**

Por favor, póngase en contacto con su proveedor Panasonic local para adquirir el soporte para colgar de la pared recomendado.

. Agujeros para la instalación del soporte para colgar de la pared

Parte trasera del TV

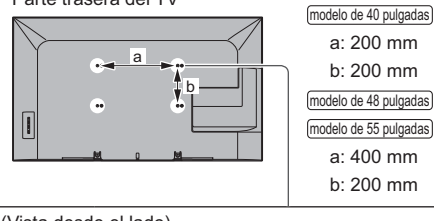

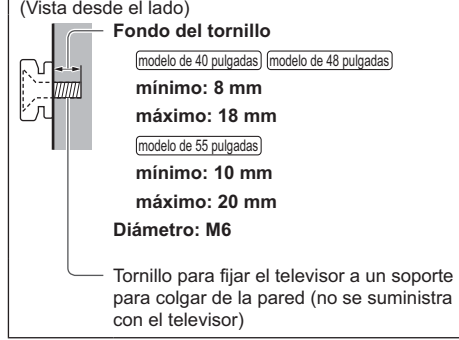

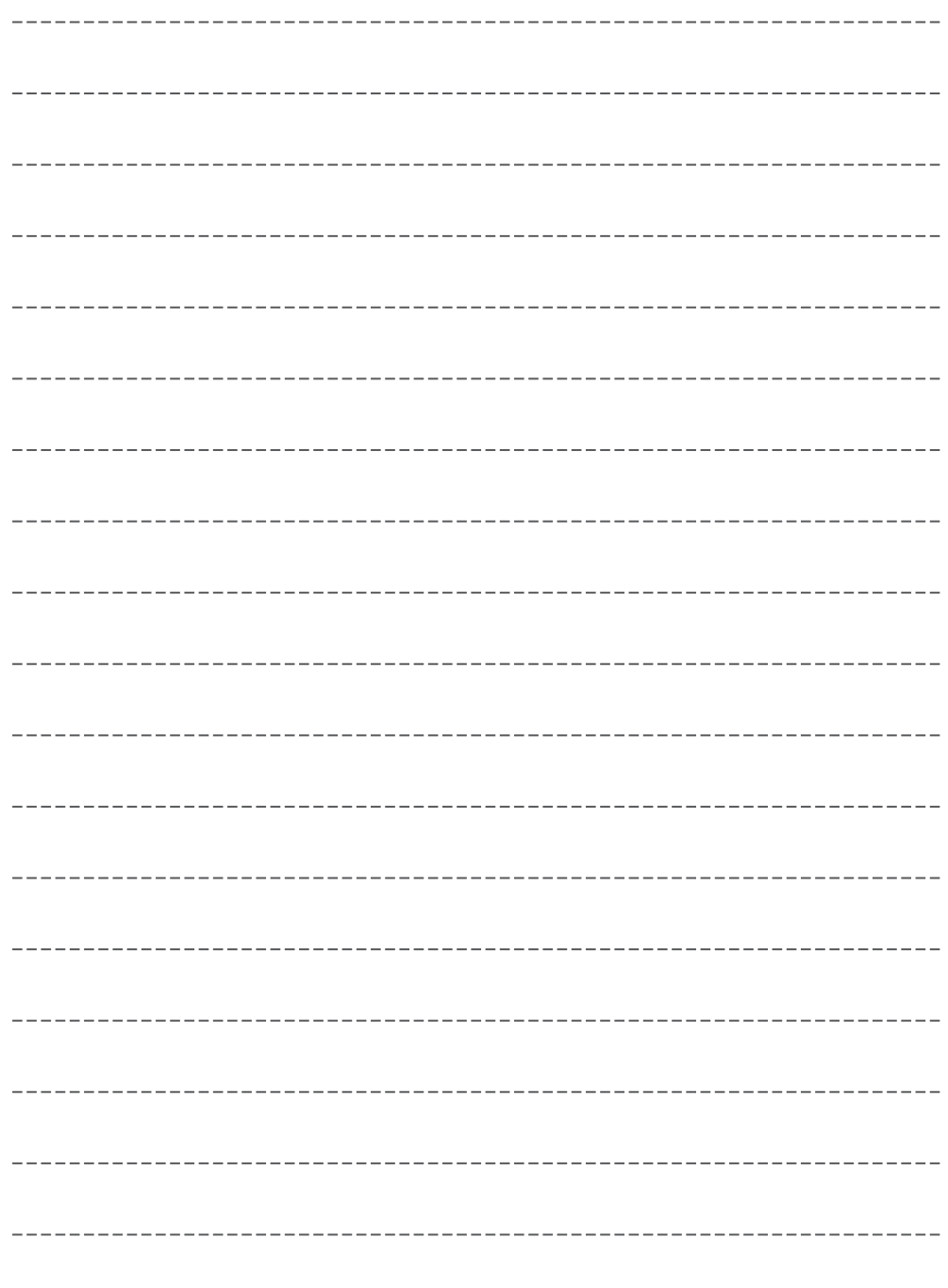

# **Información para Usuarios sobre la Recolección y Eliminación de aparatos viejos y baterías usadas**

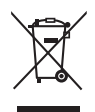

Estos símbolos en los productos, embalajes y/o documentos adjuntos, significan que los aparatos eléctricos y electrónicos y las baterías no deberían ser mezclados con los desechos domésticos. Para el tratamiento apropiado, la recuperación y el reciclado de aparatos viejos y baterías usadas, por favor, observe las normas de recolección aplicables, de acuerdo a su legislación nacional y a las Directivas 2002/96/CE y 2006/66/CE.

Al desechar estos aparatos y baterías correctamente, Usted estará ayudando a preservar recursos valiosos y a prevenir cualquier potencial efecto negativo sobre la salud de la humanidad y el medio ambiente que, de lo contrario, podría surgir de un manejo inapropiado de los residuos.

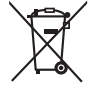

Para mayor información sobre la recolección y el reciclado de aparatos y baterías viejos, por favor, contacte a su comunidad local, su servicio de eliminación de residuos o al comercio donde adquirió estos aparatos.

Podrán aplicarse penas por la eliminación incorrecta de estos residuos, de acuerdo a la legislación nacional.

#### **Para usuarios empresariales en la Unión Europea**

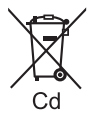

Si usted desea descartar aparatos eléctricos y electrónicos, por favor contacte a su distribuidor o proveedor a fin de obtener mayor información.

#### **[Información sobre la Eliminación en otros Países fuera de la Unión Europea]**

Estos símbolos sólo son válidos dentro de la Unión Europea. Si desea desechar estos objetos, por favor contacte con sus autoridades locales o distribuidor y consulte por el método correcto de eliminación.

#### **Nota sobre el símbolo de la batería (abajo, dos ejemplos de símbolos):**

Este símbolo puede ser usado en combinación con un símbolo químico. En este caso, el mismo cumple con los requerimientos establecidos por la Directiva para los químicos involucrados.

#### **Registro del cliente**

El número del modelo y el número de serie de este producto se encuentran en su panel trasero. Usted debería anotar este número de serie en el espacio provisto más abajo y guardar este manual, y también su recibo de compra, como una prueba permanente de su adquisición, para ayudar a identificarlo en el caso de que le sea robado o lo pierda, y para que sirva de ayuda en el caso de solicitar los servicios que ofrece la garantía.

**Número de modelo Número de serie**

### **Panasonic Corporation**

Web Site: http://panasonic.net

Español TQB0E2492E

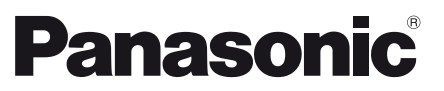

Modello No. **TX-40AX630E TX-48AX630E TX-55AX630E**

#### **Italiano**

# **Istruzioni per l'uso** Televisore LCD

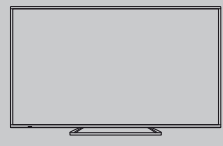

# VIErn

**Per istruzioni più dettagliate, consultare [eHelp] (Istruzioni per l'uso integrate).**

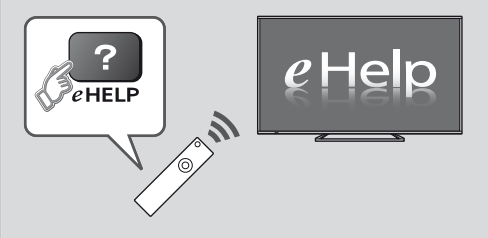

● Come utilizzare [eHelp] **→ (pag. 17)** 

Complimenti per l'acquisto del presente prodotto Panasonic.

Prima di utilizzare il prodotto, leggere attentamente le seguenti istruzioni e conservarle per eventuali consultazioni future.

Le immagini in questo manuale hanno soltanto uno scopo illustrativo.

Fare riferimento alla garanzia pan-europea se è necessario rivolgersi al rivenditore Panasonic locale per l'assistenza.

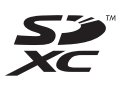

# **DCI DOLBY**<br>DIGITAL PLUS

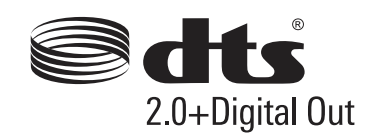

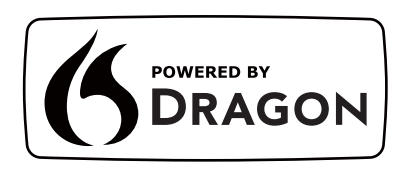

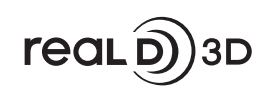

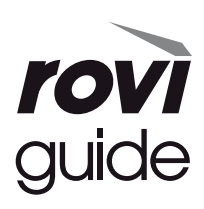

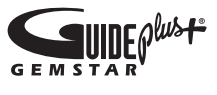

· Per informazioni sui marchi di fabbrica, consultare [eHelp] (Supporto > Licenza).

# **Indice**

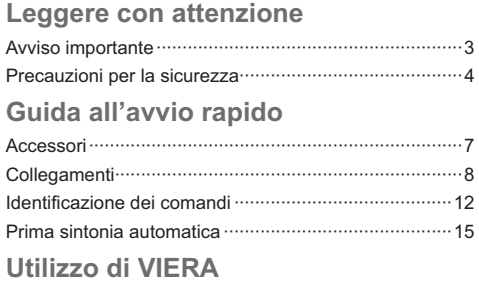

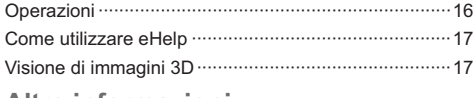

### Altre informazioni

# Avviso per le funzioni DVB / trasmissioni di dati / IPTV

· Questo televisore è progettato in conformità agli standard (aggiornati ad agosto 2013) dei servizi digitali terrestri DVB-T / T2 (MPEG2 e MPEG4-AVC(H.264)) e dei servizi digitali via cavo DVB-C (MPEG2 e MPEG4-AVC(H.264)).

Per la disponibilità dei servizi DVB-T / T2 nella propria area, rivolgersi al rivenditore di zona.

Per la disponibilità dei servizi DVB-C con il presente televisore, rivolgersi al provider di servizi via cavo.

- · Questo televisore potrebbe non funzionare correttamente con segnali che non siano conformi agli standard DVB-T / T2 o DVB-C.
- · La disponibilità delle caratteristiche varia a seconda del paese, dell'area geografica, dell'emittente, del provider di servizi e dell'ambiente di rete.
- · Non tutti i moduli CI (interfaccia comune) funzionano correttamente con questo televisore. Rivolgersi al provider di servizi per informazioni sui moduli CI disponibili.
- · Questo televisore potrebbe non funzionare correttamente con i moduli CI non approvati dal provider di servizi.
- · A seconda del provider di servizi, possono essere applicate tariffe aggiuntive.
- · La compatibilità con i servizi futuri non è garantita.
- · Controllare le informazioni più aggiornate sui servizi disponibili sul sito Web indicato di seguito. (Solo in inglese)

#### http://panasonic.net/viera/support

Panasonic non garantisce il funzionamento e le prestazioni dei dispositivi periferici di altri produttori e non si assume alcuna responsabilità o danno indotti da funzionamento e/o prestazioni derivanti dall'utilizzo dei dispositivi periferici di tali produttori.

La registrazione e la riproduzione di un contenuto su questo o su qualsiasi altro apparecchio può richiedere l'autorizzazione del proprietario del copyright o di altri diritti relativi ai contenuti. Panasonic non dispone dell'autorità e non garantisce all'utente tale autorizzazione, disconoscendo esplicitamente qualsiasi diritto, capacità o intenzione di ottenere l'autorizzazione stessa per conto dell'utente. È responsabilità dell'utente assicurarsi che l'uso di questo o di altri apparecchi sia conforme alla normativa sul copyright applicabile nel paese di residenza. Fare riferimento a tale normativa per ulteriori informazioni sulle leggi e sui regolamenti in merito, oppure contattare il proprietario dei diritti del contenuto che si desidera registrare o riprodurre.

Questo prodotto ha la licenza del portafoglio del brevetto AVC per l'uso personale e non commerciale di un utente per (i) la codifica video conforme allo standard AVC ("AVC Video") e/o (ii) la decodifica AVC Video codificata dall'utente che svolge una attività personale e non commerciale e/o ottenuta da un fornitore video dotato della licenza di fornire il servizio AVC Video. Non viene concessa alcuna licenza, implicita o esplicita, per altro **USO** 

Si possono ottenere informazioni addizionali da MPEG LA. LLC.

Vedere http://www.mpegla.com.

Rovi Corporation e/o le sue filiali non sono in alcun caso responsabili in merito all'esattezza o alla disponibilità dei palinsesti o di altre informazioni presenti nel sistema GUIDE Plus+/Rovi Guide e non possono garantire la disponibilità del servizio nell'area dell'utente. In nessun caso Rovi Corporation e/o le sue filiali potranno essere ritenuti responsabili per danni correlati all'accuratezza o alla disponibilità del palinsesto o di altre informazioni nel sistema GUIDE Plus+/Rovi Guide.

Trasportare soltanto in posizione verticale.

# **Precauzioni per la** sicurezza

Per contribuire ad evitare il pericolo di scosse elettriche. incendio, danni o infortuni, attenersi alle avvertenze e alle precauzioni riportate di seguito:

#### Spina e cavo di alimentazione

#### Avvertenza

Se si rileva qualcosa di insolito. staccare immediatamente la spina del cavo di alimentazione dalla presa di corrente.

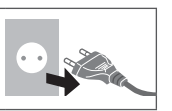

- · Questo televisore è progettato per funzionare con un'alimentazione C.a. 220-240 V. 50 / 60 Hz.
- Inserire completamente la spina nella presa di corrente.
- · Assicuratevi che ci sia un accesso facile alla spina del cavo di alimentazione.
- · Prima di pulire il televisore, scollegare la spina del cavo di alimentazione.
- Non toccare la spina del cavo di alimentazione con le mani bagnate.

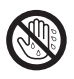

- · Non danneggiare il cavo di alimentazione.
	- Non mettere oggetti pesanti sul cavo di alimentazione.
	- · Non mettere il cavo di alimentazione vicino ad un oggetto molto caldo.

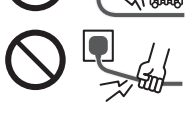

- · Non staccare il cavo di alimenhmmtazione tirandolo Per staccare il cavo di alimentazione dalla presa di corrente. prenderlo per la spina.
- Non spostare il televisore con il cavo di alimentazione collegato alla presa di corrente.
- · Non torcere il cavo di alimentazione e non piegarlo o tenderlo eccessivamente.
- · Non usare il cavo di alimentazione con la spina danneggiata, o una presa di corrente danneggiata.
- · Assicurarsi che il televisore non schiacci il cavo di alimentazione.
- . Non usare un cavo di alimentazione diverso da quello in dotazione a questo televisore.

#### Attenzione

#### Avvertenza

Non aprire né modificare il televisore per proprio conto poiché rimuovendo i pannelli è possibile entrare in contatto con componenti sotto tensione. All'interno del televisore non sono presenti componenti riparabili dall'utente.

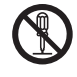

Non esporre il televisore alla pioggia oppure all'umidità eccessiva. Non posare sull'apparecchio i recipienti con l'acqua, come per esempio i vasi e non esporre la TV all'acqua gocciolante né all'acqua corrente.

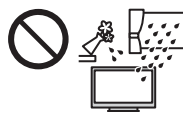

- · Non inserire alcun oggetto nei fori di ventilazione del televisore.
- · Non utilizzare piedistalli e attrezzature di montaggio non approvati. Rivolgersi al rivenditore Panasonic locale per far eseguire la regolazione o l'installazione delle staffe di montaggio a parete approvate.
- · Evitare di esercitare un'eccessiva pressione o di urtare il pannello del display.
- . Non collocare il televisore su superfici inclinate o instabili e assicurarsi che non sporga oltre il margine della base.

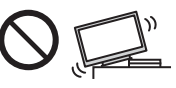

- Questo televisore è progettato per l'uso da tavolo.
- Non esporre il televisore alla luce diretta del sole e altre fonti di calore.

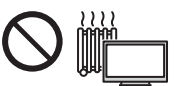

# Al fine di prevenire gli incendi, tenere sempre **lontano dal televisore** le candele e le altre fonti di fiamme libere.

#### Parte pericolosa / oggetto di piccole dimensioni

#### Avvertenza

- · Questo prodotto contiene parti potenzialmente pericolose come sacchetti di plastica, che potrebbero essere ingerite accidentalmente dai bambini. Tenere queste parti fuori della portata dei bambini.
- · Non permettere ai bambini di maneggiare oggetti piccoli quali le schede SD. Il piccolo oggetto potrebbe essere ingerito dai bambini. Rimuovere la Scheda SD subito dopo l'uso e conservarla lontano dalla portata dei bambini.

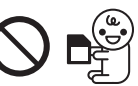

#### ■ Piedistallo

#### Avvertenza

Non smontare o modificare il piedistallo.

#### Precauzioni

- Non usare piedistalli diversi da quello fornito con il televisore.
- · Non utilizzare il piedistallo qualora presenti deformazioni o rotture. In questo caso, rivolgersi immediatamente al rivenditore Panasonic locale.
- Durante il montaggio, accertarsi che tutte le viti siano saldamente serrate.

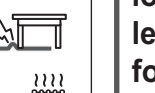

- Assicurarsi che il televisore non subisca urti durante l'installazione del piedistallo.
- · Assicurarsi che i bambini non salgano sul piedistallo.
- · Per l'installazione o la rimozione del televisore dal piedistallo è necessario l'intervento di almeno due persone.
- · Installare o rimuovere il televisore attenendosi alla procedura specificata.

### Onda radio

#### Avvertenza

- Non usare il televisore ed il Controller touchpad all'interno di strutture sanitarie o in luoghi con apparecchiature mediche Le onde radio possono interferire con le apparecchiature medicali e causare danni dovuti al malfunzionamento.
- · Non usare il televisore ed il Controller touchpad nelle vicinanze di apparecchiature con comando automatico come porte automatiche o allarmi antincendio. Le onde radio possono interferire con le apparecchiature di controllo automatiche e causare danni dovuti al malfunzionamento.
- Se portate un cardiostimolatore, tenete il televisore ed il Controller touchpad ad una distanza di almeno 22 cm. Le onde radio possono interferire con il funzionamento del pacemaker.
- . Non smontare o modificare in alcun modo il televisore ed il Controller touchpad.

#### LAN wireless incorporata

#### Precauzioni

Non utilizzare la LAN wireless incorporata per la connessione a una rete wireless (SSID\*) per la quale non si dispone dei diritti di utilizzo. Tali reti potrebbero essere elencate nei risultati della ricerca. Il loro utilizzo potrebbe tuttavia essere considerato come illecito.

\*SSID è un nome che identifica una particolare rete wireless per la trasmissione.

- · Non sottoporre la LAN wireless incorporata a temperature elevate, alla luce diretta del sole o all'umidità
- · I dati trasmessi e ricevuti mediante onde radio possono essere intercettati e controllati.
- · La LAN wireless incorporata utilizza bande di frequenza a 2,4 GHz e 5 GHz. Per evitare malfunzionamenti o rallentamenti causati da interferenze delle onde radio, allontanare il televisore da dispositivi quali altri dispositivi LAN wireless. microonde, telefoni cellulari e dispositivi che utilizzano segnali a 2,4 GHz e 5 GHz quando si usa la LAN wireless incorporata.
- · Se si verificano disturbi causati dall'elettricità statica, è possibile che il televisore si spenga al fine di proteggere l'apparecchiatura. In questo caso, spegnere il televisore con l'interruttore di accensione / spegnimento, quindi riaccenderlo.
- · Per ulteriori informazioni sulla LAN wireless e sul punto d'accesso, visitare il sequente sito Web. (Solo in inglese)

http://panasonic.net/viera/support

### ■ Tecnologia wireless Bluetooth<sup>®</sup>

#### Precauzioni

· Il televisore ed il Controller touchpad utilizzano la banda ISM (Bluetooth<sup>®</sup>) di 2,4 GHz. Per evitare quasti o una risposta lenta causata da interferenze delle onde radio, tenere il televisore ed il Controller touchpad fuori dalla portata di apparecchiature come unità wireless LAN, altri apparecchi Bluetooth, forni a microonde, cellulari e apparecchiature che operano con segnali sulla frequenza a 2,4 GHz.

#### ■ Ventilazione

#### Precauzioni

Lasciare uno spazio sufficiente intorno al televisore per evitare un eccessivo accumulo di calore, che potrebbe causare un guasto anticipato di alcuni componenti.

Distanza minima:

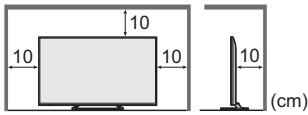

· Non ostacolare la ventilazione. ad esempio coprendo le aperture di ventilazione con giornali, tovaglie e tende.

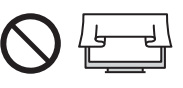

· A prescindere dall'utilizzo di un piedistallo, assicurarsi sempre che le ventole sul fondo del televisore non siano bloccate e vi sia spazio sufficiente per consentire una ventilazione adeguata.

#### ■ Spostamento del televisore

#### $(Precauzioni)$

Prima di spostare il televisore, scollegare tutti i cavi.

· Per spostare il televisore è necessario l'intervento di almeno due persone.

#### ■ Inutilizzo prolungato

#### (Precauzioni)

Questo televisore continua a consumare della corrente anche quando è spento, per tutto il tempo che la spina del cavo di alimentazione rimane attaccata alla presa di corrente

· Se il televisore non viene utilizzato per un lungo periodo di tempo, staccare la spina del cavo di alimentazione dalla presa di corrente.

#### Volume eccessivo

#### Precauzioni

Il volume eccessivo delle  $\ddot{\phantom{a}}$ cuffie può danneggiare l'udito. Può provocare danni irreversibili.

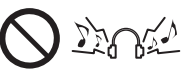

· Se si avverte nelle orecchie un rumore tamburellante, abbassare il volume o interrompere temporaneamente l'uso delle cuffie.

#### Batteria per il telecomando / per il Controller touchpad

#### (Precauzioni)

- L'installazione non corretta potrebbe causare perdite, corrosione ed esplosione delle batterie.
- Per la sostituzione, utilizzare soltanto batterie di tipo uguale o equivalente.
- · Non mischiare batterie vecchie e nuove.
- Non mischiare tipi diversi di batterie (come batterie alcaline e al manganese).
- · Non usare batterie ricaricabili (Ni-Cd, ecc.).
- · Non bruciare o rompere le batterie.
- · Non esporre le batterie a calore eccessivo, ad esempio luce del sole, fiamme libere o simili.
- · Smaltire correttamente le batterie.
- Rimuovere la batteria dall'unità quando non la si utilizza per periodi prolungati per prevenire perdite. corrosioni ed esplosioni.

#### Visione di immagini 3D

#### Precauzioni

- Prestare particolare attenzione quando i bambini visualizzano immagini 3D. Di norma, le immagini 3D non devono essere visualizzate da bambini di età inferiore a 6 anni. I genitori o altri adulti devono controllare i bambini mentre visualizzano immagini 3D per garantirne la sicurezza e la salute.
- · Smettere immediatamente di visualizzare le immagini 3D se si avverte stanchezza, malessere, si sperimentano altre sensazioni di disagio o si vedono chiaramente immagini doppie. Effettuare delle pause adequate prima di continuare la visione. Se si imposta l'effetto 3D mediante [Regolazione 3D], tenere presente che la visione delle immagini 3D varia da persona a persona.
- Non visualizzare immagini 3D se si soffre di sensibilità alla luce, problemi cardiaci o altri problemi di salute.
- · Quando si visualizzano immagini 3D, la sensazione della distanza potrebbe essere compromessa o erronea. Evitare di colpire involontariamente lo schermo del televisore o altre persone. Accertarsi che non vi siano oggetti fragili nelle vicinanze, onde evitare danni accidentali e infortuni.
- Non visualizzare le immagini 3D da una distanza minore di quella consigliata. La distanza di visione consigliata è almeno tre volte l'altezza dell'immagine.

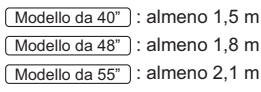

Quando l'area superiore e inferiore dello schermo contengono bande nere, come nel caso dei film, osservare lo schermo da una distanza pari almeno a tre volte l'altezza dell'immagine effettiva (la distanza risulta quindi inferiore a quella dei valori consigliati sopra).

#### **Televisore LCD**

# $C \in \mathbb{C}$

#### Dichiarazione di conformità (DoC)

"Con il presente. Panasonic Corporation dichiara che questo televisore è conforme ai requisiti di base e ad altre disposizioni applicabili della Direttiva 1999/5/CE". Per una copia della Dichiarazione di conformità originale di questo televisore, visitare il seguente sito Web: http://www.doc.panasonic.de

Rappresentante autorizzato: Panasonic Testing Centre Panasonic Marketing Europe GmbH Winsbergring 15, 22525 Hamburg, Germany

Questo televisore è destinato ai sequenti paesi.

Albania, Andorra, Austria, Belgio, Bulgaria, Croazia, Cipro, Repubblica Ceca, Danimarca, Estonia, Finlandia, Francia, Germania, Grecia, Ungheria, Italia, Islanda, Lettonia, Liechtenstein, Lituania, Lussemburgo, Malta, Monaco, Montenegro, Paesi Bassi, Norvegia, Polonia, Portogallo, Romania, Slovacchia, Slovenia, Spagna, Svezia, Svizzera, Turchia

La funzionalità LAN wireless di questo televisore deve essere utilizzata esclusivamente all'interno di edifici

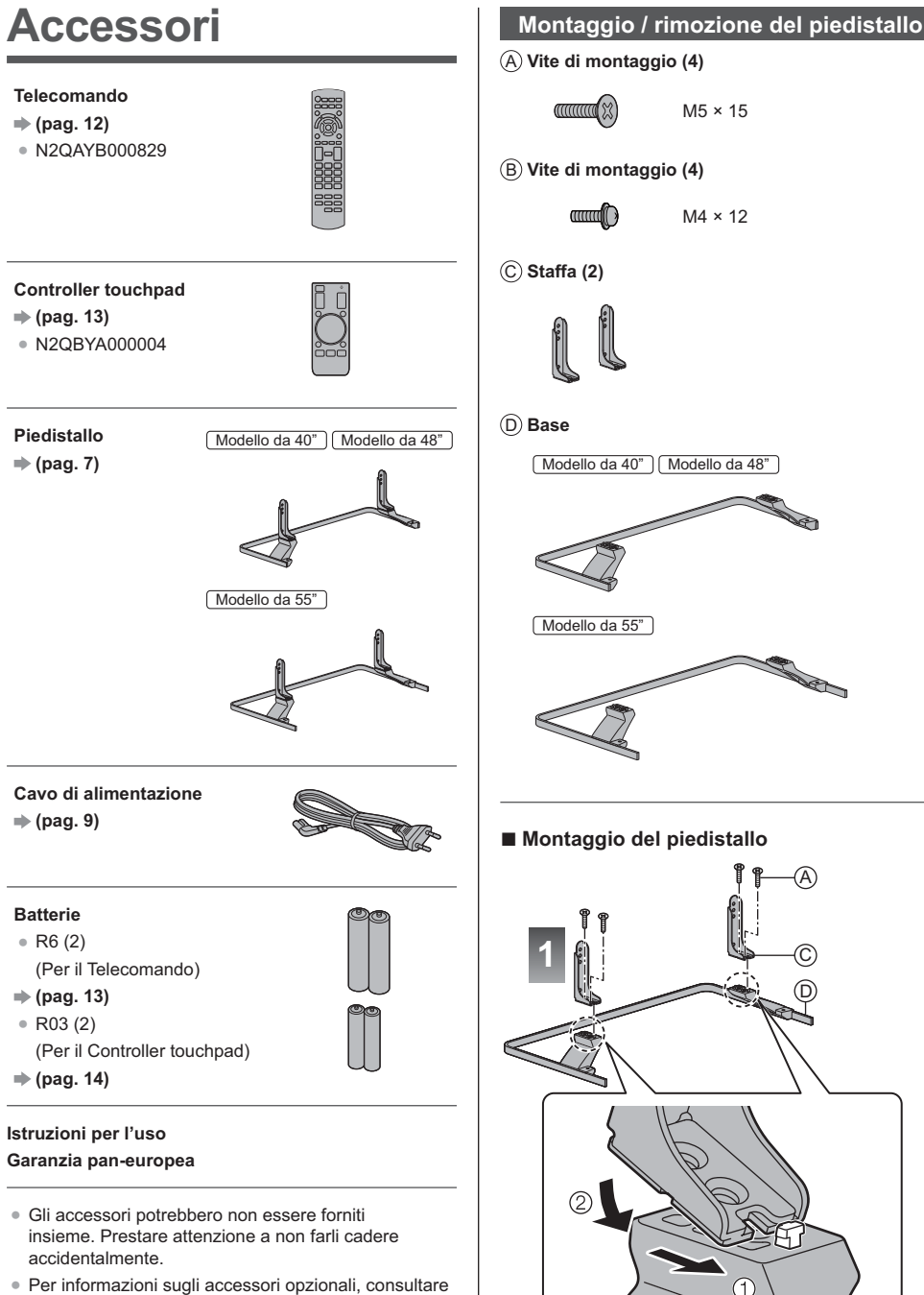

[eHelp] (Supporto > Accessori opzionali).

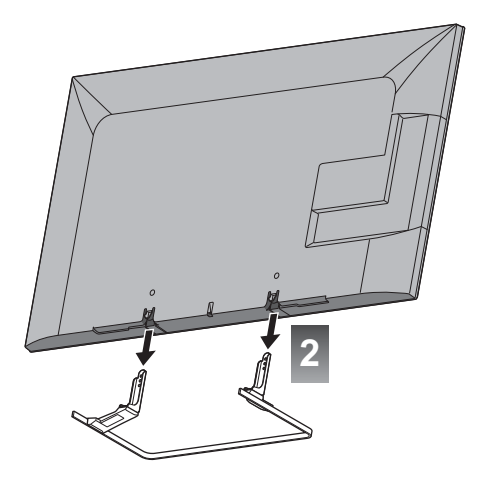

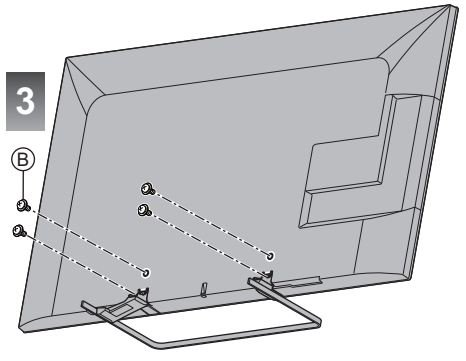

#### **Rimozione del piedistallo dal televisore**

Rimuovere il piedistallo nel seguente modo quando si utilizza la staffa di montaggio a parete o per reimballare il televisore.

- **1** Rimuovere le viti di montaggio ® dal televisore.
- 2 Staccare il piedistallo dal televisore.
- **3** Rimuovere le viti di montaggio  $\circledA$  dalla staffa.

# **Collegamenti**

- . I dispositivi esterni e i cavi mostrati non sono forniti con questo televisore.
- Accertarsi che il televisore sia scollegato dalla presa di corrente prima di collegare o di scollegare qualsiasi cavo.
- Verificare che il tipo di terminale e le spine del cavo siano corretti durante il collegamento.
- Usare un cavo conforme HDMI completamente allacciato.
- · Usare un cavo SCART completamente allacciato.
- Tenere il televisore lontano dalle apparecchiature elettriche (apparecchiature video, ecc.) o apparecchiature con un sensore a infrarossi; in caso contrario, potrebbero verificarsi distorsioni di immagini/audio o interferenze nel funzionamento dell'altra apparecchiatura.
- -Leggere anche il manuale del componente che viene collegato.

#### **Terminali**

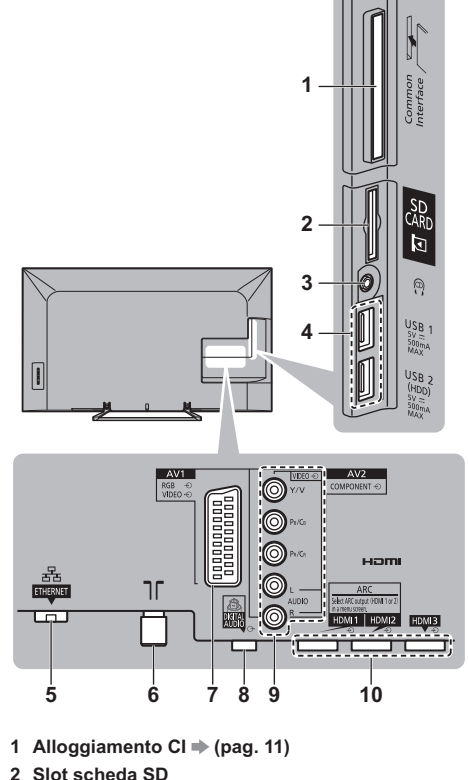

- 
- **3 Presa cuffie**  $\Rightarrow$  **(pag. 11)**
- **4 Porta USB 1 2**
- $5$  ETHERNET  $\Rightarrow$  (pag. 10)
- **6 Terminale terrestre / cavo (pag. 9)**
- **7 AV1 (SCART) ⇒ (pag. 9)**
- **8 DIGITAL AUDIO**
- **9 AV2 (COMPONENT / VIDEO)**  $\Rightarrow$  **(pag. 10)**
- $10$  HDMI1  $3 \Rightarrow$  (pag. 9, 10, 11)
- Per visualizzare i contenuti in formato 4K, utilizzare il terminale HDMI. **→ (pag. 10)**

# **Collegamenti di base**

# **- Cavo di alimentazione**

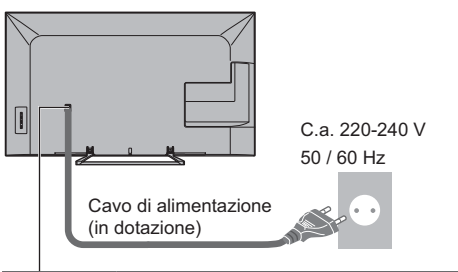

### **Inserire completamente la spina in posizione.**

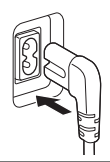

• Staccare sempre la spina del cavo di alimentazione prima di scollegarlo dalla presa di corrente.

# **- Antenna**

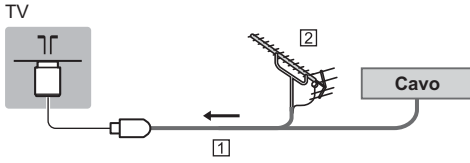

- Cavo RF
- Antenna terrestre
- · Per DVB-C, DVB-T, analogico

# **Dispositivi AV**

# **- Registratore DVD / VCR**

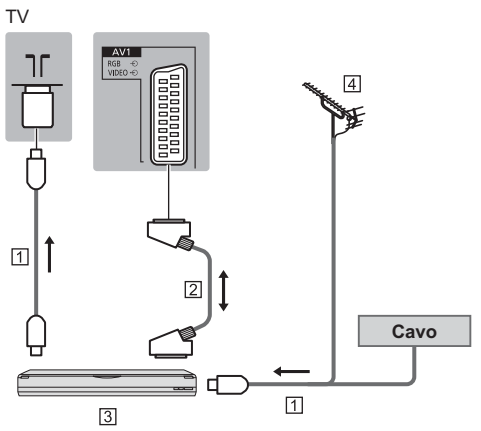

Cavo RF

- Cavo SCART
- Registratore DVD / VCR
- Antenna terrestre

# **- Registratore DVD (VCR) / Decoder**

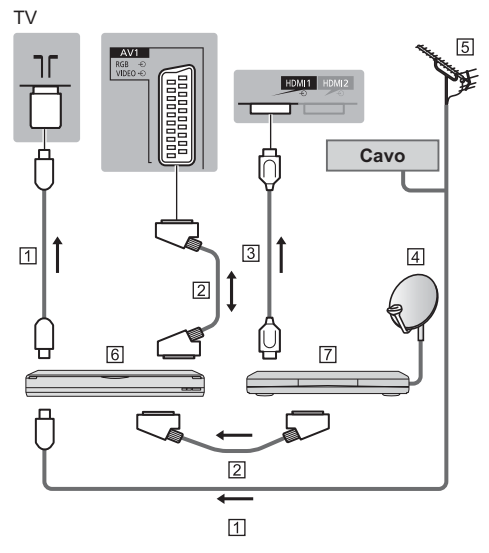

Cavo RF

- Cavo SCART
- Cavo HDMI
- Parabola satellitare
- Antenna terrestre
- Registratore DVD / VCR
- [7] Decoder

#### **Rete**

Per usare il servizio Internet, è necessario un ambiente di rete a banda larga.

- Se non si dispone di servizi di rete a banda larga, rivolgersi al rivenditore per assistenza.
- Preparare l'ambiente Internet per la connessione cablata o wireless.
- · L'impostazione della connessione di rete si avvierà al primo utilizzo del televisore.  $\Rightarrow$  (pag. 15)

# **- Connessione cablata**

#### $T<sub>V</sub>$

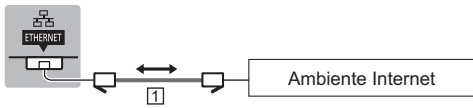

#### Cavo LAN (schermato)

• Usare il cavo LAN (STP) schermato a doppino ritorto.

# **- Connessione wireless**

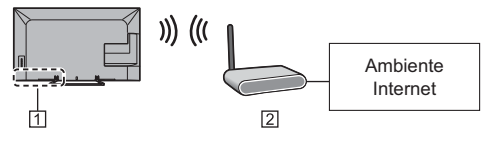

- LAN wireless incorporata
- Punto di accesso

### **Collegamenti per contenuti 4K**

# **- Dispositivo compatibile 4K**

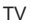

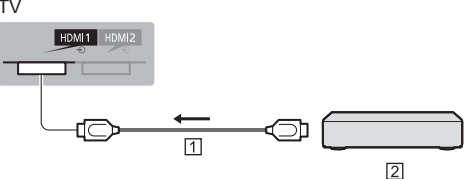

- Cavo HDMI
- Dispositivo compatibile 4K
- Per visualizzare i contenuti in formato 4K, collegare l'apparecchiatura compatibile 4K al terminale HDMI con un cavo compatibile 4K.
- Se l'apparecchiatura 4K compatibile supporta l'uscita 4:4:4 4K (60p, 50p), utilizzare l'HDMI1 per la connessione.

#### **Altre connessioni**

# **- Lettore DVD**

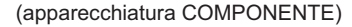

TV

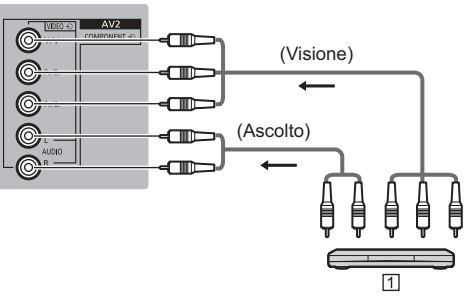

#### 1 Lettore DVD

# **- Videocamera / Console di gioco**

(apparecchiatura VIDEO)

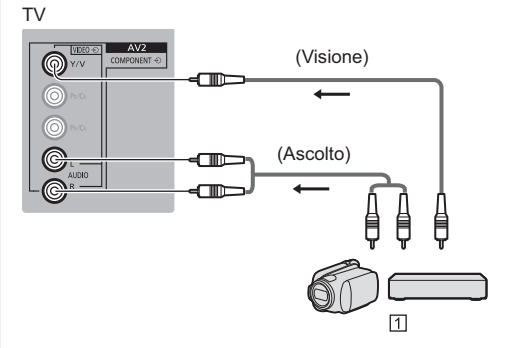

Videocamera / Console di gioco

# **- Lettore Blu-ray Disc**

(Dispositivo compatibile 3D)

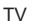

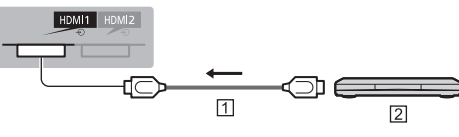

Cavo HDMI Lettore Blu-ray Disc

#### Amplificatore (per l'ascolto con i diffusori)

- · Utilizzare HDMI1 o HDMI2 per collegare un amplificatore e impostare correttamente le uscite in [Uscita ARC] (Menu Audio). Questa connessione è valida se l'amplificatore è dotato della funzione ARC (Audio Return Channel). Se un amplificatore supporta l'uscita 4:4:4 4K (60p, 50p), utilizzare l'HDMI1 per la connessione e impostare [Uscita ARC] su [HDMI1]. Per amplificatori senza funzione ARC, utilizzare il terminale DIGITAL AUDIO.
- · Per fruire del suono multicanale dall'apparecchiatura esterna (ad esempio Dolby Digital 5.1ch), collegare l'apparecchiatura all'amplificatore. Per i collegamenti, leggere i manuali di istruzioni del componente e dell'amplificatore.

#### **TV**

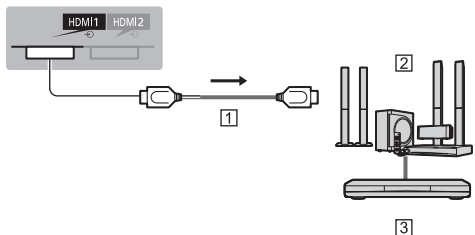

#### **N** Cavo HDMI

[2] Amplificatore con sistema di diffusori

3 Apparecchiature esterne (lettore DVD, ecc.)

#### $\blacksquare$  Cuffia

- · Per regolare il volume
- → [Volume cuffia] nel menu Audio
- · Per selezionare l'uscita audio in modo da regolare il volume

→ [Impostazione altoparlanti] nel menu Audio

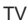

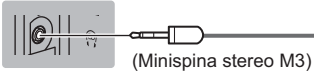

#### ■ Common Interface

- · Prima di inserire o rimuovere il modulo CI, spegnere il televisore mediante l'interruttore di accensione / spegnimento principale.
- Se la smart card e il modulo CI formano un unico gruppo, inserire prima il modulo CI e successivamente la smart card nel modulo CI.
- · Inserire o rimuovere il modulo CI completamente nella direzione corretta illustrata.
- · Normalmente appaiono i canali criptati. I canali visibili e le relative funzioni dipendono dal modulo CI.

Se i canali criptati non vengono visualizzati Common Interface] nel menu Funzioni

- · Sul mercato potrebbero essere disponibili moduli CI con versioni del firmware obsolete, che non sono totalmente interoperabili con questo televisore Cl+ v1.3. In questo caso, rivolgersi al fornitore dei contenuti.
- · Per ulteriori informazioni, consultare [eHelp] (Funzioni > Common Interface), leggere il manuale di istruzioni del modulo CI o contattare il fornitore dei contenuti.

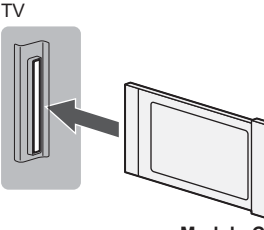

Modulo CI

#### ■ Communication Camera

- · Usare la USB 1 per la connessione della Communication Camera.
- · Per ulteriori informazioni, consultare [eHelp] (Supporto > Accessori opzionali > Communication Camera).

#### HDD USB (per la registrazione)

- · Usare USB 2 per la connessione con l'HDD USB.
- · Per ulteriori informazioni, consultare [eHelp] (Registrazione)

#### **UNDERALINK**

- · Usare HDMI1 3 per la connessione di VIERA Link.
- · Per ulteriori informazioni, consultare leHelpl (Funzioni > VIERA Link "HDAVI Control™").

# **Identificazione dei comandi**

# **Telecomando**

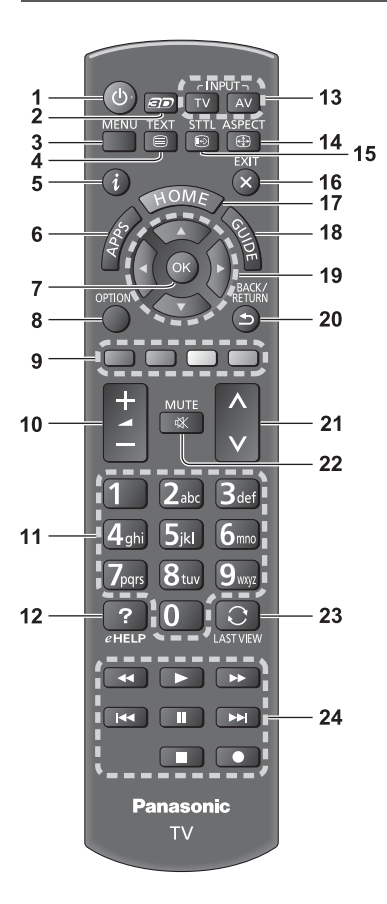

#### **1 Interruttore di accensione / standby**

#### **2 Tasto 3D**

• Consente di impostare la visualizzazione su 2D o 3D.

#### **3 [Menu principale]**

• Premere per accedere ai menu Immagine, Audio, Rete, Timer, Funzioni e Guida.

#### **4 Pulsante Televideo**

#### **5 Informazioni**

- . Per visualizzare le informazioni sui canali e sui programmi.
- **6 APPS**
	- Per visualizzare [Elenco delle app] (lista delle applicazioni).

#### **7 OK**

- · Per confermare le selezioni e le scelte.
- Premere dopo aver selezionato le posizioni dei canali per cambiare velocemente canale.
- · Per visualizzare la lista dei canali.

#### **8 [Menu opzioni]**

· Impostazioni semplici delle opzioni per visualizzazione, audio, ecc.

#### **9 Tasti colorati**

#### **(rosso-verde-giallo-blu)**

· Utili per selezionare, scorrere e utilizzare varie funzioni.

#### **10 Volume Su / Giù**

#### **11 Tasti numerici**

- . Per cambiare i canali e le pagine Televideo.
- · Per impostare i caratteri.
- Per accendere il televisore quando è nella modalità Standby.

#### **12 [eHelp]**

. Per visualizzare [eHelp] (Istruzioni per l'uso integrate).

#### **13 Selezione modalità di ingresso**

- · TV per selezionare la modalità DVB-C / DVB-T / Analogica.
- AV per selezionare la modalità d'ingresso AV dalla lista di selezione ingresso.

#### **14 Formato**

• Cambia il formato.

#### **15 Sottotitoli**

. Per visualizzare i sottotitoli.

#### **16 Esci**

· Per tornare a [Schermata iniz. Pers].

#### **17 HOME**

· Per visualizzare [Schermata iniz. Pers].

#### **18 Guida TV**

· Per visualizzare la Guida elettronica dei programmi.

#### **19 Tasti dei cursori**

· Per effettuare le selezioni e le regolazioni.

#### **20 Indietro**

. Per tornare al menu / pagina precedente.

#### **21 Canale Su / Giù**

#### **22 Silenziamento audio On / Off**

#### **23 Ultima visualizzazione**

- . Per passare all'ultimo canale o all'ultima modalità di ingresso visualizzati.
- **24 Controllo dei contenuti, componente collegato, ecc.**

# **- Installazione / rimozione delle batterie**

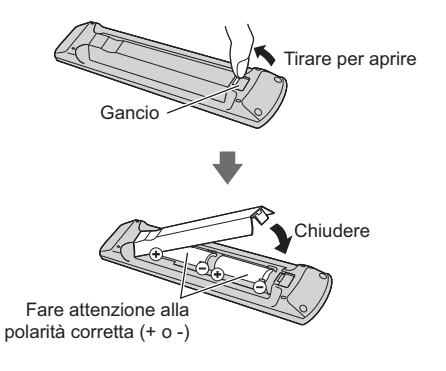

### **Controller touchpad**

Questo controller touchpad è progettato per semplificare le operazioni, soprattutto su schermata iniziale o contenuti Internet. Il controller consente di controllare il televisore in maniera intuitiva.

· Il controller touchpad può essere utilizzato per registrare su questo televisore con la tecnologia wireless Bluetooth.

La registrazione si avvia automaticamente alla pressione di un pulsante qualsiasi (tranne l'interruttore di accensione / standby) dopo l'installazione delle batterie.

- Al termine della registrazione, è possibile controllare il televisore senza puntarvi contro il controller (tranne l'interruttore di accensione / standby).
- . Per utilizzare l'interruttore di accensione / standby, puntare il controller direttamente verso il ricevitore dei segnali del telecomando del televisore poiché funziona a infrarossi. (Il pulsante può essere azionato senza registrazione.)
- Si consiglia di parlare a una distanza massima di 15 cm dal microfono del controller touchpad quando si usa la funzione di controllo vocale.
- Per ulteriori informazioni, consultare [eHelp] (Funzioni > Controller touchpad).

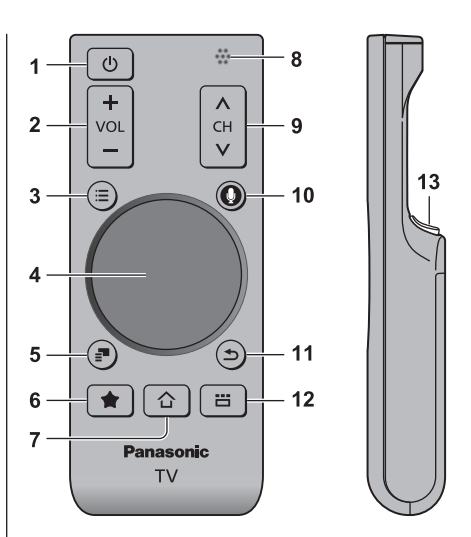

- **1 Interruttore di accensione / standby**
- **2 Volume Su / Giù**
- **3 [Menu principale]**
- **4 Touchpad (pag. 14)**
- **5 [Menu opzioni]**
- **6 Pulsante personale**
	- Premere per registrare il contenuto fra i propri preferiti.
	- . Per ulteriori informazioni sul pulsante Mio, fare riferimento a [eHelp] (Funzioni > Controller touchpad > Il mio pulsante).

#### **7 HOME**

- · Per visualizzare [Schermata iniziale]
- **8 Microfono**
- **9 Canale Su / Giù**
- **10 Pulsante Controllo vocale**
	- Premere per utilizzare la funzione Controllo vocale.

#### **11 Indietro**

• Per tornare a [Schermata iniz. Pers].

#### **12 APPS**

. Per visualizzare [Elenco delle app] (lista delle applicazioni).

#### **13 OK**

· Per confermare le selezioni e le scelte.

# **- Touchpad**

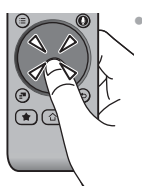

. Toccare il centro del touchpad per  $"OK"$ 

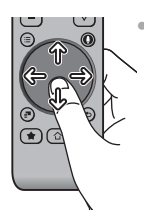

• Muovere il dito per spostare il ursore (su contenuti Internet o [Impostazioni cursore] in [Controller touchpad VIERA] (menu Funzioni)), selezionare la voce, regolare i livelli, ecc.

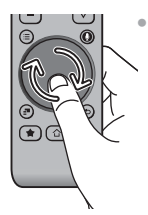

Spostare circolarmente il dito sui bordi per scorrere.

# **- Installazione / rimozione delle batterie**

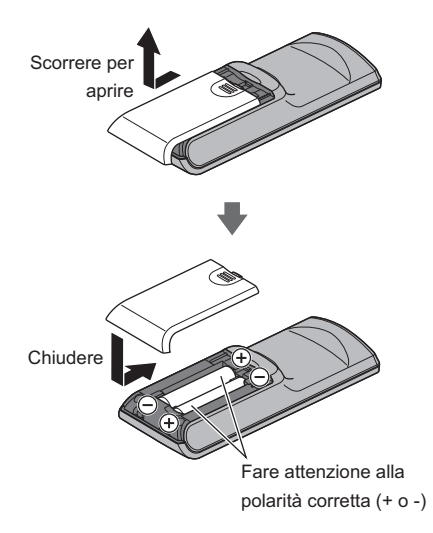

#### **Nota**

- -Durante l'uso, si raccomanda di tenere il controller touchpad con la mano.
- . Ogni volta che si utilizza il controller touchpad, la batteria viene consumata (anche quando si tocca il touchpad), anche se non si sta controllando il televisore. Ciò potrebbe ridurre la durata di vita della batteria.
- Alcune operazioni variano in base all'applicazione.

### **Indicatore / Pannello di controllo**

-Quando si premono i pulsanti 4, 5, 6, sul lato destro dello schermo viene visualizzata la guida del pannello di controllo per 3 secondi per evidenziare il tasto premuto.

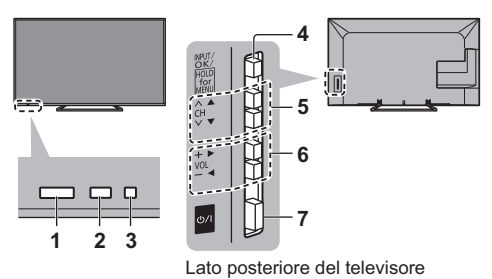

#### **1 Ricevitore dei segnali del telecomando**

. Non posizionare oggetti tra il telecomando e il sensore del telecomando del televisore.

#### **2 Sensore ambientale**

· Rileva la luminosità per regolare la qualità delle immagini quando [Sensore ambientale] nel menu Immagine è impostata su [On].

#### **3 LED di accensione**

**Rosso: Standby** 

**Verde: Attivato** 

- Arancione: Standby con alcune funzioni abilitate (registrazione, ecc.)
- Il LED lampeggia quando il televisore riceve un comando dal telecomando.

#### **4 Selezione della modalità di ingresso**

• Premere ripetutamente fino a quando viene visualizzata la modalità desiderata.

#### **[Menu principale]**

• Tenere premuto per circa 3 secondi per visualizzare il menu principale.

**OK** (nel sistema dei menu)

- **5** Canale Su / Giù Cursore Su / Giù (nel sistema dei menu)
- **6** Volume Su / Giù Cursore a sinistra / a destra (nel sistema dei menu)
- **7 Interruttore di accensione / spegnimento principale**
	- · Utilizzare per attivare e disattivare l'alimentazione principale.

# **Prima sintonia automatica**

Consente di impostare il televisore e di cercare i canali disponibili quando si accende il televisore per la prima volta.

- L'esecuzione di questi passaggi non è necessaria se la sintonizzazione è stata eseguita dal rivenditore.
- Completare i collegamenti (pag. 8 11) e le impostazioni (se necessario) del componente collegato prima di avviare la Sintonia automatica. Per informazioni dettagliate sulle impostazioni del componente collegato, leggere il relativo manuale di istruzioni.

# **1 Collegare il televisore alla presa di corrente e accenderlo**

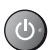

· L'operazione richiede alcuni secondi.

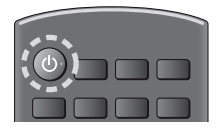

# **2 Selezionare le seguenti opzioni**

Impostare ciascuna opzione seguendo le istruzioni visualizzate sullo schermo.

#### Esempio:

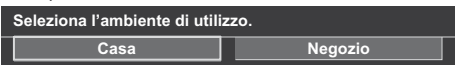

# **- Modalità di utilizzo del telecomando**

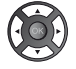

Spostare il cursore

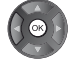

Accedere all'opzione / memorizzare l'impostazione

Tornare all'opzione precedente (se disponibile)

#### **Selezionare la lingua**

#### **Selezionare [Casa]**

Selezionare [Casa] come ambiente di utilizzo per l'uso in ambiente domestico.

- · [Negozio] è per la visualizzazione in negozio.
- Per modificare l'ambiente di utilizzo in un secondo momento, sarà necessario ripristinare tutte le impostazioni accedendo a Impostazioni originali.

#### **Impostazione della connessione di rete**

#### **Selezionare il paese**

• A seconda del paese selezionato, selezionare la regione o memorizzare il numero PIN di sicurezza bambini (non è possibile memorizzare "0000").

#### **Spuntare la modalità del segnale del televisore da sintonizzare e quindi selezionare [Avvio ATP]**

- : sintonia (ricerca dei canali disponibili)
- : salta sintonia
- La schermata Sintonia Automatica varia a seconda del paese e della modalità del segnale selezionati.
- · [Impostazioni rete DVB-C]

Normalmente impostare [Frequenza] e [ID di rete] su [Auto].

Se [Auto] non è visualizzato o se necessario, immettere [Frequenza] e [ID di rete] specificati dal fornitore del servizio via cavo con i tasti numerici.

# **3 Selezionare il tipo di [Schermata iniz. Pers]**

Viene visualizzata la dimostrazione che spiega come utilizzare la [Schermata iniz. Pers]. Confermare la dimostrazione seguendo le istruzioni visualizzate sullo schermo, quindi selezionare la [Schermata iniz. Pers] desiderata.

#### Esempio: [Selezione sch. iniz.]

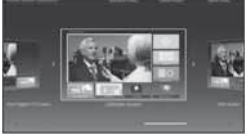

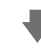

Esempio: [Sch. iniz. TV]

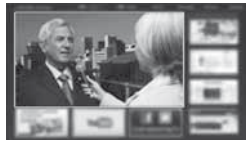

### **La Sintonia automatica è ora completata e il televisore è pronto per la visione dei programmi TV.**

Se la sintonia non riesce, verificare che la rete e il cavo RF siano collegati, quindi seguire le istruzioni visualizzate sullo schermo.

#### **Nota**

- Il televisore entra automaticamente in modalità Standby quando non vengono eseguite operazioni per 4 ore se [Standby automatico] nel menu Timer è impostato a [On].
- Il televisore entra automaticamente in modalità Standby quando non è ricevuto alcun segnale e nessuna operazione è eseguita per 10 minuti se [Standby No Segnale] nel menu Timer è impostato a [On].
- Per sintonizzare nuovamente tutti i canali  **[Sintonia automatica] in [Menu sintonia] (menu Funzioni)**
- . Per aggiungere la modalità del segnale del televisore in un secondo momento
	- **[Aggiungi segnale TV] in [Menu sintonia] (menu Funzioni)**
- Per inizializzare tutte le impostazioni
	- **[Impostazioni originali] in [Menu sistema] (menu Funzioni)**

# **Operazioni**

# **Accendere il televisore**

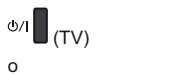

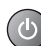

(telecomando)

- Accendere il televisore usando l'interruttore di accensione / spegnimento. (pag. 14)
- Viene visualizzata l'ultima [Schermata iniz. Pers] visualizzata.

#### Esempio: [Sch. iniz. TV]

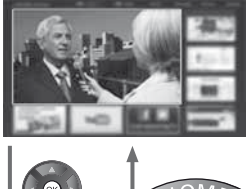

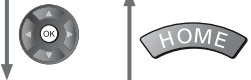

Esempio: schermata di contenuti selezionata

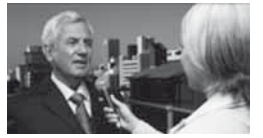

-Per tornare alla [Schermata iniz. Pers] in qualsiasi momento

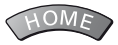

• È possibile impostare la [Schermata iniz. Pers] in modo da visualizzare le informazioni desiderate, accedere facilmente a funzioni specifiche, selezionare la [Schermata iniz. Pers] predefinita, ecc. Per informazioni dettagliate, seguire le istruzioni visualizzate sullo schermo o consultare [eHelp] (Schermata iniz. Pers > Schermata iniz. Pers).

# **Visione dei programmi TV**

### **1 Selezionare lo spettatore del televisore dalla [Schermata iniz. Pers]**

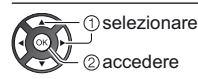

# **2 Selezionare la modalità**

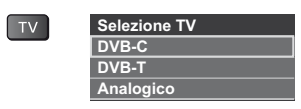

. Le modalità selezionabili dipendono dai canali memorizzati.

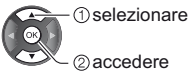

· La modalità può anche essere selezionata premendo ripetutamente il tasto TV.

• Se il menu [Selezione TV] non viene visualizzato, premere il tasto TV per selezionare la modalità.

# **3 Selezionare un canale**

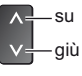

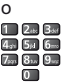

. Per selezionare un numero di canale composto da 2 o più cifre, ad esempio 399

B def 9 was 9 mm

#### **Per accedere a ogni funzione**

**Accesso a [Elenco delle app] e selezione di una funzione**

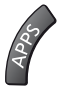

Esempio: [Elenco delle app]

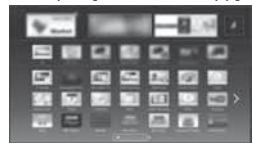

APPS sono le applicazioni (funzioni) del televisore.

. Per le operazioni di ciascuna funzione e per impostare l'[Elenco delle app], seguire le istruzioni visualizzate sullo schermo o consultare [eHelp] (Schermata iniz. Pers > Elenco delle app).

# Come utilizzare eHelp

[eHelp] contiene le istruzioni per l'uso integrate nel televisore e aiuta a capire meglio le operazioni di ciascuna funzione.

# **Visualizzare [eHelp]**

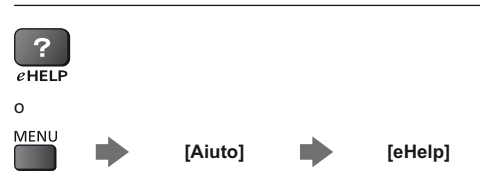

• Se non è la prima volta che si visualizza [eHelp] da quando il televisore è stato acceso, compare la schermata di conferma che consente di selezionare [PAGINA INIZIALE] o [ULTIMA PAGINA].

# Selezionare la categoria e l'opzione

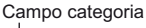

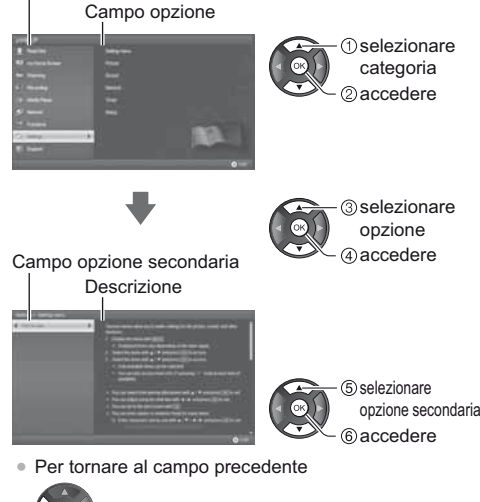

· Per scorrere la descrizione (se più lunga di 1 pagina) Mentre la descrizione è evidenziata

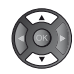

· Per visualizzare il menu associato alla descrizione (solo per alcune descrizioni)

(Rosso)

# Visione di immagini 3D

Indossando gli occhiali 3D è possibile visualizzare le immagini 3D contenenti programmi o contenuto con effetti 3D (opzionale).

- · Per vedere le immagini 3D, è necessario indossare gli occhiali 3D.
- · Per l'utilizzo degli occhiali 3D, leggere il manuale deali occhiali 3D.
- Questo televisore supporta i formati 3D [Fotogrammi sequenz.]\*, [Side by side] e [Top and Bottom]. (il contenuto 3D nel formato 4K non è supportato.)
- · Per ulteriori informazioni, consultare [eHelp]  $(Visione > 3D)$ .
- \*: Il formato 3D con cui sono registrate in alta definizione le immagini per gli occhi sinistro e destro, riprodotte alternativamente.

# Per visualizzare le immagini 3D

Utilizzare gli occhiali 3D che supportano la tecnologia wireless Bluetooth.

- Riproduzione di dischi Blu-ray compatibili con il 3D (formato Fotogrammi seguenz.)
- Collegare il lettore 3D compatibile tramite un cavo conforme HDMI completamente allacciato. (se si utilizza un lettore non compatibile con il formato 3D, le immagini vengono visualizzate nella modalità 2D).
- Se la modalità di ingresso non cambia  $\ddot{\phantom{a}}$ automaticamente, selezionare la modalità dell'ingresso collegato al lettore utilizzando il pulsante AV.

# Trasmissione che supporta il formato 3D

- · Rivolgersi al fornitore dei contenuti o dei programmi per conoscere la disponibilità di questo servizio.
- Foto 3D e video 3D registrati mediante prodotti Panasonic compatibili con il formato 3D
- · Disponibile in Media Player e servizi di re.

# Immagini 2D convertite in 3D

· Premere il pulsante 3D e impostare la modalità [2D→3D] in [Selezione modalità 3D]. (il contenuto nel formato 4K non può essere cambiato nella modalità  $3D.$ 

Accertarsi che la registrazione degli occhiali 3D sia stata completata. Per informazioni dettagliate, consultare il manuale degli occhiali 3D.

# Accendere gli occhiali 3D e indossarli

Lo stato della connessione e lo stato della batteria sono visualizzati in basso a destra dello schermo.

# 2 Visualizzare le immagini 3D

Alla prima visione dell'immagine 3D vengono visualizzate le precauzioni per la sicurezza. Selezionare [Sì] o [No] per continuare a visualizzare le immagini 3D.

#### $Nota$

- · Spegnere gli occhiali 3D dopo averli utilizzati.
- · Usare gli occhiali 3D a una distanza massima di circa 3,2 m dal televisore. Le immagini 3D non possono essere visualizzate con gli occhiali 3D a una distanza eccessiva dal televisore a causa della difficoltà di ricezione delle onde radio emesse dal televisore.
- · L'area può ridursi in base agli ostacoli presenti tra il televisore e gli occhiali 3D o all'ambiente circostante.
- · Quando si visualizzano immagini 3D, assicurarsi che gli occhi siano all'incirca a livello dell'orizzonte e mantenere una posizione nella quale non vengono visualizzate immagini doppie.
- · Se la luce sembra tremolare in presenza di lampadine a fluorescenza o regolatori di intensità durante l'uso degli occhiali 3D, modificare le impostazioni di [Freq. aggiorn. imm. 3D] in [Impostazioni 3D] (menu Immagine).
- · L'area visiva degli occhiali 3D varia da individuo a individuo.

# **Domande e risposte**

Prima di richiedere una riparazione o assistenza, seguire queste semplici istruzioni per risolvere il problema.

. Per ulteriori informazioni, consultare [eHelp] (Supporto > Domande e risposte).

#### **Il televisore non si accende**

• Accertarsi che il cavo di alimentazione sia collegato al televisore e alla presa di corrente.

#### **Il televisore si dispone nella "modalità Standby"**

. Viene attivata la funzione di standby automatico di corrente

#### **Il telecomando non funziona o funziona a intermittenza**

- Le batterie sono installate correttamente? **(pag. 13)**
- · Il televisore è acceso?
- Le batterie potrebbero essere scariche. Sostituirle con nuove
- . Puntare direttamente il telecomando verso il ricevitore dei segnali del telecomando del televisore (entro una distanza di circa 7 m e a un'angolazione di circa 30 gradi dal ricevitore dei segnali).
- . Posizionare il televisore lontano dalla luce diretta del sole o in modo tale che altre sorgenti di luce intensa non colpiscano il ricevitore dei segnali del telecomando del televisore.

#### **Non vengono visualizzate le immagini**

- · Verificare che il televisore sia acceso.
- Accertarsi che il cavo di alimentazione sia collegato al televisore e alla presa di corrente.
- Accertarsi che sia stata selezionata la modalità di ingresso corretta.
- Verificare che le impostazioni di [AV2] ([COMPONENT] / [VIDEO]) in [Selezione ingresso] corrispondano all'uscita del componente esterno.
- [Contrasto], [Luminosità] o [Colore] nel menu Immagine è impostato al minimo?
- Accertarsi che tutti i cavi e i collegamenti siano correttamente inseriti.

#### **Vengono visualizzate immagini insolite**

- Spegnere il televisore con l'interruttore principale di accensione / spegnimento e riaccenderlo.
- Se il problema persiste, inizializzare tutte le impostazioni.
	- **[Impostazioni originali] in [Menu sistema] (menu Funzioni)**

#### **Alcune parti del televisore si surriscaldano**

• Anche se la temperatura dei pannelli frontale, superiore e posteriore si innalza, ciò non comporta alcun problema in termini di prestazioni o qualità.

#### **Il pannello di visualizzazione si sposta leggermente emettendo un suono acuto se viene premuto con un dito.**

Il pannello è stato realizzato in modo da presentare un piccolo spazio intorno che evita danni al pannello stesso. Ciò non è sintomo di un malfunzionamento.

# **Staccare innanzitutto la spina del cavo di alimentazione dalla presa di corrente.**

### **Pannello del display, mobile, piedistallo**

#### **Manutenzione ordinaria:**

Per rimuovere lo sporco o le impronte digitali, pulire delicatamente la superficie del pannello del display, del mobile o del piedistallo con un panno morbido.

#### **Per lo sporco più ostinato:**

- (1) Rimuovere innanzitutto la polvere sulla superficie.
- (2) Inumidire un panno morbido con acqua pulita o con un detergente neutro diluito (1 parte di detergente per 100 parti di acqua).
- (3) Strizzare bene il panno. (Evitare la penetrazione di liquidi nel televisore; potrebbero verificarsi guasti).
- (4) Infine, asciugare completamente.

#### **Precauzioni**

- -Non utilizzare panni ruvidi e non strofinare con eccessiva intensità. In caso contrario, si potrebbe graffiare la superficie.
- · Evitare il contatto di insettifughi, solventi, diluenti o altre sostanze volatili con le superfici del prodotto. In caso contrario, la qualità delle superfici potrebbe deteriorarsi oppure la vernice potrebbe staccarsi.
- Sulla superficie del pannello del display è stato impiegato un trattamento speciale, che potrebbe essere facilmente danneggiato. Prestare attenzione a non intaccare o graffiare la superficie con le unghie o con altri materiali duri.
- . Non lasciare che il mobile e il piedistallo vengano a contatto con sostanze in gomma o PVC per periodi di tempo prolungati. La qualità della superficie potrebbe deteriorarsi.

### **Spina del cavo di alimentazione**

Pulire a intervalli regolari la spina del cavo di alimentazione con un panno asciutto. L'umidità e la polvere potrebbero causare un incendio o scosse elettriche.

# **Dati tecnici**

# **- TV**

#### **Modello No.**

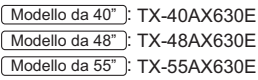

#### **Dimensioni (L × A × P)**

#### Modello da 40"

919 mm × 582 mm × 202 mm (con piedistallo)

919 mm  $\times$  537 mm  $\times$  60 mm (solo televisore)

Modello da 48"

- 1.087 mm  $\times$  677 mm  $\times$  214 mm (con piedistallo)
- $1.087$  mm  $\times$  632 mm  $\times$  60 mm (solo televisore)

#### Modello da 55"

1.242 mm  $\times$  761 mm  $\times$  292 mm (con piedistallo) 1.242 mm  $\times$  716 mm  $\times$  62 mm (solo televisore)

#### **Peso**

#### Modello da 40"

11,0 kg netti (con piedistallo) 10,0 kg netti (solo televisore) Modello da 48" 15,0 kg netti (con piedistallo) 14,0 kg netti (solo televisore) Modello da 55" 18,5 kg netti (con piedistallo) 17,0 kg netti (solo televisore)

#### **Alimentazione**

C.a. 220-240 V, 50 / 60 Hz

#### **Pannello**

Pannello LCD a LED

#### **Audio**

#### **Uscita diffusore**

 $20 W (10 W + 10 W)$ 

```
Cuffia
```
Minipresa stereo M3 (3,5 mm) × 1

#### **Terminali di collegamento**

#### **Ingresso / uscita AV1**

**SCART** (ingresso audio/video, uscita audio/video, ingresso RGB)

**Ingresso AV2 (COMPONENT / VIDEO) VIDEO**

> Tipo RCA PIN × 1 1,0 V[p-p] (75  $\Omega$ )

# **AUDIO L - R**

Tipo RCA PIN  $\times$  2  $0,5$  V[rms]

#### **Y**

1,0 V[p-p] (inclusa la sincronizzazione) **PB/CB, PR/CR**

# $±0,35$  V[p-p]

#### **Ingresso HDMI 1 / 2 / 3**

Connettori di TIPO A

HDMI1 / 2: 4K, 3D (il contenuto 3D nel formato 4K non è supportato.), Tipo di contenuto, Audio Return Channel

HDMI3: 4K, 3D (il contenuto 3D nel formato 4K non è supportato.), Tipo di contenuto

. Questo televisore supporta la funzione "HDAVI Control 5".

#### **Alloggiamento scheda**

Alloggiamento scheda SD × 1

--------------------------------

Alloggiamento Common Interface (conforme a CI  $Plus) \times 1$ 

\_\_\_\_\_\_\_\_\_\_\_\_\_\_\_\_

#### **ETHERNET**

**USB 1 / 2**

RJ45, IEEE802.3 10BASE-T / 100BASE-TX

USB1 / 2: CC 5 V, Max. 500 mA [USB ad alta velocità (USB 2.0)]

#### **Uscita DIGITAL AUDIO**

PCM / Dolby Digital / DTS, fibra ottica

#### **Sistemi di ricezione / Nome banda**

Controllare le informazioni più aggiornate sui servizi disponibili sul sito Web indicato di seguito. (Solo in inglese)

http://panasonic.net/viera/support

#### **DVB-C**

Servizi digitali via cavo (MPEG2 e MPEG4- $AVC(H.264)$ 

#### **DVB-T / T2**

Servizi digitali terrestri (MPEG2 e MPEG4- $AVC(H.264)$ 

#### **PAL B, G, H, I**

**SECAM B, G**

#### **SECAM L, L'**

VHF E2 - E12 VHF A - H (ITALIA) CATV (S01 - S05) CATV S11 - S20 (U1 - U10) VHF H1 - H2 (ITALIA) UHF E21 - E69 CATV S1 - S10 (M1 - M10) CATV S21 - S41 (Iperbanda)

#### **PAL D, K**

**SECAM D, K VHF R1 - R2 VHF R3 - R5** VHF R6 - R12 UHF E21 - E69 

#### **PAL 525/60**

Riproduzione dei nastri NTSC con alcuni videoregistratori PAL (VCR)

# **M.NTSC**

Riproduzione con i videoregistratori M.NTSC (VCR)

#### 

#### **NTSC (solo ingresso AV)**

Riproduzione con i videoregistratori NTSC (VCR)

#### **Ingresso antenna**

VHF / UHF

#### **Condizioni di funzionamento**

#### **Temperatura**

 $0 °C - 35 °C$ 

**Umidità** 20% – 80% RH (senza condensa)

#### **LAN wireless incorporata**

#### **Conformità agli standard e gamma di frequenza**\*<sup>1</sup>

IEEE802.11a/n  $5.180$  GHz  $-5.320$  GHz,  $5.500$  GHz  $-5.580$  GHz.  $5.660$  GHz  $-5.700$  GHz IEEE802.11b/g/n  $2,412$  GHz  $- 2,472$  GHz

#### **Sicurezza**

WPA2-PSK (TKIP/AES) WPA-PSK (TKIP/AES) WEP (64 bit/128 bit)

#### **Tecnologia wireless Bluetooth**\*<sup>y</sup>

**Conformità standard** Bluetooth 3.0 **Intervallo di frequenze**  $2.402$  GHz  $- 2.480$  GHz

- \*1: La frequenza e il canale variano a seconda del paese.
- \*2: Non tutti i dispositivi compatibili con la tecnologia Bluetooth sono disponibili su questo televisore. É possibile utilizzare fino a 5 dispositivi contemporaneamente (eccetto il Controller touchpad).

#### **Nota**

- -Il Controller touchpad utilizza la tecnologia wireless Bluetooth.
- · Dati tecnici e formato soggetti a modifiche senza preavviso. Il peso e le dimensioni indicati sono approssimativi.
- . Per informazioni sul consumo, sulla risoluzione dello schermo, ecc., fare riferimento alla scheda del prodotto
- . Per informazioni sul software open source, consultare [eHelp] (Supporto > Licenza).
- · Questo apparecchio è conforme agli standard EMC elencati di seguito.

EN55013, EN61000-3-2, EN61000-3-3, EN55020, EN55022, EN55024

#### **- Quando si utilizza la staffa di montaggio a parete**

Contattare il rivenditore Panasonic locale per acquistare la staffa di montaggio a parete raccomandata.

. Fori per l'installazione della staffa di montaggio a parete

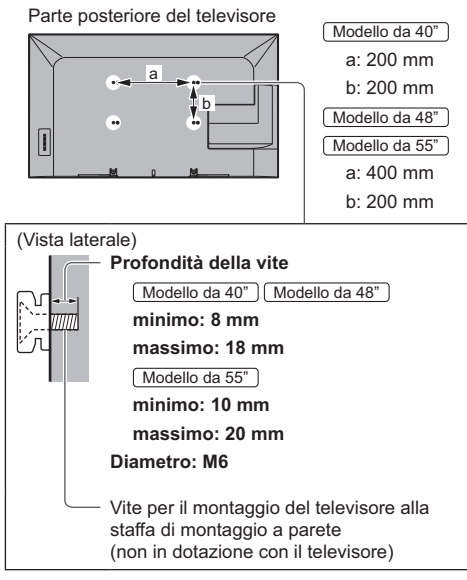

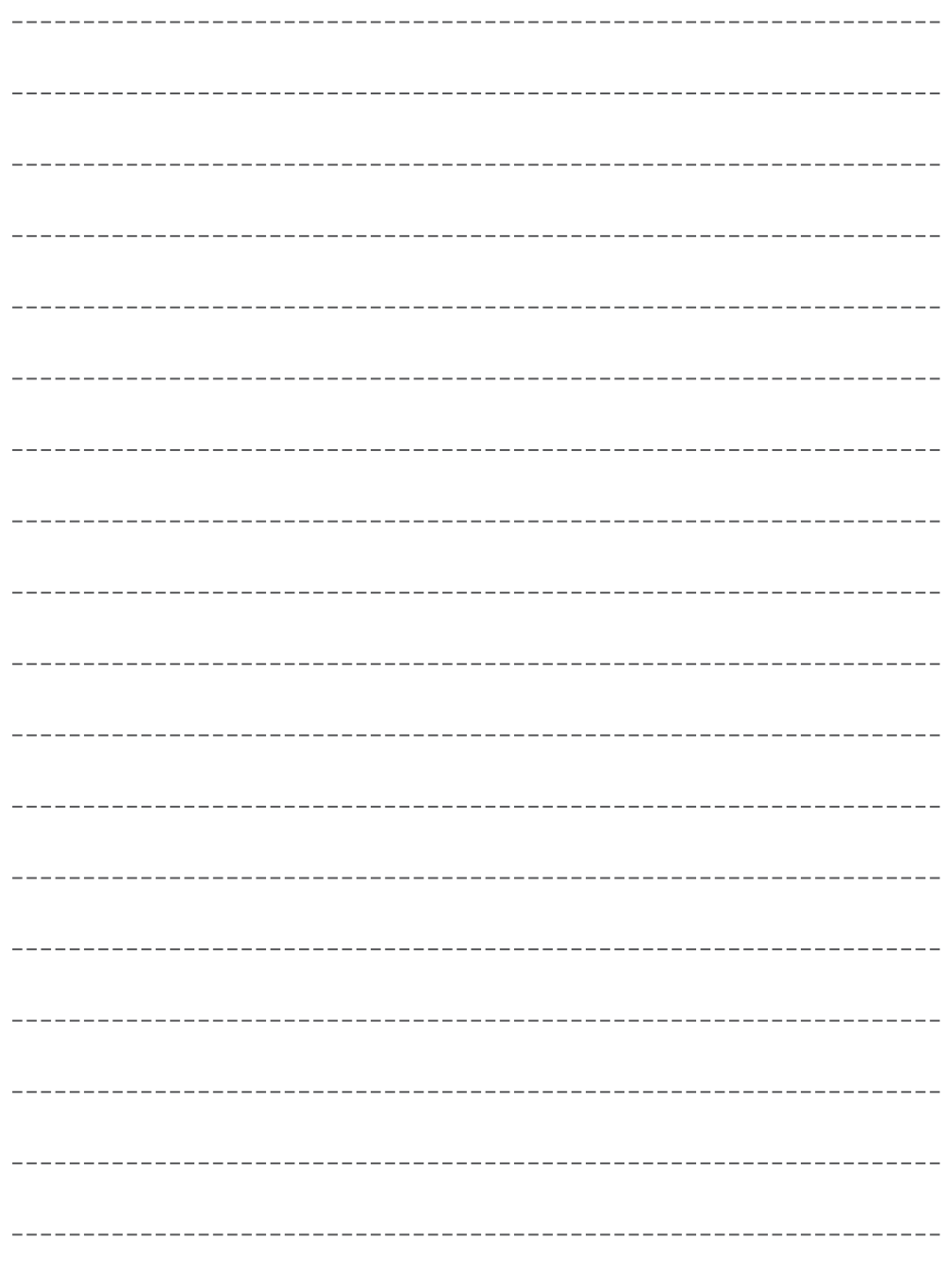

# **Informazioni per gli utenti sulla raccolta e l'eliminazione di vecchie apparecchiature e batterie usate**

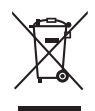

Questi simboli sui prodotti, sull'imballaggio e/o sulle documentazioni o manuali accompagnanti i prodotti indicano che i prodotti elettrici, elettronici e le batterie usate non devono essere buttati nei rifiuti domestici generici. Per un trattamento adeguato, recupero e riciclaggio di vecchi prodotti e batterie usate, vi preghiamo di portarli negli appositi punti di raccolta, secondo la legislazione vigente nel vostro Paese e le Direttive 2002/96/EC e 2006/66/EC.

Smaltendo correttamente questi prodotti e le batterie, contribuirete a salvare importanti risorse e ad evitare i potenziali effetti negativi sulla salute umana e sull'ambiente che altrimenti potrebbero verificarsi in seguito ad un trattamento inappropriato dei rifiuti.

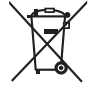

Per ulteriori informazioni sulla raccolta e sul riciclaggio di vecchi prodotti e batterie, vi preghiamo di contattare il vostro comune, i vostri operatori per lo smaltimento dei rifiuti o il punto vendita dove avete acquistato gli articoli.

Sono previste e potrebbero essere applicate sanzioni qualora questi rifiuti non siano stati smaltiti in modo corretto ed in accordo con la legislazione nazionale.

#### **Per utenti commerciali nell'Unione Europea**

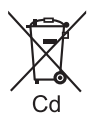

Se desiderate eliminare apparecchiature elettriche ed elettroniche, vi preghiamo di contattare il vostro commerciante od il fornitore per maggiori informazioni.

#### **[Informazioni sullo smaltimento rifiuti in altri Paesi fuori dall'Unione Europea]**

Questi simboli sono validi solo all'interno dell'Unione Europea. Se desiderate smaltire questi articoli, vi preghiamo di contattare le autorità locali od il rivenditore ed informarvi sulle modalità per un corretto smaltimento.

#### **Nota per il simbolo delle batterie (esempio con simbolo chimico riportato sotto il simbolo principale):**

Questo simbolo può essere usato in combinazione con un simbolo chimico; in questo caso è conforme ai requisiti indicati dalla Direttiva per il prodotto chimico in questione.

Panasonic AVC Networks Czech s. r. o. dichiara che questo apparecchio modello TX-40AX630E, TX-48AX630E, TX-55AX630E è conforme al D.M. 28/08/1995 Nr. 548, ottemperando alle prescrizioni di cui al D.M. 25/06/1985 (par. 3, All. A) ed al D.M. 27/08/1987 (par. 3, All.I).

Questi apparechi TX-40AX630E, TX-48AX630E, TX-55AX630E sono fabbricati in paese C.E.E., nell rispetto delle disposizioni di cui al D.M. 26/03/92 ed in particolare è conforme alle prescrizioni dell'art.1 dello stesso decreto ministeriale.

#### **Registrazione dell'utente**

Il numero del modello e il numero di serie di questo prodotto sono riportati sul pannello posteriore. Scrivere questo numero di serie nello spazio sottostante e conservare questo libretto e la ricevuta di acquisto come prova attestante l'acquisto che potrebbe essere utile a identificarlo in caso di furto o perdita e ai fini della garanzia.

**Modello No. Numero di serie**

# **Panasonic Corporation**

Web Site: http://panasonic.net

Italiano TQB0E2492C
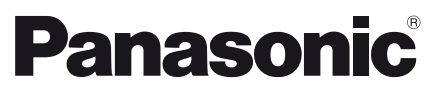

**Français**

# Numéro de modèle **TX-40AX630E TX-48AX630E TX-55AX630E**

# **Mode d'emploi** Téléviseur à cristaux liquides

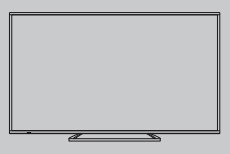

# VIErn

**Pour des instructions plus détaillées, reportez-vous à [AIDE] (Mode d'emploi intégré).**

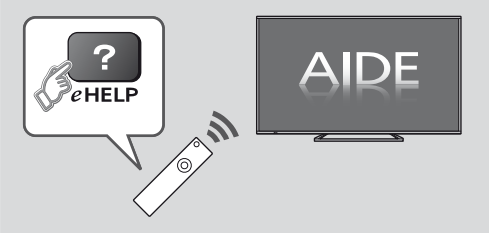

● Comment utiliser [AIDE] **→ (p. 17)** 

Nous vous remercions d'avoir acheté ce produit Panasonic.

Veuillez lire soigneusement ce mode d'emploi avant d'utiliser ce produit, puis conservez-le en lieu sûr.

Les images présentées dans ce mode d'emploi ne sont données qu'à titre illustratif.

Veuillez vous reporter à la Garantie Pan Européenne si vous devez contacter votre revendeur Panasonic local pour obtenir de l'aide.

# Table des matières

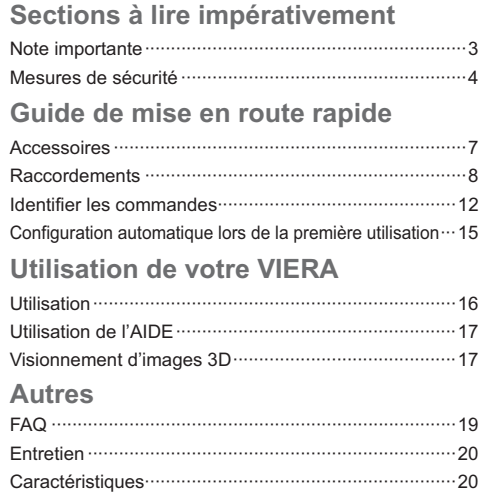

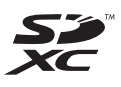

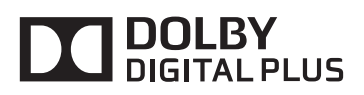

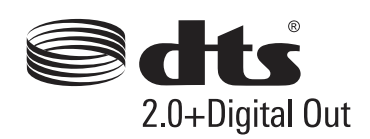

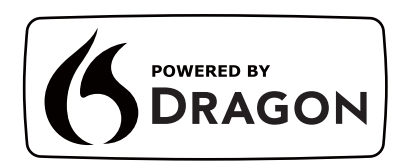

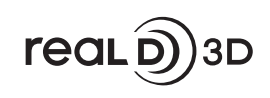

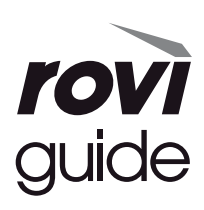

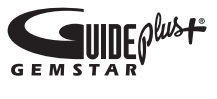

· Pour les informations relatives aux marques de commerce, reportez-vous à [AIDE] (Assistance > Licence).

# Note pour les fonctions DVB / Diffusion de données / IPTV

· Ce téléviseur est conçu pour respecter les normes (en date du mois d'août 2013) des services numériques terrestres DVB-T / T2 (MPEG2 et MPEG4-AVC(H.264)), des services numériques par câble DVB-C (MPEG2 et MPEG4-AVC(H.264)).

Veuillez consulter votre revendeur local pour la disponibilité des services DVB-T / T2 dans votre région.

Consultez votre prestataire de services câblés pour la disponibilité des services DVB-C avec ce téléviseur.

- Ce téléviseur peut ne pas fonctionner correctement avec un signal qui ne correspond pas aux normes DVB-T / T2 ou DVB-C.
- · Toutes les fonctionnalités ne sont pas disponibles en fonction du pays, de la région, du fournisseur de service et de l'environnement du réseau.
- Tous les modules IC ne fonctionnent pas correctement avec ce téléviseur. Veuillez consulter votre prestataire de services à propos des modules IC disponibles.
- · Il est possible que ce téléviseur ne fonctionne pas correctement avec un module IC non homologué par le prestataire de services.
- · Des frais supplémentaires peuvent être facturés selon le prestataire de services.
- · La compatibilité avec les futurs services n'est pas garantie.
- · Vérifiez les dernières informations concernant les services disponibles sur le site Web suivant. (uniquement en anglais)

## http://panasonic.net/viera/support

Panasonic ne garantit pas l'opération et les performances de périphériques d'autres fabricants ; et nous déclinons toutes responsabilités en cas de dommages en matière de fonctionnement et/ ou de performances résultant de l'utilisation de ces périphériques d'autres fabricants.

L'enregistrement et la lecture de contenu sur cet appareil ou sur tout autre appareil peut nécessiter l'autorisation du propriétaire des droits d'auteur ou d'autres droits de cette nature liés à ce contenu. Panasonic n'a aucune autorité quant à cette permission, ne peut vous l'octroyer et décline explicitement tout droit, compétence ou intention d'obtenir une telle permission en votre faveur. Il est de votre responsabilité de vous assurer que l'utilisation de cet appareil ou de tout autre appareil est conforme avec la législation en vigueur sur les droits d'auteur dans votre pays. Veuillez consulter cette législation pour obtenir de plus amples informations sur les lois concernées et les réglementations impliquées ou contactez le propriétaire des droits d'auteur du contenu que vous souhaitez enregistrer ou lire.

Ce produit est sous licence du portefeuille de brevets AVC pour l'utilisation privée et non-commerciale par un consommateur, pour (i) coder du contenu vidéo conformément à la norme AVC ("AVC Vidéo") et/ ou (ii) décoder du contenu AVC Vidéo codé par un consommateur engagé dans une activité privée et noncommerciale et/ou obtenu d'un fournisseur de contenu vidéo détenteur d'une licence l'autorisant à fournir du contenu AVC Vidéo. Aucune licence n'est, ni ne sera accordée implicitement pour tout autre usage.

Vous pouvez obtenir des informations supplémentaires de MPEG LA, LLC.

Voir http://www.mpegla.com.

Rovi Corporation et/ou ses filiales et sociétés affiliées ne sont en aucun cas responsables de la précision ou de la disponibilité des informations sur les horaires des programmes ou des autres données dans le Système GUIDE Plus+/Rovi Guide et ne peuvent pas garantir la disponibilité du service dans votre région. En aucun cas Rovi Corporation et/ou ses sociétés affiliées ne seront responsables pour tous dommages en relation avec la précision et la disponibilité des informations relatives aux horaires de programmes ou des autres données dans le système GUIDE Plus+/Rovi Guide.

Transportez uniquement à la verticale.

# **Mesures de sécurité**

Pour limiter le risque d'électrocution, d'incendie, de dommages ou de blessure, veuillez respecter les avertissements suivants :

# **- Fiche et cordon d'alimentation**

# **Avertissement**

En cas d'anomalie, débranchez immédiatement le cordon d'alimentation.

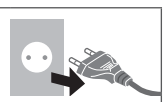

- Ce téléviseur est conçu pour fonctionner sous CA 220 à 240 V. 50 / 60 Hz.
- · Insérez complètement la fiche du cordon d'alimentation dans la prise de courant.
- · Assurez-vous un accès facile à la prise du câble d'alimentation.
- -Débranchez le cordon d'alimentation lors du nettoyage du téléviseur.
- Ne touchez pas la fiche du cordon d'alimentation avec les mains mouillées.

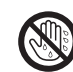

- N'endommagez pas le cordon d'alimentation.
	- Ne posez pas d'objet lourd sur le cordon.
	- Ne placez pas le cordon près d'un objet à haute température.
	- Ne tirez pas directement sur le cordon. Tenez la fiche du cordon d'alimentation lorsque vous le débranchez.

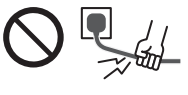

- Ne déplacez pas le téléviseur avec son cordon branché à la prise de courant.
- Ne tordez pas le cordon, ne le pliez pas excessivement, ne l'étirez pas.
- N'utilisez pas une fiche de cordon d'alimentation ou une prise de courant endommagée.
- Assurez-vous que le téléviseur n'écrase pas son propre cordon d'alimentation.
- Utilisez uniquement le cordon d'alimentation fourni avec ce téléviseur.

# **- Faites attention**

## **Avertissement**

-Ne retirez pas les couvercles et ne modifiez jamais le téléviseur vousmême, car des pièces sous tension sont accessibles en l'absence des couvercles. Aucune pièce réparable par l'usager ne se trouve à l'intérieur de l'appareil.

-N'exposez pas le téléviseur à la pluie ou à une humidité excessive. Ne pas poser sur l'appareil les récipients pour l'eau, par exemple des vases et ne pas exposer le téléviseur à des projections d'eau.

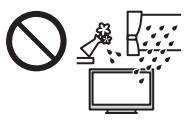

- N'insérez aucun corps étranger dans l'appareil à travers les orifices d'aération.
- -N'utilisez pas de piédestal/équipement de montage non approuvé. Veillez à confier l'installation et la configuration des appliques de fixation au mur approuvées à votre revendeur Panasonic.
- · N'appliquez pas de force importante sur l'écran et ne lui faites pas subir de choc.
- · Ne placez pas le téléviseur sur une surface inclinée ou instable, et veillez à ce que le téléviseur ne dépasse pas du bord de la base.

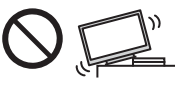

- -Ce téléviseur est conçu pour une utilisation sur une table.
- · N'exposez pas le téléviseur directement aux rayons du soleil ou à toute autre source de chaleur.

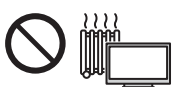

**Pour empêcher tout incendie, ne laissez jamais de bougies ou une autre source de feu ouvert à proximité du récepteur de télévision.**

# **- Pièce dangereuse / petit objet**

## **Avertissement**

- -Ce produit peut contenir des pièces dangereuses telles que des sacs de plastique qui risquent d'être respirées ou avalées accidentellement par les jeunes enfants. Gardez ces pièces hors de portée des jeunes enfants.
- -Ne laissez jamais les enfants manipuler de petits éléments tels qu'une carte SD. Les petits éléments peuvent être avalés par les jeunes enfants. Retirez la carte SD immédiatement après utilisation et rangez-la hors de portée des jeunes enfants.

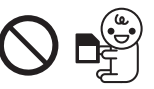

# **- Piédestal**

# **Avertissement**

-Ne démontez pas et ne modifiez pas le piédestal.

# **Attention**

- · Utilisez uniquement le piédestal fourni avec ce téléviseur.
- N'utilisez pas le piédestal s'il est tordu, fissuré ou rompu. Si cela se produit, contactez immédiatement votre distributeur Panasonic le plus proche.
- Lors de l'installation, veillez à bien serrer toutes les vis.
- · Assurez-vous que le téléviseur ne recoive aucun choc pendant l'installation du piédestal.
- · Assurez-vous qu'aucun enfant n'escalade le piédestal.
- · L'installation du téléviseur sur le piédestal ou son retrait nécessite au moins deux personnes.
- · Pour l'installation ou le retrait du téléviseur, respectez la procédure spécifiée.

# ■ Ondes radioélectriques

# (Avertissement)

- Ne pas utiliser le téléviseur ou le contrôleur à pavé tactile dans des établissements médicaux ou dans les pièces où des appareils médicaux sont utilisés. Les ondes radioélectriques peuvent créer des interférences avec les appareils médicaux et entraîner des accidents dus à un dysfonctionnement.
- · Ne pas utiliser le téléviseur ou le contrôleur à pavé tactile à proximité d'installations à commande automatique comme par exemple les portes automatiques ou les alarmes incendie. Les ondes radioélectriques peuvent créer des interférences avec les appareils à commande automatique et entraîner des accidents dus à un dysfonctionnement.
- · Si vous portez un stimulateur cardiague, le téléviseur et le contrôleur à pavé tactile doivent se trouver à plus de 22 cm de cet appareil. Les ondes radioélectriques peuvent interférer avec le fonctionnement du stimulateur cardiaque.
- · Ne démontez pas et ne modifiez pas le téléviseur ou le contrôleur à pavé tactile.

# Réseau local sans fil intégré

# **Attention**

N'utilisez pas le réseau local sans fil intégré pour vous connecter à un réseau sans fil (SSID\*) pour lequel vous ne disposez pas de droits d'utilisation. Il est possible que ces réseaux soient répertoriés dans le résultat des recherches. Cependant, leur utilisation peut être considérée comme un accès non autorisé.

\*SSID est un nom permettant d'identifier un réseau sans fil particulier pour l'émission.

- · Ne soumettez pas le réseau local sans fil intégré à des températures élevées, à la lumière directe du soleil ni à l'humidité.
- Les données émises et recues par ondes radio peuvent être interceptées et contrôlées.
- · Le LAN sans fil intégré utilise des bandes fréquence de 2,4 GHz et 5 GHz. Pour éviter les dysfonctionnements ou les temps de réponse lents provoqués par les interférences radio, maintenez le téléviseur éloigné des appareils comme les autres appareils LAN sans fil, les micro-ondes, les téléphones portables et les appareils qui utilisent des signaux à 2,4 GHz et 5 GHz lorsque vous utilisez le LAN sans fil intégré.
- · Lorsque des bruits surviennent à cause de l'électricité statique, etc. il est possible que ce téléviseur s'éteigne afin de protéger les appareils. Dans ce cas, éteignez le téléviseur à l'aide de son interrupteur principal, puis rallumez-le.

· Des informations supplémentaires sur le réseau LAN sans fil sont disponibles sur le site Web suivant.

(uniquement en anglais) http://panasonic.net/viera/support

# ■ Technologie sans fil Bluetooth<sup>®</sup>

# Attention

· Le téléviseur et le contrôleur à pavé tactile fonctionnent dans une bande de fréquence de 2.4 GHz ISM (Bluetooth<sup>®</sup>). Pour éviter les problèmes de fonctionnement et la lenteur des réponses qui pourraient être causés par les perturbations des signaux radio, maintenez le téléviseur et le contrôleur à pavé tactile hors de portée des équipements comme les réseaux sans fil LAN, les autres équipements Bluetooth, les fours à microondes, les téléphones portables et tout autre appareil fonctionnant avec une fréquence de 2,4 GHz.

# Ventilation

# **Attention**

Laissez suffisamment d'espace autour du téléviseur pour empêcher la génération d'une chaleur excessive, qui pourrait provoquer une défaillance prématurée de certains composants électroniques.

Distance minimale :

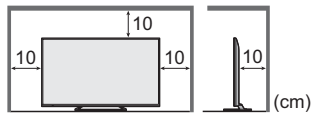

. La ventilation ne doit en aucun cas être bloquée, en placant par exemple un journal, une nappe ou des rideaux sur les orifices de ventilation.

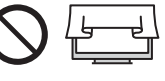

· Que vous utilisiez un piédestal ou non, assurezvous toujours que les orifices de la partie inférieure du téléviseur ne sont pas bloqués et qu'il existe un espace suffisant pour permettre une ventilation appropriée.

# Déplacement du téléviseur

# $($  Attention  $)$

Avant de déplacer le téléviseur, débranchez tous les câbles.

• Le déplacement du téléviseur nécessite au moins deux personnes.

# Lors d'une période prolongée sans utilisation

# Attention

Ce téléviseur consomme de l'énergie même en mode d'arrêt, tant que la fiche du cordon d'alimentation est branchée sur une prise de courant sous tension.

· Si vous n'utilisez pas le téléviseur pendant une période prolongée, déconnectez-le du secteur.

# Volume excessif

# $($  Attention  $)$

· N'exposez pas vos oreilles au son excessif du casque. Vous pourriez vous causer des dommages irréversibles de l'ouïe.

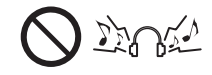

· Si vous entendez un battement dans vos oreilles, abaissez le volume ou arrêtez temporairement d'utiliser le casque.

# Pile pour la télécommande / le contrôleur à pavé tactile

# **Attention**

- Une installation incorrecte peut entraîner des fuites, de la corrosion et l'explosion de la pile.
- · Ne remplacez que par le même modèle ou un modèle équivalent.
- N'utilisez pas ensemble une pile neuve et une pile usée
- · N'utilisez pas ensemble des piles de types différents (comme des piles alcalines et des piles au manganèse).
- · N'utilisez pas de piles rechargeables (Ni-Cd, etc.).
- · Évitez de brûler ou de casser les piles.
- Les piles ne doivent pas être exposées à une chaleur excessive telle que la lumière du soleil, le feu ou autre.
- · Assurez-vous de jeter les piles de la manière appropriée.
- · Retirez la pile de l'unité lorsque celle-ci n'est pas utilisée pendant une période prolongée pour éviter toute fuite, corrosion ou explosion de la batterie.

# ■ Visionnement d'images 3D

# $($  Attention  $)$

- · Soyez particulièrement attentifs lorsque les enfants sont exposés aux images 3D. De manière générales, les images 3D ne doivent pas être visionnées par des enfants âgés de moins de 6 ans. Pour leur sécurité, tous les enfants doivent être surveillés par des parents ou par des adultes responsables lorsqu'ils visionnent des images 3D.
- Arrêtez le visionnage des images 3D dès que vous vous sentez fatigués, mal à l'aise, que vous voyez en double ou que vous vous sentez gêné de manière générale. Faites une pause appropriée avant de poursuivre le visionnage. Lorsque vous réglez les effets 3D à l'aide de [Ajustement effet 3D], prenez en compte que tout le monde ne voit pas les images en 3D de la même façon.
- Ne visionnez pas d'images 3D si vous avez une sensibilité spécifique à la lumière, que vous avez des problèmes cardiaques ou souffrez d'une maladie particulière.
- Lorsque vous visionnez des images 3D, votre sens  $\ddot{\phantom{a}}$ de la distance peut être faussé. Attention à ne pas bousculer par inadvertance l'écran de télévision ni les personnes proches de vous. Afin d'éviter des blessures ou de la casse, vérifiez qu'aucun obiet fragile ne se trouve à proximité.

Ne visionnez pas les images 3D à une distance inférieure à celle recommandée. La distance de visionnement recommandée correspond à 3 fois la hauteur de l'image.

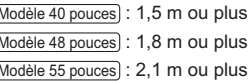

Lorsque des bandes noires s'affichent en haut et en bas de l'écran, comme pour des films, regardez l'écran à une distance au moins équivalente à 3 fois la hauteur de l'image réelle. (Ceci raccourcit la distance par rapport aux valeurs recommandées ci-dessus.)

## Téléviseur à cristaux liquides

# $C \in \mathbb{C}$

# Déclaration de Conformité (DoC)

"Dans le présent document, Panasonic Corporation déclare que ce téléviseur est en conformité par rapport aux ex igences essentielles et aux autres clauses pertinentes de la Directive 1999/5/CE.'

Si vous souhaitez obtenir un exemplaire du DoC d'origine de ce téléviseur, veuillez consulter le site Internet suivant :

http://www.doc.panasonic.de

Représentant agréé :

Panasonic Testing Centre

Panasonic Marketing Europe GmbH-

Winsbergring 15, 22525 Hamburg, Germany

Ce téléviseur est prévu pour une utilisation dans les pays suivants.

Albanie, Andorre, Autriche, Belgique, Bulgarie, Croatie, Chypre, République tchèque, Danemark, Estonie, Finlande, France, Allemagne, Grèce, Hongrie, Italie, Islande, Lettonie, Liechtenstein, Lituanie, Luxembourg, Malte, Monaco, Monténégro, Pays-Bas, Norvège, Pologne, Portugal, Roumanie, Slovaquie, Slovénie, Espagne, Suède, Suisse, Turquie

La fonctionnalité LAN sans fil de ce téléviseur doit être utilisée exclusivement en intérieur

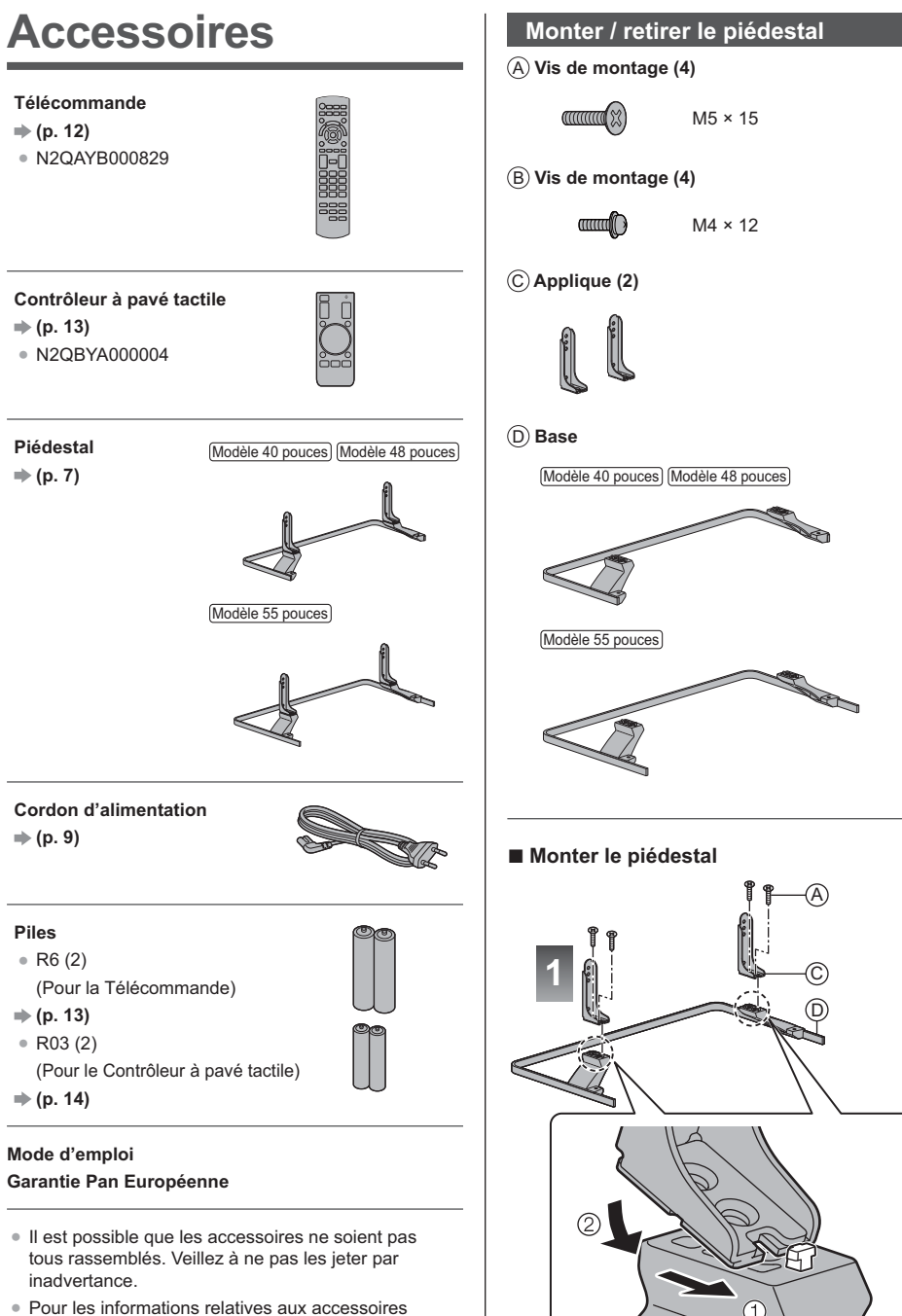

• Pour les informations relatives aux accessoires en option, reportez-vous à [AIDE] (Assistance > Accessoires en option).

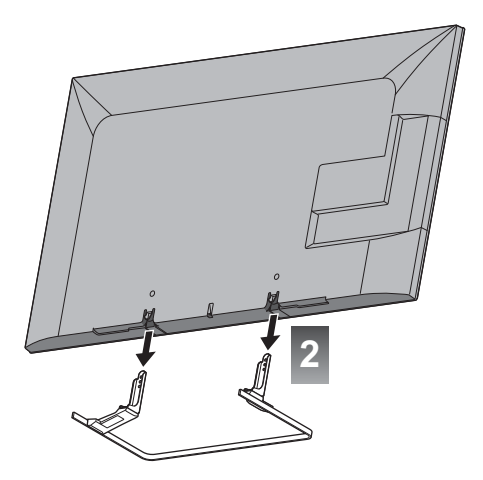

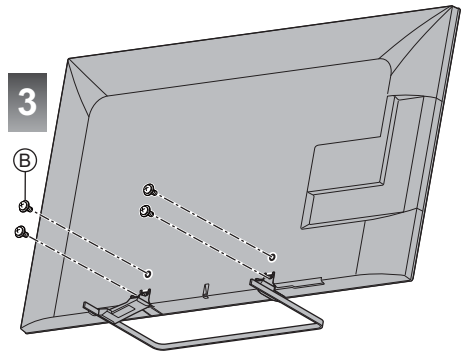

# **Retrait du piédestal du téléviseur**

Assurez-vous de retirer le piédestal de la manière suivante lorsque vous utilisez l'applique de suspension au mur ou lorsque vous remballez le téléviseur.

- **1** Retirez les vis de montage <sup>®</sup> du téléviseur.
- 2 Déboîtez le piédestal du téléviseur.
- **3** Retirez les vis de montage  $\circledA$  de l'applique.

# **Raccordements**

- Les appareils externes et les câbles illustrés ne sont pas fournis avec ce téléviseur.
- · Assurez-vous que le téléviseur est débranché de la prise secteur avant de connecter ou de déconnecter tout câble.
- Vérifiez que le type de terminal et les fiches des câbles sont corrects lors de la connexion.
- · Utilisez un câble compatible HDMI de type "fully wired".
- · Utilisez un câble péritel de type "fully wired".
- · Maintenez le téléviseur à distance des appareils électroniques (équipement vidéo, etc.) ou des appareils munis d'un capteur infrarouge, à défaut une distorsion de l'image / du son peut se produire ou le fonctionnement des autres appareils peut être affecté.
- -Veuillez aussi lire le manuel de l'appareil raccordé.

## **Bornes**

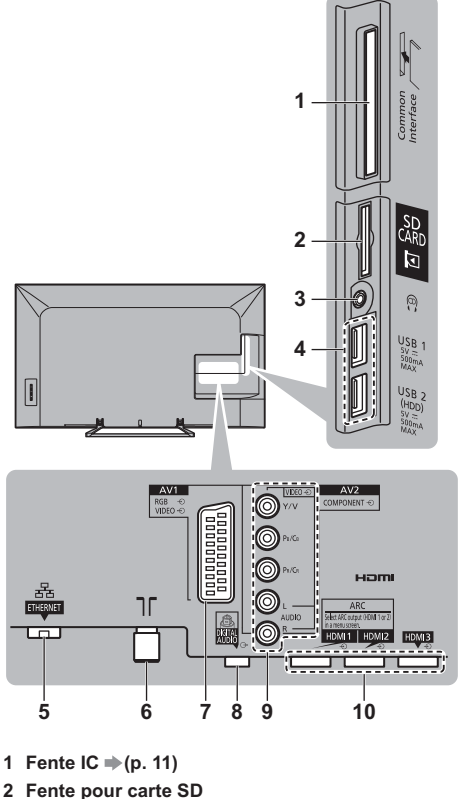

- 
- **3 Prise casque**  $\Rightarrow$  **(p. 11)**
- **4 Port USB 1 à 2**
- $5$  ETHERNET  $\Rightarrow$  (p. 10)
- **6 Borne d'antenne / Câble (p. 9)**
- **7** AV1 (péritel)  $\Rightarrow$  (p. 9)
- **8 DIGITAL AUDIO**
- **9 AV2 (COMPONENT / VIDEO)**  $\Rightarrow$  **(p. 10)**
- **10 HDMI1 à 3 ⇒ (p. 9, 10, 11)**
- . Pour visionner des contenus au format 4K, utilisez le connecteur HDMI.  $\Rightarrow$  (p. 10)

# **Raccordements de base**

# **- Cordon d'alimentation**

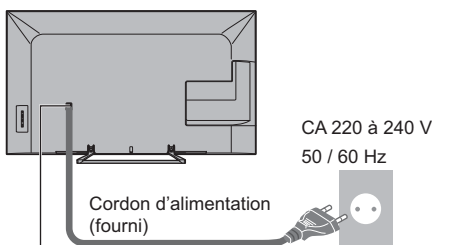

**Insérez la fiche d'alimentation secteur fermement en place.**

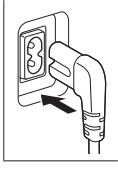

• Lorsque vous débranchez le cordon d'alimentation, vous devez absolument commencer par débrancher la fiche du cordon d'alimentation de la prise de courant.

# **- Antenne**

Téléviseur

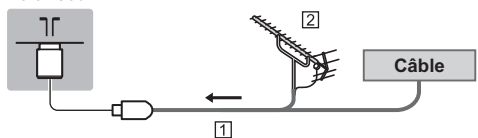

- 1 Câble RF
- 2 Antenne
- · Pour DVB-C, DVB-T, Analogique

# **Appareils AV**

# **- Enregistreur DVD / VCR**

Téléviseur

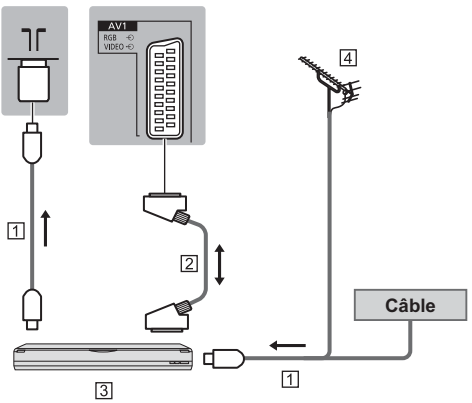

**TI Câble RF** 

- 2 Câble péritel
- 3 Enregistreur DVD / VCR

[4] Antenne

# **- Enregistreur DVD (VCR) / Décodeur**

Téléviseur

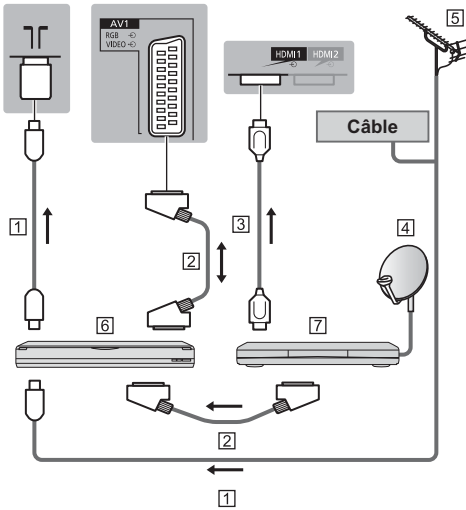

**TT Câble RF** 

- [2] Câble péritel
- 3 Câble HDMI
- Antenne parabolique
- **5** Antenne
- 6 Enregistreur DVD / VCR
- 77 Décodeur

# **Réseau**

Pour accéder à Internet, vous avez besoin d'un environnement réseau à large bande.

- Si vous ne disposez pas de services réseau à large bande, veuillez consulter votre revendeur pour obtenir de l'assistance.
- Préparez l'environnement Internet pour la connexion câblée ou sans fil.
- . La configuration de la connexion réseau démarre lors de la première utilisation du téléviseur.  $\Rightarrow$  (p. 15)

# **- Connexion filaire**

# Téléviseur

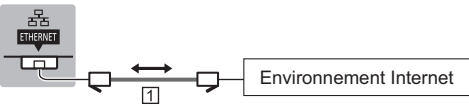

- 1 Câble LAN (blindé)
	- · Utilisez le câble LAN STP (Shielded Twist Pair).

# **- Connexion sans fil**

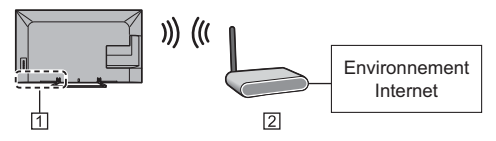

Réseau local sans fil intégré

Point d'accès

# **Raccords pour le contenu 4K**

# **- Équipement compatible avec 4K**

## Téléviseur

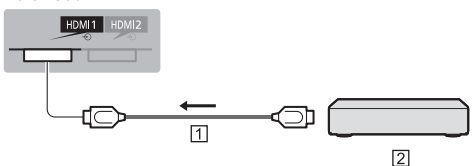

- TI Câble HDMI
- Equipement compatible avec 4K
- . Pour visionner des contenus au format 4K, connectez les équipements compatibles 4K au connecteur HDMI à l'aide d'un câble compatible 4K.
- Si l'équipement compatible 4K prend en charge la sortie 4K (60p, 50p) 4:4:4, utilisez HDMI1 pour la connexion

# **Autres raccordements**

# **- Lecteur DVD**

(équipement COMPONENT)

Téléviseur

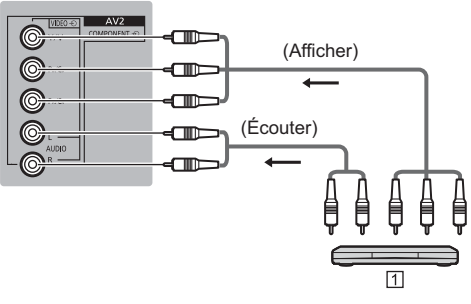

1 Lecteur DVD

# **- Caméscope / Console de jeu**

(équipement VIDEO)

**Téléviseur** 

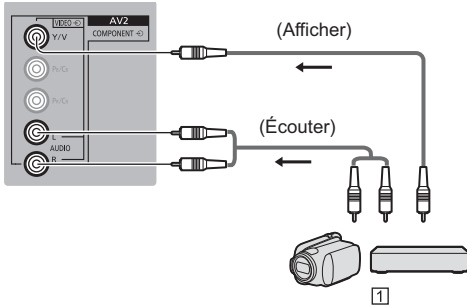

Caméscope / Console de jeu

# **- Lecteur Blu-ray Disc**

(Équipement compatible avec 3D) **Téléviseur** 

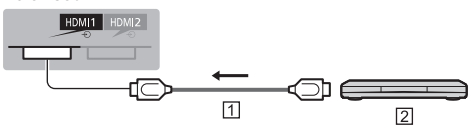

T Câble HDMI

Lecteur Blu-ray Disc

- Amplificateur (pour utiliser des enceintes pour l'écoute)
- · Utilisez les interfaces HDMI1 ou HDMI2 pour connecter un amplificateur et faites correspondre le réglage de sortie dans la [Sortie ARC] (Menu Son). Cette connexion est réalisable si vous utilisez un amplificateur incluant la fonction ARC (Audio Return Channel). Si l'amplificateur prend en charge la sortie 4K (60p, 50p) 4:4:4, utilisez HDMI1 pour la connexion et réglez [Sortie ARC] sur [HDMI1].

Pour un amplificateur sans fonction ARC, utilisez DIGITAL AUDIO.

· Pour écouter le son multicanal d'un appareil externe (par exemple, Dolby Digital 5.1 canaux), raccordez l'appareil en question à un amplificateur. Pour les raccordements, consultez le mode d'emploi de l'appareil en question et de l'amplificateur.

### Téléviseur

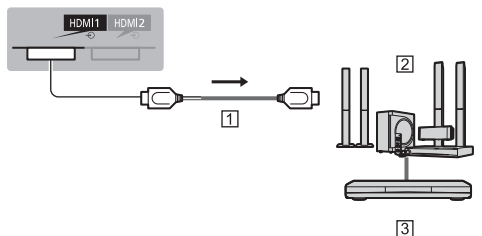

## **1 Câble HDMI**

[2] Amplificateur avec système de haut-parleurs

3 Équipements externes (lecteurs DVD, etc.)

## ■ Casque

- · Pour réaler le volume
	- Ecouteurs] dans le menu Son
- · Pour sélectionner la sortie audio afin de régler le volume
	- Paramètre haut-parleur] dans le menu Son

### Téléviseur

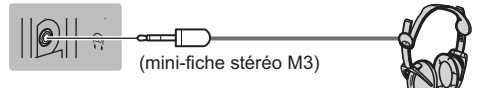

# Interface commune

- · Éteignez toujours le téléviseur à l'aide de l'interrupteur d'alimentation avant d'insérer ou de retirer le module IC.
- · Si la carte à puce est accompagnée d'un module IC. insérez d'abord le module IC, puis insérez la carte dans ce dernier.
- · Insérez ou retirez le module IC dans son intégralité et dans le bon sens comme indiqué.
- · Normalement, les chaînes cryptées devraient apparaître. (Les canaux disponibles et leurs fonctions dépendent du module IC.)
- · Si des chaînes cryptées ne s'affichent pas → [Interface commune] dans le menu Configuration
- · Des modules IC munis d'anciennes versions de firmware qui ne sont pas complètement interopérables avec le nouveau téléviseur CI+ v1.3 sont probablement commercialisés. Le cas échéant. veuillez contacter votre fournisseur de contenu.
- · Pour plus d'informations, reportez-vous à [AIDE] (Fonctions > Interface commune), lisez le mode d'emploi du module IC ou informez-vous auprès du fournisseur du contenu.

Téléviseur

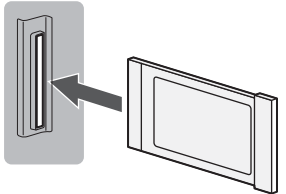

Module IC

## ■ Caméra de communication

- · Utilisez USB 1 pour connecter la Caméra de communication.
- · Pour plus d'informations, reportez-vous à [AIDE] (Assistance > Accessoires en option > Caméra de communication).

# USB pour disque dur (pour enregistrement)

- · Utilisez USB 2 si vous désirez connecter un disque dur USB
- · Pour plus d'informations, reportez-vous à [AIDE] (Enregistrement).

# **UNDERALING**

- · Utilisez HDMI1 3 pour la connexion VIERA Link.
- · Pour plus d'informations, reportez-vous à [AIDE] (Fonctions > VIERA Link "HDAVI Control™").

# **Identifier les** commandes

# Télécommande

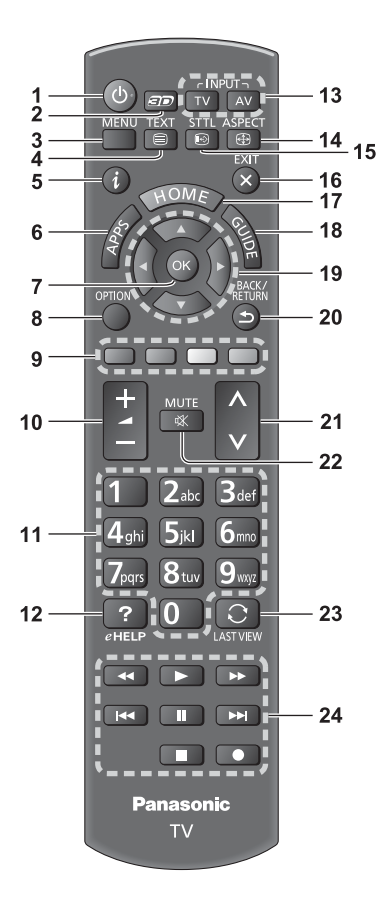

- 1 Commutateur de mode de veille Activé / Désactivé 2 Touche 3D
	- · Permute l'affichage entre 2D et 3D.
- 3 [Menu principal]
	- Appuyez pour accéder aux menus Image, Son, Réseau, Minuterie, Configuration et Aide.
- 4 Touche télétexte

# 5 Informations

- Affiche les informations de la chaîne et du programme.
- 6 APPS
	- Affiche [Liste APPS] (liste d'applications).

# 7 OK

- · Valide les sélections et choix
- Appuyez après la sélection des positions de chaîne pour changer rapidement de chaîne.
- Affiche la liste des chaînes.

# 8 [Menu options]

- · Réglages additionnels pour l'affichage, le son, etc.
- 9 Touches de couleur
- (rouge-vert-jaune-bleu)
	- · Servent à la sélection, à la navigation et à l'utilisation des diverses fonctions.

# 10 Volume Haut / Bas

# 11 Touches numériques

- · Permettent de changer de chaîne et de page de télétexte.
- · Définissent les caractères.
- · En mode veille, mettent le téléviseur en marche.

# **12 [AIDE]**

· Affiche [AIDE] (Mode d'emploi intégré).

# 13 Sélection du mode d'entrée

- · TV passe en mode DVB-C / DVB-T / Analogique.
- · AV permet le passage en mode d'entrée AV à
- partir de la liste Sélection d'entrée.

# 14 Rapport de format

· Modifie le rapport de format.

# **15 Sous-titres**

- Affiche les sous-titres
- 16 Quitter
	- · Retourne à [Écran d'accueil].

# 17 HOME

• Affiche [Écran d'accueil].

# 18 Guide TV

• Affiche le quide électronique des programmes.

## 19 Touches de curseur

· Permettent les sélections et réglages.

## 20 Retour

· Permet le retour au menu précédent ou à la page précédente.

# 21 Chaîne Haut / Bas

# 22 Activation / Désactivation de la coupure du son

## 23 Dernière vue

- · Passe à la dernière chaîne vue ou au dernier eàntré<sup>b</sup> Abom
- 24 Opérations pour les contenus, les équipements raccordés, etc.

# **- Installer / retirer les piles**

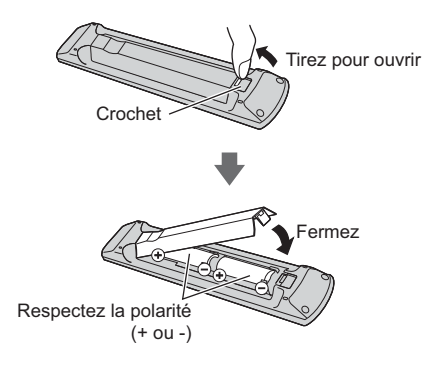

# **Contrôleur à pavé tactile**

Ce contrôleur à pavé tactile est conçu pour une utilisation simple, surtout avec les contenus Internet ou de l'écran d'accueil. Il permet de commander le téléviseur de manière intuitive.

• Le contrôleur à pavé tactile peut être utilisé en l'associant à ce téléviseur muni de la technologie sans fil Bluetooth.

L'enregistrement démarre automatiquement lorsque vous appuyez un bouton quelconque (sauf pour le Commutateur de mode de veille Activé / Désactivé) après la mise en place des piles.

- Après association, vous pouvez commander le téléviseur sans pointer le contrôleur vers le téléviseur (sauf pour le Commutateur de mode de veille Activé / Désactivé).
- . Pour utiliser le Commutateur de mode de veille Activé / Désactivé, pointez le contrôleur directement vers le capteur de signal de télécommande du téléviseur car il est à infrarouges. (Vous pouvez utiliser le bouton sans association.)
- · Il est recommandé de parler à une distance d'environ 15 cm du microphone du contrôleur à pavé tactile lorsque vous utilisez la fonction de contrôle vocal.
- . Pour plus d'informations, reportez-vous à [AIDE] (Fonctions > Contrôleur à pavé tactile).

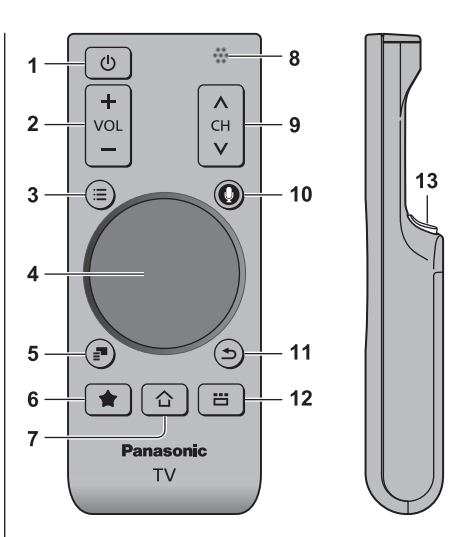

- **1 Commutateur de mode de veille Activé / Désactivé**
- **2 Volume Haut / Bas**
- **3 [Menu principal]**
- **4 Pavé tactile (p. 14)**
- **5 [Menu options]**
- **6 Mon bouton**
	- Appuyez sur ce bouton pour enregistrer le contenu dans vos favoris.
	- · Pour plus d'informations sur le bouton Moi, référezvous à [AIDE] (Fonctions > Contrôleur à pavé tactile > Mon bouton).

### **7 HOME**

- Affiche [Écran d'accueil].
- **8 Microphone**
- **9 Chaîne Haut / Bas**

## **10 Bouton de contrôle de la voix**

• Appuyez sur ce bouton pour utiliser la fonction Contrôle de la voix.

## **11 Retour**

• Retourne à [Écran d'accueil].

## **12 APPS**

• Affiche [Liste APPS] (liste d'applications).

### **13 OK**

· Valide les sélections et choix.

# ■ Pavé tactile

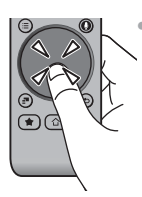

Tapez le centre du pavé pour la commande "OK".

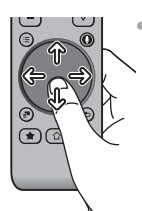

Faites glisser votre doigt pour déplacer le curseur (sur des contenus Internet ou [Paramètres du curseurl dans [Contrôl, pavé tact. VIERA] (menu Configuration)), sélectionnez l'élément, réglez les niveaux, etc.

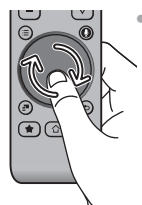

· Faites parcourir la périphérie à votre doigt pour faire défiler.

# Installer / Retirer les piles

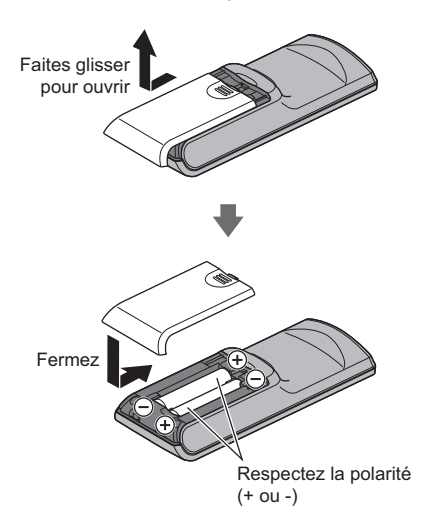

### Remarque

- Il est recommandé de tenir le contrôleur à payé tactile avec la main pendant l'utilisation.
- · La pile sera utilisée lorsque vous utiliserez le contrôleur à pavé tactile (y compris le contact du pavé tactile) même si le téléviseur n'est pas en service. Ceci pourrait diminuer la durée de vie de la pile.
- Certaines opérations varient selon l'application.

# Témoin / Panneau de commande

· Lorsque vous appuyez sur les touches 4, 5, 6, le quide du panneau de commande s'affiche à droite de l'écran pendant 3 secondes pour mettre en évidence la touche qui a été enfoncée.

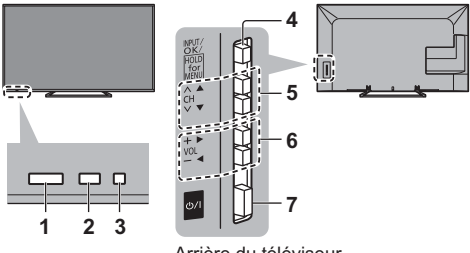

### Arrière du téléviseur

### 1 Capteur de signal de télécommande

· Ne placez aucun objet entre la télécommande et le capteur de signal de télécommande du téléviseur.

### 2 Capteur de luminosité ambiante

· Détecte la luminosité pour régler la qualité d'image lorsque l'option [Sonde de temp. ambiante] du menu Image est réglée sur [Activé].

## 3 DEL d'alimentation

Rouge: Veille

Vert: Activé

- **Orange:** Mode Veille avec certaines fonctions (enregistrement, etc.) activées
- · Le voyant DEL clignote lorsque le téléviseur reçoit une commande de la télécommande.

### 4 Sélection du mode d'entrée

• Appuyez plusieurs fois jusqu'à ce que vous obteniez le mode désiré.

### [Menu principal]

• Appuyez pendant environ 3 secondes pour afficher le menu principal.

OK (dans les menus)

5 Chaîne Haut / Bas

Curseur haut / bas (dans les menus)

6 Volume Haut / Bas

Curseur gauche / droite (dans les menus)

### 7 Interrupteur d'alimentation

• À utiliser pour la mise sous tension.

# **Configuration** automatique lors de la première utilisation

Configure automatiquement le téléviseur et recherche les chaînes télévisées disponibles lors de la première mise en marche du téléviseur.

- · Ces étapes ne sont pas nécessaires si votre revendeur a procédé à la configuration.
- · Effectuez les connexions (p. 8 11) et les réglages (si nécessaire) sur l'appareil raccordé avant de lancer la configuration automatique. Pour plus de détails sur les réglages de l'appareil raccordé, consultez son mode d'emploi.

# Branchez le téléviseur dans la prise secteur et mettez-le en marche

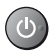

• L'image met quelques secondes à s'afficher.

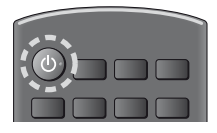

# Sélectionnez les éléments suivants

Configurez chaque élément en suivant les instructions à l'écran.

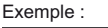

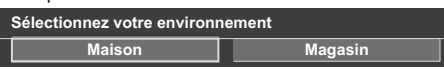

# ∎ Utiliser la télécommande

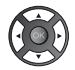

Bougez le curseur

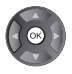

/BACK<br>RETURN

Accédez à l'élément / mémorisez le réglage

Retournez à l'élément précédent (selon disponibilité)

# Sélectionnez la langue

# Sélectionnez [Maison]

Sélectionnez l'environnement de visionnement [Maison] à utiliser chez vous.

- · [Magasin] permet d'afficher la boutique.
- Pour modifier l'environnement de visionnement ultérieurement, vous devrez réinitialiser tous les réglages en accédant au Réglage usine.

Configurez la connexion au réseau Sélectionnez votre pays

• Choisissez votre région en fonction du pays que vous avez sélectionné, ou enregistrez le code PIN de verrouillage parental ("0000" ne peut pas être enregistré).

# Cochez le mode de signal du téléviseur à régler, puis sélectionnez [Début ATP]

réglez (recherchez les chaînes disponibles)

rignorez le réglage

- · L'écran de configuration automatique varie suivant le pays et le mode de signal sélectionnés.
- · [Réglage réseau DVB-C]

Normalement réglé sur [Fréquence] et [ID réseau] sur [Automatique].

Si lAutomatiquel ne s'affiche pas ou si nécessaire. saisissez [Fréquence] et [ID réseau] spécifiés par votre fournisseur de câble avec les touches numériques.

# Sélectionnez le type d'[Écran d'accueil]

La démonstration d'utilisation de [mon écran d'accueil] s'affiche. Validez la démonstration en suivant les instructions à l'écran, puis sélectionnez l'[Écran d'accueil] souhaité.

# Exemple : [Sélec. écran accueil]

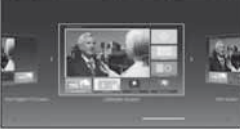

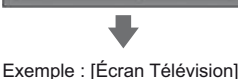

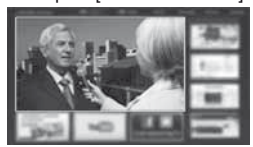

# La configuration automatique est alors terminée et votre téléviseur est prêt pour le visionnement.

Si le réglage a échoué, vérifiez le raccordement du réseau et du câble RF puis suivez les instructions à l'écran.

# Remarque

- Si [Mise en veille automatique] du menu Minuterie est réglé sur l'Activél, le téléviseur passe automatiquement en mode de veille si aucune commande n'est émise pendant 4 heures.
- · Si [Absence de signal d'arrêt] (Arrêt en cas d'absence de signal) du menu Minuterie est réglé sur [Activé], le téléviseur passe automatiquement en mode de veille si aucun signal n'est reçu et aucune commande n'est émise pendant 10 minutes.
- · Pour régler à nouveau toutes les chaînes
	- → [Installation auto chaînes] dans [Réglage menu] (menu Configuration)
- · Pour ajouter ultérieurement le mode de signal TV disponible → [Ajouter signal du téléviseur] dans [Réglage menu] (menu Configuration)
- · Pour réinitialiser tous les réglages Réglage usine] dans [Menu système] (menu Configuration)

# **Utilisation**

# Allumez le téléviseur

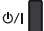

(Téléviseur)

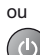

(Télécommande)

- · L'interrupteur d'alimentation doit être activé. (p. 14)
- · Le dernier [Écran d'accueil] affiché apparaît.

# Exemple : [Écran Télévision]

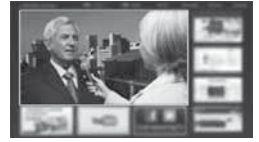

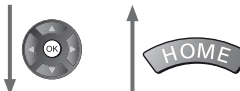

Exemple : Écran de contenu sélectionné

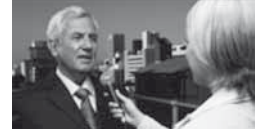

· Pour retourner à [Écran d'accueil] à tout moment

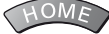

• Vous pouvez configurer [Écran d'accueil] pour qu'il affiche les informations souhaitées, pour accéder facilement à des fonctionnalités spécifiques, pour sélectionner l'[Écran d'accueil] par défaut, etc. Pour plus de détails, suivez les instructions à l'écran ou reportez-vous à [AIDE] (mon écran d'accueil > mon écran d'accueil).

# Regarder la télévision

# 1 Sélectionnez l'afficheur du téléviseur dans [Écran d'accueil]

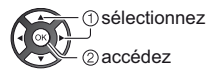

# Sélectionnez le mode

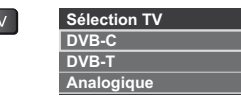

Les modes sélectionnables varient en fonction des chaînes mémorisées.

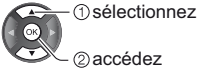

- · Vous pouvez également sélectionner le mode en appuyant plusieurs fois sur la touche TV.
- · Si [Sélection TV] ne s'affiche pas, appuyez sur la touche TV pour changer de mode.

# Sélectionnez une chaîne

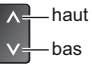

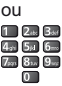

· Pour sélectionner une position de chaîne à deux chiffres ou plus, par exemple 399

B def 9 was 9 mm

# Pour accéder à chaque fonction

# Accédez à [Liste APPS] et sélectionnez une fonction

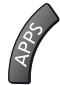

# Exemple : [Liste APPS]

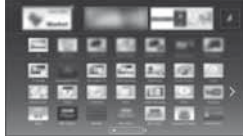

Les applications (fonctions) du téléviseur sont dans APPS.

· Pour le fonctionnement de chaque fonction et la configuration de [Liste APPS], suivez les instructions à l'écran ou reportez-vous à [AIDE] (mon écran d'accueil > Liste APPS).

 $\top$ 

# **Utilisation de l'AIDE**

[AIDE] donne les instructions d'utilisation détaillées intégrées dans le téléviseur et vous aide à mieux comprendre les procédures de chaque fonction.

# **Affichez [AIDE]**

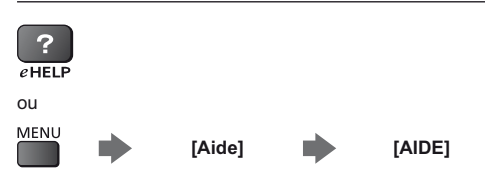

· Si ce n'est pas la première fois que vous affichez [AIDE] depuis que le téléviseur a été mis en marche, l'écran de confirmation s'affiche pour vous permettre de sélectionner [PAGE D'ACCUEIL] ou [PAGE PRÉCÉDENT].

# Sélectionnez la catégorie et l'élément

Champ de catégorie **Tagaine** Champ d'élément la catégorie accédez 3) sélectionnez l'élément 4accédez Champ de sous-élément Description

**6** sélectionnez le sous-élément ®accédez

· Pour retourner au champ précédent

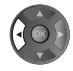

· Pour faire défiler la description (si elle contient plusieurs pages)

Pendant que la description est en surbrillance

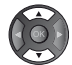

Pour afficher le menu associé à la description (seulement pour certaines descriptions)

 $\mathsf{I}$  (Rouge)

# **Visionnement** d'images 3D

Vous pouvez profiter des images en 3D avec des contenus ou des programmes correspondant à l'effet 3D en portant les lunettes 3D (en option).

- · Les lunettes 3D doivent être portées pour visionner un contenu en 3D.
- Lorsque yous souhaitez utiliser les lunettes 3D. veuillez également lire attentivement le manuel des lunettes 3D
- · Ce téléviseur est compatible avec les formats 3D [Trame séquentielle]\*, [Côte à côte] et [Haut et bas]. (Contenu 3D du format 4K n'est pas supportée.)
- · Pour plus d'informations, reportez-vous à [AIDE] (Visionnage > 3D).
- \*: Le format 3D qui permet d'enregistrer les images pour les yeux gauche et droit avec une qualité haute définition et de les lire en alternance.

# Pour visionner des images en 3D

Utilisez les lunettes 3D Panasonic compatibles avec la technologie sans fil Bluetooth.

# ■ Lire un disque Blu-ray compatible 3D (Format de trame séquentielle)

- · Branchez le lecteur compatible 3D à l'aide d'un câble HDMI de type "fully wired". (Si vous utilisez un lecteur non compatible 3D, les images s'afficheront en 2D.)
- · Le mode Entrée ne se connecte pas automatiquement, sélectionnez-le via le lecteur au moyen de la touche AV.

# Diffusion 3D prise en charge

· Veuillez consulter les fournisseurs de contenu ou de programmes pour connaître la disponibilité de ce service.

# Photos et vidéos en 3D prises avec des produits Panasonic compatibles 3D

· Disponible dans le Lecteur multimédia et les services réseau.

# Images 2D converties en images 3D

 $\bullet$  Enclenchez la touche 3D er configure le [2D $\rightarrow$ 3D] mode sur [Sélection du mode 3D]. (Le contenu du format 4K ne peut pas être modifie pour être en mode  $3D.$ 

Vérifiez que l'association des lunettes 3D est bien terminée. Pour plus de détails, veuillez lire le mode d'emploi des lunettes 3D.

# Allumez les lunettes 3D et mettez-les

L'état de la connexion et l'état de la pile sont affichés au bas de l'écran, à droite.

# 2 Regardez des images en 3D

Des mesures de sécurité s'affichent lors du premier visionnement d'image en 3D. Sélectionnez [Oui] ou [Non] pour continuer à visionner des images en 3D.

# Remarque

- · Arrêtez les lunettes 3D après utilisation.
- · Utilisez les lunettes 3D à une distance de 3,2 m du téléviseur environ. Vous ne pouvez pas visionner des images en 3D avec les lunettes 3D si vous êtes trop éloigné du téléviseur, à cause de la difficulté de réception des ondes radio en provenance du téléviseur.
- · Il se peut que la portée soit plus faible, ceci dépendant des obstacles entre le téléviseur et les lunettes 3D voire de l'environnement.
- · Lorsque vous visionnez des images 3D, vérifiez bien que vos yeux sont alignés et maintenez la même position afin de ne pas voir double.
- · Si de la lumière semble vaciller sous un éclairage fluorescent ou des gradateurs lorsque vous utilisez les lunettes 3D, modifiez la configuration de [Taux de rafraîchissement 3D] dans [Réglages 3D] (menu Image).
- · Toutes les personnes ne verront pas de la même façon avec les lunettes 3D.

# **FAQ**

Avant de demander de l'aide, essayez d'abord de régler le problème en vous reportant à ces instructions simples.

. Pour plus d'informations, reportez-vous à [AIDE] (Assistance > FAQ).

### **Le téléviseur ne s'allume pas**

-Vérifiez que le câble d'alimentation est branché sur la TV et sur la prise secteur.

### **Le téléviseur entre en "Mode de veille"**

• La fonction de mise en veille automatique est activée.

### **La télécommande ne fonctionne pas ou fonctionne de manière sporadique**

- Les piles sont-elles bien insérées ? **→ (p. 13)**
- · Le téléviseur a-t-il été allumé ?
- Les piles sont peut-être faibles. Remplacez-les par des piles neuves.
- · Pointez la télécommande directement vers le capteur de signal de télécommande du téléviseur (dans un rayon de 7 m et sous un angle de 30 degrés du capteur de signal).
- · Placez le téléviseur à l'écart des rayons du soleil ou autres sources de lumière intense, pour éviter qu'elles ne brillent sur le capteur de signal de télécommande du téléviseur.

## **Aucune image ne s'affiche**

- Vérifiez que la TV est allumée.
- · Vérifiez que le câble d'alimentation est branché sur la TV et sur la prise secteur.
- · Vérifiez que le bon mode d'entrée est sélectionné.
- Vérifiez que le réglage de [AV2] ([COMPONENT] / [VIDEO]) dans [Sélection d'entrée] correspond à la sortie de l'appareil externe.
- L'option [Contraste], [Luminosité] ou [Couleur] du menu Image est-elle réglée sur la valeur minimum ?
- Vérifiez que tous les câbles requis sont installés et que toutes les connexions sont fermement établies.

### **Une image anormale s'affiche**

- Éteignez le téléviseur à l'aide de son interrupteur d'alimentation, puis rallumez-le.
- Si le problème persiste, initialisez tous les réglages.
- **[Réglage usine] dans [Menu système] (menu Configuration)**

### **Des parties du téléviseur chauffent**

· Même si la température de certaines parties des panneaux avant, supérieur et arrière augmente, ceci ne représente pas un problème en termes de performances ou de qualité.

### **Le panneau d'affichage bouge légèrement et on entend un son fort lorsque l'on exerce une pression dessus avec le doigt**

. Un léger espace est présent autour du panneau afin d'éviter son endommagement. Il ne s'agit pas d'un dysfonctionnement.

# **Retirez tout d'abord la fiche du cordon d'alimentation de la prise de courant.**

# **Panneau d'affichage, Coffret, Piédestal**

# **Entretien régulier :**

Essuyez doucement la surface du panneau d'affichage, du coffret ou du piédestal à l'aide d'un chiffon doux pour nettoyer la saleté ou les empreintes.

# **Pour la saleté récalcitrante :**

- (1) Dépoussiérez d'abord la surface.
- (2) Imbibez un chiffon doux avec de l'eau pure ou un détergent neutre dilué (1 volume de détergent pour 100 volumes d'eau).
- (3) Essorez bien le chiffon. (Veillez à ce que les liquides n'entrent pas dans le téléviseur. Ceci pourrait causer des défaillances du produit.)
- (4) Enfin, essuyez toute trace d'humidité.

# **Attention**

- . N'utilisez pas de chiffon rêche et ne frottez pas trop vivement la surface, cela pourrait rayer cette dernière.
- · Veillez à ne pas soumettre les surfaces du téléviseur à un insecticide, un solvant, un diluant ou d'autres substances volatiles. Ceci pourrait altérer le fini de la surface ou provoquer l'écaillage de la peinture.
- La surface du panneau d'affichage a reçu un traitement spécial et peut s'abîmer facilement. Ne cognez pas ou ne rayez pas la surface avec vos ongles ou des objets rigides.
- Évitez tout contact prolongé du coffret et du piédestal avec une substance en caoutchouc ou en PVC. Ceci pourrait altérer le fini de la surface.

# **Fiche du cordon d'alimentation**

Essuyez régulièrement la fiche du cordon d'alimentation avec un chiffon sec. Humidité et poussière peuvent être à l'origine d'un incendie ou d'une électrocution.

# **Caractéristiques**

# **- Téléviseur**

# **Numéro de modèle**

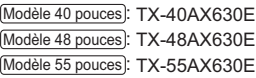

# **Dimensions (L × H × P)**

### Modèle 40 pouces

919 mm × 582 mm × 202 mm (avec le piédestal

919 mm  $\times$  537 mm  $\times$  60 mm (téléviseur uniquement)

Modèle 48 pouces

- 1 087 mm × 677 mm × 214 mm (avec le piédestal
- $1.087$  mm  $\times$  632 mm  $\times$  60 mm (téléviseur uniquement)

### Modèle 55 pouces

1 242 mm × 761 mm × 292 mm (avec le piédestal

1 242 mm  $\times$  716 mm  $\times$  62 mm (téléviseur uniquement)

# **Poids**

### Modèle 40 pouces

11,0 kg net (avec le piédestal)

10,0 kg net (téléviseur uniquement)

Modèle 48 pouces

15,0 kg net (avec le piédestal)

14,0 kg net (téléviseur uniquement)

### Modèle 55 pouces

18,5 kg net (avec le piédestal)

17,0 kg net (téléviseur uniquement)

# **Source d'alimentation**

CA 220 à 240 V, 50 / 60 Hz

## **Panneau**

Panneau LCD à DEL

## **Son**

### **Sortie haut-parleurs**

 $20 W (10 W + 10 W)$ 

### **Casque**

Mini-prise stéréo M3 (3,5 mm) × 1

## **Bornes de connexion**

## **Entrée / sortie AV1**

Péritel (entrée audio/vidéo, sortie audio/vidéo, entrée RVB)

**Entrée AV2 (COMPONENT / VIDEO) VIDEO**

Type de broche RCA × 1 1,0 V[p-p] (75  $\Omega$ )

**AUDIO L - R** Type de broche RCA  $\times$  2  $0,5$  V[rms] **Y** 1,0 V[p-p] (y compris la synchronisation) **PB/CB, PR/CR**  $±0,35$  V[p-p]

**Entrée HDMI 1 / 2 / 3**

### Connecteurs TYPE A

HDMI1 / 2 : 4K, 3D (Contenu 3D du format 4K n'est pas supportée.), Content Type, Audio Return Channel HDMI3: 4K, 3D (Contenu 3D du format 4K n'est pas supportée.), Content Type

• Ce téléviseur prend en charge la fonction "HDAVI Control 5".

### **Fente pour carte**

Fente pour carte  $SD \times 1$ 

Fente d'interface commune (compatible IC Plus) × 1

# **ETHERNET**

**USB 1 / 2**

RJ45, IEEE802.3 10BASE-T / 100BASE-TX

USB1 / 2 : CC 5 V, Max. 500 mA [USB haute  $v$ itesse (USB 2.0)]

### **Sortie DIGITAL AUDIO**

--------------------------------

PCM / Dolby Digital / DTS, Fibre optique

### **Systèmes de réception / Nom de bande**

Vérifiez les dernières informations concernant les services disponibles sur le site Web suivant. (uniquement en anglais)

http://panasonic.net/viera/support

### **DVB-C**

Services de télévision numérique par câble (MPEG2 et MPEG4-AVC(H.264))

**DVB-T / T2**

Services de télévision numérique terrestre (MPEG2 et MPEG4-AVC(H.264))

# **PAL B, G, H, I**

# **SECAM B, G**

**SECAM L, L'** VHF E2 - E12 VHF A - H (ITALIE) CATV (S01 - S05) CATV S11 - S20 (U1 - U10) VHF H1 - H2 (ITALIE)

UHF E21 - E69 CATV S1 - S10 (M1 - M10) CATV S21 - S41 (Hyperbande) . . . . . . . . . . . . . .

### **PAL D, K**

**SECAM D, K VHF R1 - R2 VHF R3 - R5** VHF R6 - R12 UHF E21 - E69

# **PAL 525/60**

Lecture des bandes NTSC à partir de certains magnétoscopes PAL (VCR)

### **M.NTSC**

Lecture à partir de magnétoscopes M.NTSC (VCR)

\_\_\_\_\_\_\_\_\_\_\_\_\_\_\_\_\_\_\_\_\_\_

## 

**NTSC (entrée AV uniquement)**

Lecture à partir de magnétoscopes NTSC (VCR)

## **Entrée d'antenne**

VHF / UHF

<u> - - - - - - - - -</u>

# **Conditions de fonctionnement**

**Température**  $0, ^{\circ}$ C à 35  $^{\circ}$ C

**Humidité** HR 20 % à 80 % (pas de condensation)

### **Réseau local sans fil intégré**

**Conformité standard et Gamme de fréquence**\*<sup>1</sup> IEEE802.11a/n

5,180 GHz à 5,320 GHz, 5,500 GHz à 5,580 GHz, 5,660 GHz à 5,700 GHz IEEE802.11b/g/n 2.412 GHz à 2.472 GHz

### **Sécurité**

WPA2-PSK (TKIP/AES) WPA-PSK (TKIP/AES) WEP (64 bits/128 bits)

# **Technologie sans fil Bluetooth**\*<sup>y</sup>

**Conformité aux normes** Bluetooth 3.0 **Plage de fréquences** 2.402 GHz à 2.480 GHz

\*1: La fréquence et le canal varient en fonction du pays.

\*2: Tous les périphériques compatibles Bluetooth ne sont pas disponibles pour ce téléviseur. L'utilisation simultanée de jusqu'à 5 périphériques est possible (à l'exception le contrôleur à pavé tactile).

# **Remarque**

- -Le contrôleur à pavé tactile utilise la technologie sans fil Bluetooth.
- La conception et les caractéristiques techniques sont sujettes à modification sans préavis. Les poids et dimensions sont approximatifs.
- . Pour des informations sur la consommation électrique, la résolution d'affichage, etc., veuillez consulter la fiche Produit.
- Pour les informations relatives aux logiciels libres, reportez-vous à [AIDE] (Assistance > Licence).
- Ce téléviseur est conforme aux normes EMC indiquées ci-dessous. EN55013, EN61000-3-2, EN61000-3-3, EN55020, EN55022, EN55024

# **- Lors de l'utilisation de l'applique du support mural**

Veuillez contacter le revendeur Panasonic le plus proche pour acheter l'applique du support mural recommandée.

• Orifices pour l'installation de l'applique du support mural

Arrière du téléviseur

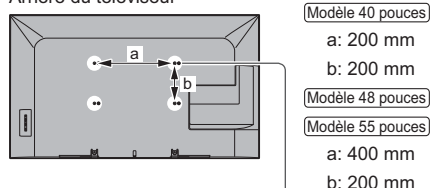

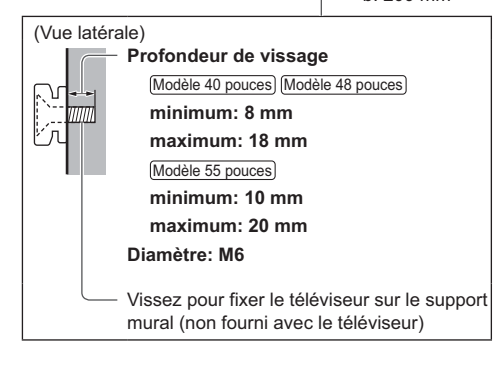

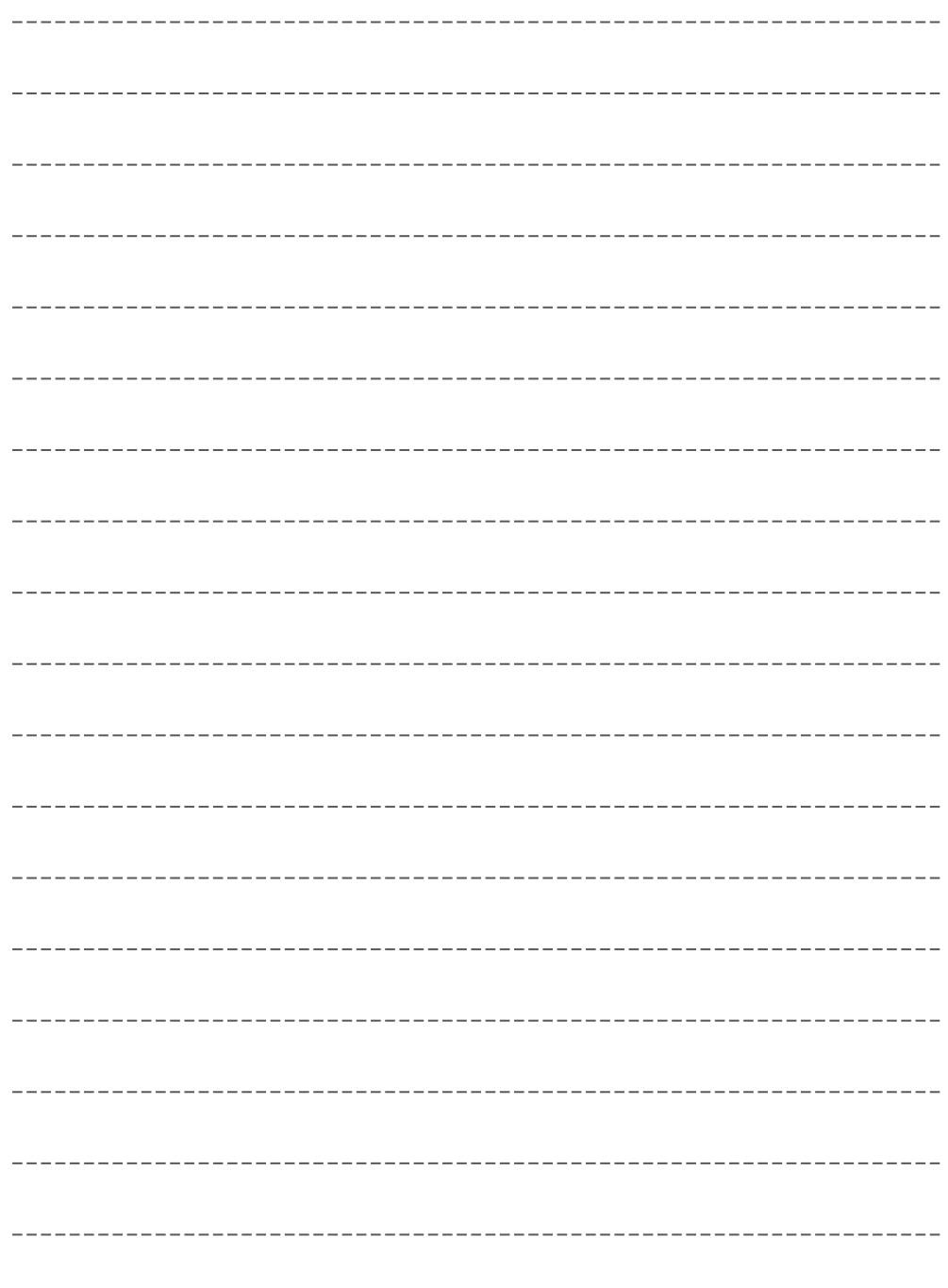

# **Avis aux utilisateurs concernant la collecte et l'élimination des piles et des appareils électriques et électroniques usagés**

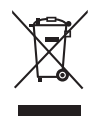

Apposé sur le produit lui-même, sur son emballage, ou figurant dans la documentation qui l'accompagne, ce pictogramme indique que les piles et appareils électriques et électroniques usagés doivent être séparés des ordures ménagères. Afin de permettre le traitement, la valorisation et le recyclage adéquats des piles et des appareils usagés, veuillez les porter à l'un des points de collecte prévus, conformément à la législation nationale en vigueur ainsi qu'aux directives 2002/96/CE et 2006/66/CE.

En éliminant piles et appareils usagés conformément à la réglementation en vigueur, vous contribuez à prévenir le gaspillage de ressources précieuses ainsi qu'à protéger la santé humaine et l'environnement contre les effets potentiellement nocifs d'une manipulation inappropriée des déchets.

Pour de plus amples renseignements sur la collecte et le recyclage des piles et appareils usagés, veuillez vous renseigner auprès de votre mairie, du service municipal d'enlèvement des déchets ou du point de vente où vous avez acheté les articles concernés.

Le non-respect de la réglementation relative à l'élimination des déchets est passible d'une peine d'amende.

# **Pour les utilisateurs professionnels au sein de l'Union européenne**

Si vous souhaitez vous défaire de pièces d'équipement électrique ou électronique, veuillez vous renseigner directement auprès de votre détaillant ou de votre fournisseur.

# **[Information relative à l'élimination des déchets dans les pays extérieurs à l'Union européenne]**

Ce pictogramme n'est valide qu'à l'intérieur de l'Union européenne. Pour connaître la procédure applicable dans les pays hors Union Européenne, veuillez vous renseigner auprès des autorités locales compétentes ou de votre distributeur.

# **Note relative au pictogramme à apposer sur les piles (voir les 2 exemples ci-contre)**

Le pictogramme représentant une poubelle sur roues barrée d'une croix est conforme à la réglementation. Si ce pictogramme est combiné avec un symbole chimique, il remplit également les exigences posées par la Directive relative au produit chimique concerné.

# **Données du client**

Le numéro de modèle et le numéro de série de cet appareil se trouvent sur son panneau arrière. Veuillez noter ce numéro de série dans l'espace ci-dessous et conserver ce mode d'emploi, ainsi que votre reçu d'achat, comme preuve définitive de votre achat, afin de faciliter la procédure d'identification en cas de vol ou de perte, et pour les services de garantie.

**Numéro de modèle Numéro de série**

# **Panasonic Corporation**

Web Site: http://panasonic.net

Français TQB0E2492D

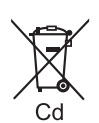